## **SIEMENS mobile**

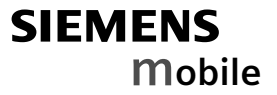

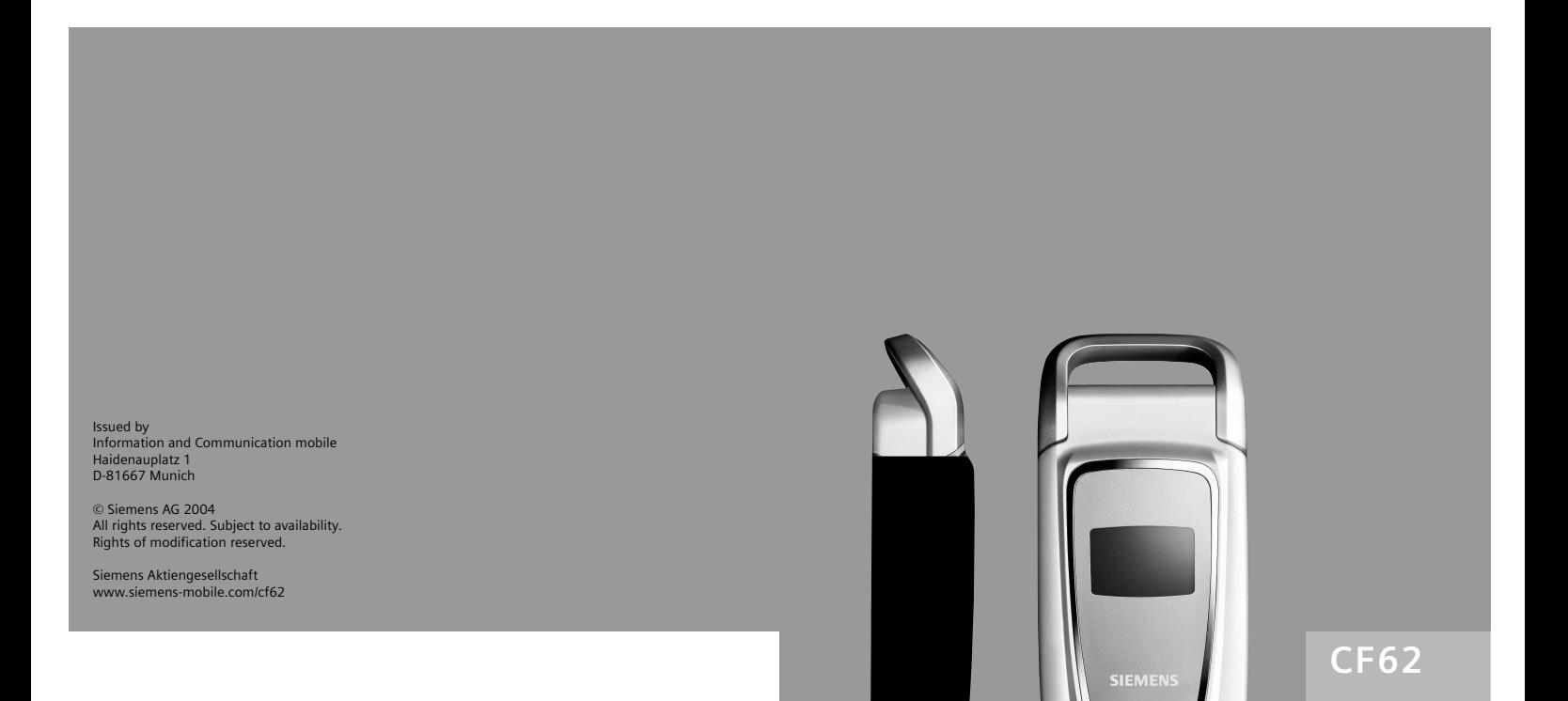

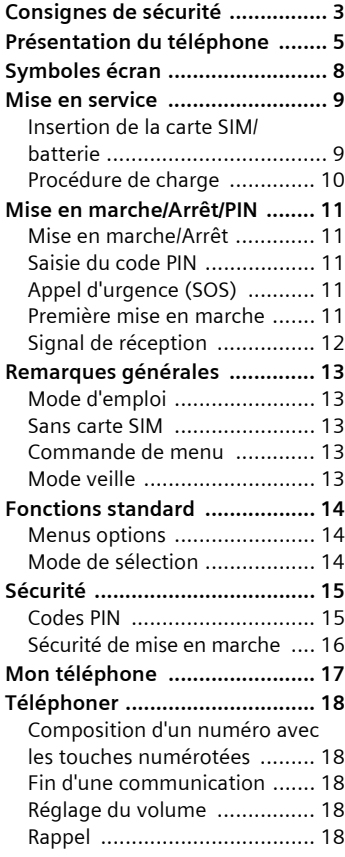

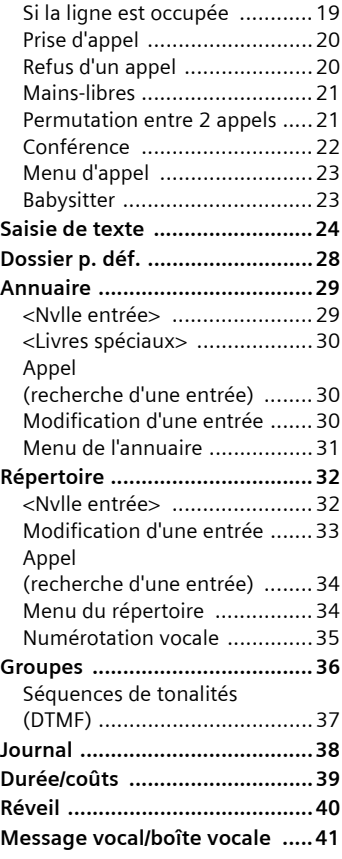

**Voir aussi l'index à la fin du mode d'emploi**

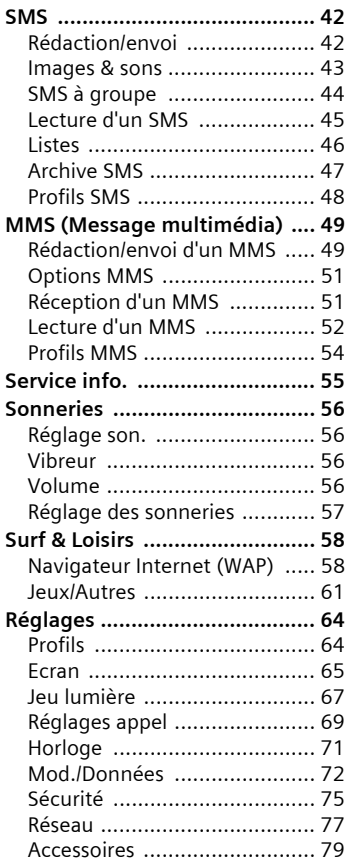

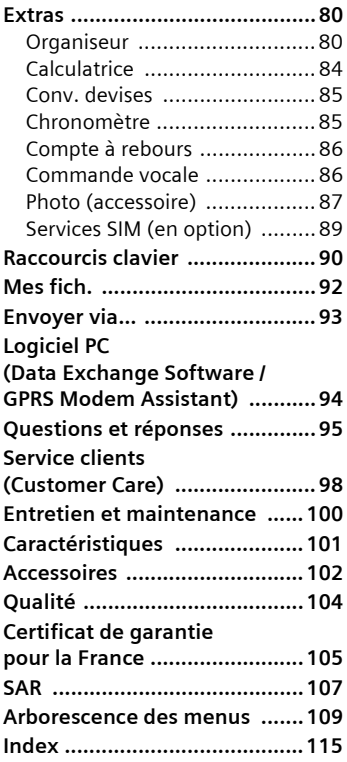

### **Voir aussi l'index à la fin du mode d'emploi**

# <span id="page-3-0"></span>**Consignes de sécurité**

#### **Consignes pour les parents**

Lisez attentivement le mode d'emploi et les consignes de sécurité avant toute utilisation ! Expliquez aux enfants leur contenu et les dangers que présente l'utilisation du téléphone !

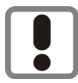

Respectez les directives légales et les restrictions locales pour l'utilisation du téléphone. Cellesci peuvent p. ex. s'appliquer dans les avions, les stationsservice, les hôpitaux ou pour la conduite en voiture.

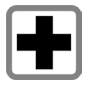

Le téléphone peut perturber le fonctionnement d'appareils médicaux (prothèses auditives, stimulateurs cardiaques). Maintenez le téléphone à 20 cm minimum du stimulateur cardiaque. Lors d'un appel, portez le téléphone à l'oreille la plus éloignée du stimulateur cardiaque. Pour plus d'informations, consultez votre médecin.

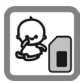

Il est possible de retirer la carte SIM. Attention ! Risque d'ingestion par les petits enfants.

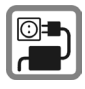

Ne dépassez pas la tension secteur indiquée sur le chargeur (volts). En cas de non-respect, risque de destruction du chargeur.

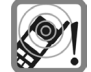

Les sonneries [\(p. 56\),](#page-56-4) les tonali-tés de service [\(p. 57\)](#page-57-1) et les communications mains-libres sont diffusées par le haut-parleur. Tenez l'appareil loin de l'oreille lorsqu'il sonne ou que la fonction mains-libres [\(p. 21\)](#page-21-2) est activée. Cela pourrait provoquer d'importants troubles auditifs.

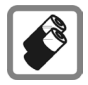

N'utilisez que les batteries (100 % sans mercure) et les chargeurs Siemens d'origine. Le non-respect de cette recommandation peut engendrer des risques importants pour la santé et l'appareil. La batterie pourrait, par exemple, exploser.

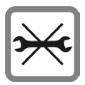

Le téléphone ne doit pas être démonté. Seul le remplacement de la batterie ou de la carte SIM est autorisé. N'ouvrez la batterie sous aucun prétexte. Toute modification de l'appareil est interdite et invalide l'autorisation d'utilisation de l'appareil.

#### **Attention :**

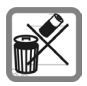

Mettez au rebut les batteries et les téléphones inutilisables conformément à la législation en vigueur.

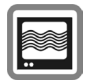

Le téléphone peut provoquer des perturbations à proximité de téléviseurs, de postes de radio et d'ordinateurs.

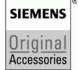

Utilisez exclusivement des accessoires Siemens d'origine pour éviter des risques importants pour la santé et l'appareil assurez-vous que toutes les directives applicables sont respectées.

Une utilisation non conforme de l'appareil exclut tout recours en garantie ! Ces consignes de sécurité sont également valables pour les accessoires Siemens d'origine.

# <span id="page-5-0"></span>**Présentation du téléphone**

### 1A **Touche Communication**

Sélectionner un nom/numéro, prendre un appel. En mode veille, afficher les derniers numéros composés.

### 2B **Touche Marche/Arrêt/Fin**

- Eteint : appuyer de manière **prolongée** pour mettre en marche.
- Pendant une communication ou dans une application : appuyer **brièvement** pour terminer l'appel/l'application.
- Dans les menus : appuyer **brièvement** pour revenir au niveau précédent. Appuyer **longuement** pour revenir en mode veille.
- En mode veille : appuyer **longuement** pour éteindre le téléphone.

#### 3 **Touche de navigation**

#### **Dans les listes, messages et menus :**

**I** Défilement.

Appel de fonction (même fonction que la touche écran droite [\(p. 6\)](#page-6-0).

**I** Retour au niveau de menu précédent.

#### **Pendant la communication :**

G Commencer à régler le volume.

Ouvrir le répertoire/l'annuaire.

E Ouvrir le menu d'appel.

#### **En mode veille :**

- 
- G Commande vocale (appui prolongé).
- **A** Ouvrir le répertoire/l'annuaire.

E Ouvrir le menu.

Infos GPRS

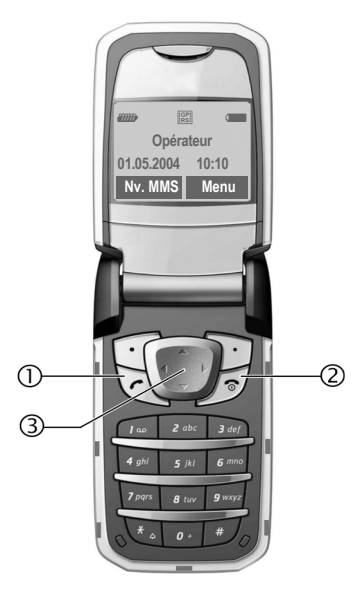

#### 1 **Haut-parleur**

#### 2 **Ecran principal**

#### <span id="page-6-0"></span>3 **Touches écran**

Les fonctions contextuelles de ces touches s'affichent sur la dernière ligne de l'écran sous forme de <mark>∣texte /symboles (p. ex. <del></del>Q</mark>).

#### 4 **Touches de saisie**

### 5\* **Sonnerie**

- Appuyer **longuement** en mode veille. Activer/désactiver toutes les sonneries (sauf réveil).
- Appuyer de manière **prolongée** en cas d'appel entrant : désactiver la sonnerie uniquement pour cet appel.

#### 6 **Connecteur**

Pour chargeur, kit piéton, appareil photo, etc.

#### 7 **Jeu lumière**

Sept LED signalent de façon optique les événements et fonctions de même que l'état courant du téléphone, p.ex. recherche de réseau, batterie déchargée (réglage, [p. 67\)](#page-67-1).

Pour certains événements/fonctions, il est possible de personnaliser les jeux de lumières. Les voyants lumineux (LED) clignotent à la cadence définie par l'utilisateur.

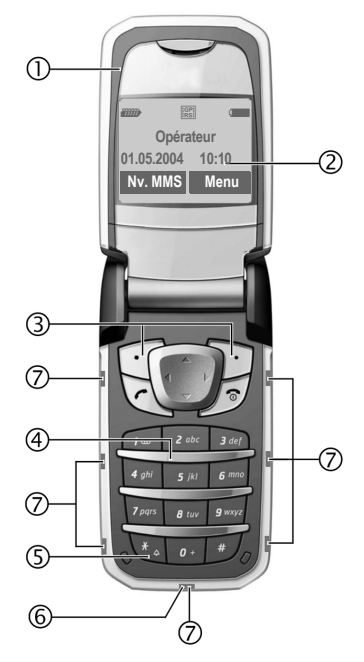

#### 1 **Antenne**

Ne pas recouvrir l'antenne inutilement. Cela diminue la qualité de réception.

#### 2 **Ecran externe**

Si le clapet est fermé, l'horloge, les appels entrants, l'économiseur et certaines indications s'affichent.

En plus, les événements suivants sont signalés :

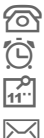

<sup>2</sup><sup>2</sup> Appel manqué

**D**<br>
Alarme ignorée<br> **Alarme ignorée**<br>
Rendez-vous m

Rendez-vous manqué

 $\bowtie$  Message manqué

### 3 **Clapet**

En veille, l'ouverture du clapet a pour effet d'éteindre l'écran externe et d'allumer l'écran principal. En cas de fermeture, l'écran principal s'éteint et l'écran externe s'allume. Un signal retentit et un avertissement s'affiche sur l'écran externe. Si l'on ne rouvre pas le clapet en l'espace de 3 secondes, des applications seront terminées.

Si la fonction **Décroché auto** [\(p. 71\)](#page-71-1) est active, on peut prendre un appel par simple ouverture du clapet.

#### **Remarque**

Les écrans de votre téléphone sont recouverts d'un film protecteur à la livraison. **Retirez-le avant le montage**.

Dans de rares cas, une décharge d'électricité statique peut entraîner une décoloration sur les bords de l'écran. Ce phénomène disparaît de lui-même dans les 10 minutes.

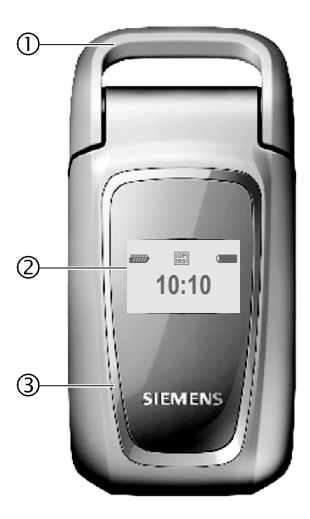

# <span id="page-8-0"></span>**Symboles écran**

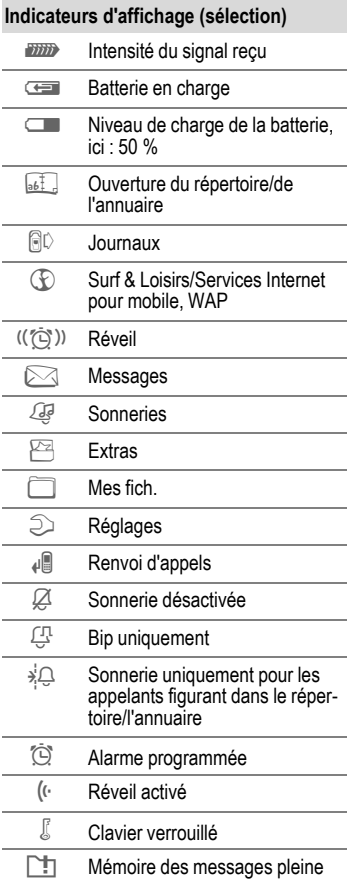

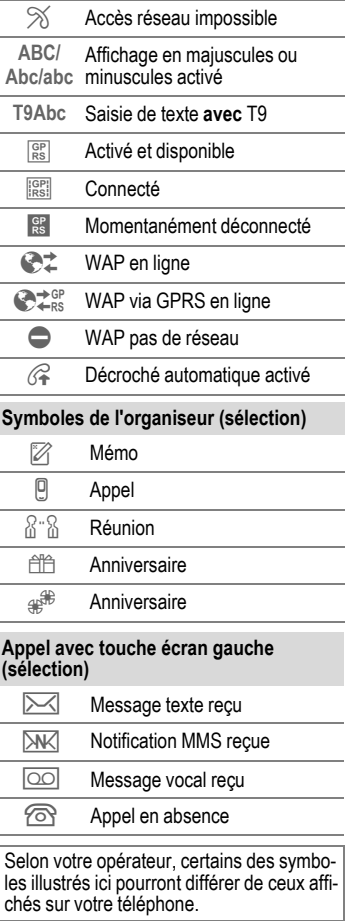

# <span id="page-9-0"></span>**Mise en service**

## <span id="page-9-1"></span>**Insertion de la carte SIM/batterie**

Votre opérateur vous a remis une carte SIM sur laquelle sont enregistrées toutes les données importantes de votre abonnement. Si la carte SIM a la taille d'une carte bancaire, détachez la plus petite carte et éliminez-en les éventuels résidus de matière plastique.

Appuyer sur la partie striée  $\mathbb O$ , puis pousser le cache-batterie dans le sens de la flèche 2, vers le bas.

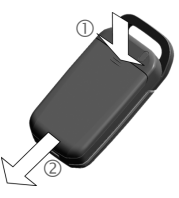

• Placer la carte SIM à plat avec la surface de contact vers le **bas** dans le logement. Pousser ensuite la tôle de retenue sur la carte SIM en pressant légèrement 3 (vérifier le bon positionnement du coin biseauté).

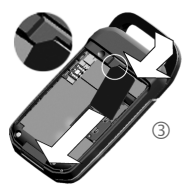

• Placer la batterie latéralement dans le téléphone 4 et appuyer vers le bas  $\circledS$ , jusqu'à ce qu'elle se mette en place.

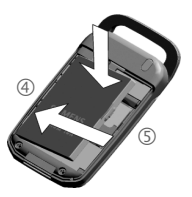

- Pour la retirer, appuyer sur la languette, puis extraire la batterie.
- Replacer le cache-batterie et le glisser vers le faire glisser vers le bord supérieur jusqu'à ce qu'il s'enclenche 6. <sup>1</sup>

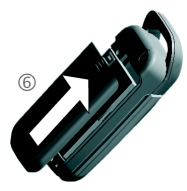

#### **Autres informations**

Eteindre le téléphone avant de retirer la batterie !

Les cartes SIM 3 volts et 1,8 volt sont prises en charge. Si vous possédez une carte SIM plus ancienne, contactez votre opérateur.

Problèmes avec les cartes SIM .........[p. 95](#page-95-1)

## <span id="page-10-0"></span>**Procédure de charge**

La batterie neuve n'est pas complètement chargée à l'achat. Branchez donc le cordon du chargeur au bas du téléphone, raccordez le chargeur à une prise secteur et laissez charger pendant au moins **deux heures** sans prendre en compte le témoin de charge.

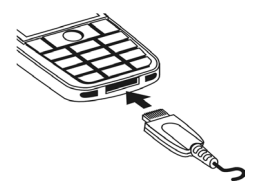

Affichage pendant la procédure de charge

**Here** En cours de charge.

Si **Jeu lumière** pour **Charging** [\(p. 68\)](#page-68-0) est actif, les deux LED du milieu signalent la charge par un clignotement lent. Ces LED s'éteignent après la charge complète de la batterie.

#### **Temps de charge**

La charge complète d'une batterie vide prend environ 2 heures. La charge est uniquement possible dans une plage de températures de 5 °C à 40 °C. En cas de différence de 5 °C par rapport à cette plage, le symbole de charge clignote en signe d'avertissement. La tension secteur indiquée sur le chargeur ne peut être dépassée ([Autonomie](#page-101-1), [p. 101\)](#page-101-1).

#### **Symbole de charge non visible**

Si la batterie est complètement déchargée, le symbole de charge ne s'affiche pas dès le branchement du chargeur. Il s'affiche après 2 heures maximum. Dans ce cas, la batterie est complètement chargée après 3 ou 4 heures.

#### **Utiliser exclusivement le chargeur livré avec le téléphone !**

#### **Affichage en cours d'utilisation**

Affichage du niveau de charge pendant l'utilisation (vide-plein) :

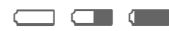

Un bip retentit lorsque la batterie est presque vide. Le niveau de charge de la batterie ne s'affiche avec précision qu'après une procédure de charge/ décharge ininterrompue. Vous ne devez donc pas **retirer la batterie sans raison** ni **interrompre prématurément** la **procédure de charge.**

#### **Autres informations**

Le chargeur chauffe en cas d'utilisation prolongée. Ce phénomène est normal et sans danger.

Si la batterie est retirée du téléphone pendant plus de 30 secondes env., vous devrez à nouveau régler l'heure.

# <span id="page-11-0"></span>**Mise en marche/Arrêt/PIN**

## <span id="page-11-1"></span>**Mise en marche/Arrêt**

Ouvrez le clapet pour avoir accès au clavier.

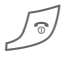

B Appuyer de manière **pro-longée** sur la touche Marche/Arrêt/Fin.

## <span id="page-11-2"></span>**Saisie du code PIN**

La carte SIM peut être protégée par un code PIN de 4 à 8 chiffres.

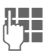

J Saisir le code PIN à l'aide des touches numérotées. Afin que personne ne puisse lire votre code PIN sur l'écran, \*\*\*\* s'affiche à la place. Corriger avec **§Effacer§**.

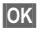

**SOK** Appuyer sur la touche écran droite pour valider. La connexion au réseau prend quelques secondes.

En cas de fermeture du clapet, le téléphone s'éteint avant la saisie d'un code PIN.

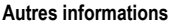

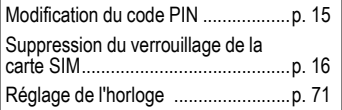

## <span id="page-11-3"></span>**Appel d'urgence (SOS)**

#### **A n'utiliser qu'en cas d'urgence !**

En appuyant sur la touche écran **§SOS§**, vous pouvez également lancer un appel d'urgence **sans** carte SIM ou sans saisir de code PIN (impossible dans certains pays).

## <span id="page-11-4"></span>**Première mise en marche**

### **Heure/Date**

Régler l'heure correctement à la mise en service.

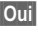

**§Oui§** Appuyer.

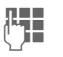

**JELE** Entrer d'abord la date<br>L'III (jour.mois.année), puis l'heure (24 heures, y compris les secondes).

**<u>OK</u>** Appuyer. L'heure et la date sont mises à jour.

### **Fuseaux hor.**

Définissez le fuseau horaire dans lequel vous vous trouvez.

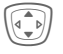

**I Sélectionner dans la liste**<br>Ie fuseau horaire souhaité

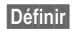

**§Définir§** ... le valider.

...

### **Annuaire ou répertoire**

Les contacts peuvent être sauvegardés soit en carte SIM soit dans la mémoire du téléphone. **L'annuaire**  correspond aux contacts sauvés en carte SIM. Le **répertoire** correspond aux entrées sauvées dans la mémoire du téléphone.

Vous pouvez copier l'annuaire de la carte SIM dans le répertoire du téléphone. **Ne pas interrompre cette procédure**. Pendant ce temps, **ne pas prendre d'appels**. Suivre les instructions à l'écran.

Pour copier ultérieurement les données de la carte SIM, sélectionner les entrées [\(voir p. 14\)](#page-14-2) et les copier avec la fonction **Copie dans 9** (menu options de l'annuaire, [p. 31\)](#page-31-1).

Vous pouvez changer le dossier par défaut à tout moment [\(p. 28\)](#page-28-1) .

## <span id="page-12-0"></span>**Signal de réception**

**EURER** Signal de réception fort.

**EULE 1998** Un faible signal réduit la qualité de la communication et peut provoquer une coupure de cette dernière. Déplacez-vous.

# <span id="page-13-0"></span>**Remarques générales**

## <span id="page-13-1"></span>**Mode d'emploi**

Les symboles suivants sont utilisés pour expliquer l'utilisation du téléphone :

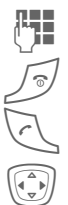

Saisie de chiffres ou de lettres.

B Touche Marche/Arrêt/Fin.

A Touche Communication.

**F** Appuyer sur la touche de navigation (gauche/droite).

Appuyer sur la touche de navigation (haut/bas).

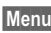

**Menu** Affichage d'une fonction.

L Fonction dépendant de l'opé-rateur et nécessitant éventuellement un abonnement particulier.

## <span id="page-13-2"></span>**Sans carte SIM**

Si vous allumez le téléphone **sans** carte SIM, vous pouvez en utiliser quelques fonctions.

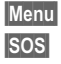

**Menu** Les fonctions s'affichent.

**§SOS§** Appel d'urgence, SOS.

## <span id="page-13-3"></span>**Commande de menu**

Dans le mode d'emploi, les opérations d'exécution d'une fonction sont indiquées **en abrégé**.

Par exemple :

Appel du journal des appels manqués en abrégé :

**Menu →** *S***C** → App. manqués

Ceci comprend les étapes suivantes :

**Menu** Ouvrir le menu principal.  $\rightarrow$  Sélectionner  $\blacksquare$  puis fonction **App. manqués**.

**§Sélect.§** Confirmer.

## <span id="page-13-4"></span>**Mode veille**

La description des fonctions commence très souvent en mode veille.

Le téléphone se trouve en **mode veille** et est **prêt à fonctionner** quand le nom de l'opérateur apparaît à l'écran.

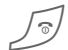

Appuyer de manière pro**longée** sur la touche Marche/Arrêt/Fin pour revenir en mode veille quelle que soit la situation.

# <span id="page-14-0"></span>**Fonctions standard**

## <span id="page-14-1"></span>**Menus options**

Les fonctions figurent dans les menus options. Les fonctions qui apparaissent plusieurs fois sont rassemblées ici.

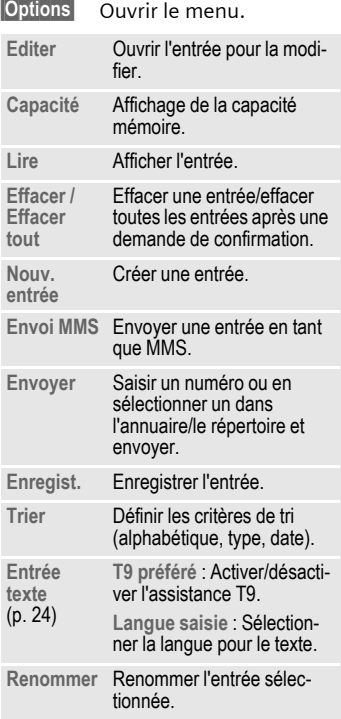

## <span id="page-14-3"></span><span id="page-14-2"></span>**Mode de sélection**

Dans certaines applications (p. ex. l'annuaire), une ou plusieurs entrées peuvent être sélectionnées dans une liste en vue d'exécuter la même fonction en même temps.

**§Options§** Ouvrir le menu.

**Sélectionner**

Activer le mode de sélection.

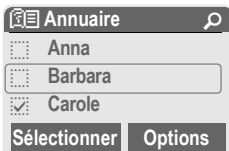

Si une entrée **non sélectionnée** est choisie, elle peut être sélectionnée :

**§Sélectionner§**

Sélectionner l'entrée affichée.

Si une entrée **sélectionnée** est choisie, la sélection peut être supprimée :

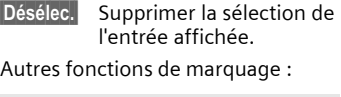

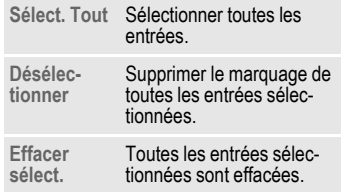

# <span id="page-15-5"></span><span id="page-15-0"></span>**Sécurité**

Le téléphone et la carte SIM sont protégés des abus par plusieurs numéros secrets (codes).

**Conservez ces codes secrets à l'abri des regards indiscrets mais veillez à pouvoir les retrouver en cas de besoin !**

## <span id="page-15-4"></span><span id="page-15-1"></span>**Codes PIN**

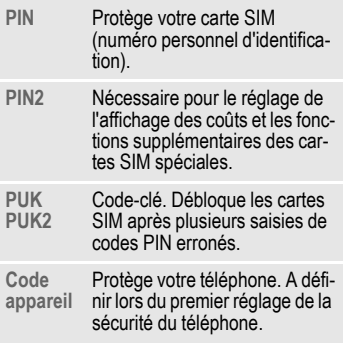

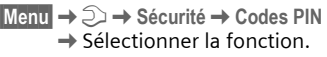

### <span id="page-15-3"></span>**Utilisation PIN**

Vous devez normalement saisir votre code PIN à chaque fois que vous allumez votre téléphone. Vous pouvez désactiver ce contrôle, mais vous risquez alors une utilisation abusive de votre téléphone. Certains opérateurs interdisent la désactivation de ce contrôle.

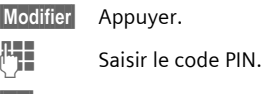

**OK** Confirmer.

### <span id="page-15-6"></span><span id="page-15-2"></span>**Changer PIN**

Vous pouvez remplacer le code PIN par un numéro quelconque de 4 à 8 chiffres plus facilement mémorisable.

J Saisir le code PIN **actuel**.

**OK** Appuyer.

- J, **§OK§** Saisir le **nouveau** code PIN.
- 
- **FHOK** Répéter la saisie du nou**veau** code PIN.

### **Changer PIN2**

(Affichage uniquement si le PIN 2 est disponible) Procéder comme pour **Changer PIN**.

**Menu** →  $\supset$  → Sécurité → Codes PIN

### **Modifier code appareil**

C'est à vous de définir le code appareil lorsque vous appelez une fonction protégée par ce code (p. ex. [Babysitter](#page-23-2), [p. 23](#page-23-2)) pour la première fois (4 à 8 chiffres). Il est alors valable pour toutes les fonctions correspondantes.

Après trois saisies erronées, l'accès au code appareil et à toutes les fonctions qui l'utilisent est bloqué. Dans ce cas, contactez le Service Clients Siemens [\(p. 98\).](#page-98-1)

## <span id="page-16-1"></span>**Suppression du verrouillage de la carte SIM**

Après trois saisies erronées du code PIN, la carte SIM est verrouillée. Entrez le code PUK (MASTER PIN) fourni avec la carte SIM par votre opérateur, conformément aux instructions. En cas de perte du code PUK (MASTER PIN), contactez l'opérateur.

#### **Autres informations**

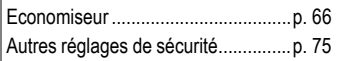

## <span id="page-16-0"></span>**Sécurité de mise en marche**

Même lorsque l'utilisation du code PIN est désactivée [\(p. 15\)](#page-15-3), une validation est demandée pour mettre le téléphone en marche.

Vous éviterez ainsi toute mise en marche intempestive du téléphone, p. ex. lorsque vous le transportez dans une poche ou si vous voyagez en avion.

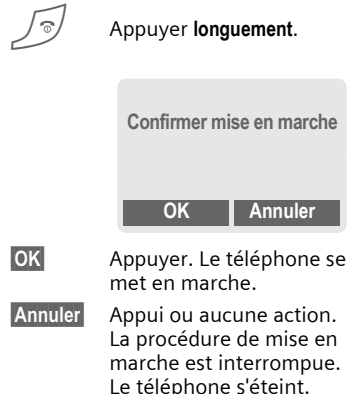

Fermer le clapet :

Le téléphone s'éteint.

# <span id="page-17-0"></span>**Mon téléphone**

Personnalisez votre téléphone en réglant les éléments suivants :

#### **Sonneries**

Attribuez des sonneries individuelles aux groupes d'appelants ou aux événements [\(p. 56\)](#page-56-4).

#### **Images**

Attribuez des images ou des photos à des entrées du répertoire [\(p. 32\).](#page-32-2)

#### **Animations**

Sélectionnez une animation de démarrage/d'arrêt [\(p. 66\)](#page-66-1).

#### **Accueil**

Vous pouvez sélectionner un message d'accueil personnalisé [\(p. 67\)](#page-67-2).

#### **Economiseur**

Sélectionnez une horloge numérique ou une image personnalisée [\(p. 66\)](#page-66-0).

#### **Logo (opérateur)**

Sélectionnez une image personnalisée à afficher en mode veille [\(p. 66\)](#page-66-2).

#### **Fond d'écran**

Sélectionnez une image de fond permanente pour l'écran principal [\(p. 66\)](#page-66-3).

#### **Applications**

Téléchargez vos propres applications sur Internet [\(p. 63\).](#page-63-0)

#### **Modèle de coul.**

Sélectionnez un modèle de couleurs pour l'interface utilisateur [\(p. 66\).](#page-66-4)

### **Où trouver quoi ?**

Vous pouvez commander des sonneries supplémentaires, des logos, des animations et des applications Java auprès de votre opérateur ou directement chez Siemens.

### **Portail de l'opérateur**

Suivant l'opérateur, l'accès direct à son portail via des commandes de menu ou des signets est préconfiguré dans le téléphone. Contactez votre opérateur pour en savoir plus sur ces services.

### **Siemens City Portal**

Vous trouverez des sonneries supplémentaires, des logos, des animations, des économiseurs d'écran ainsi que d'autres applications, jeux et services sur Internet à l'adresse

**[www.siemens-mobile.com/city](http://www.my-siemens.com/city)** ou à l'adresse WAP :

#### **wap.siemens-mobile.com**

Vous y trouverez également un service d'enregistrement et une liste des pays où ces services sont disponibles.

# <span id="page-18-0"></span>**Téléphoner**

## <span id="page-18-1"></span>**Composition d'un numéro avec les touches numérotées**

Ouvrez le clapet pour avoir accès au clavier.

Le téléphone doit être mis en marche (mode veille).

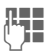

**Le Fr** Saisir le numéro d'appel (toujours avec un préfixe ou un préfixe international).

> **§Effacer§ Un appui bref** efface le dernier chiffre, **un appui prolongé** efface tout le numéro.

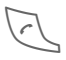

Appuyer sur la touche Communication. Le numéro affiché est composé.

## <span id="page-18-2"></span>**Fin d'une communication**

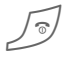

Appuyer **brièvement** sur<br>la touche Fin. Appuyer également sur cette touche si l'interlocuteur a déjà raccroché.

## <span id="page-18-3"></span>**Réglage du volume**

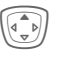

Commencez à régler le volume avec la touche de navigation en haut. Appuyer ensuite en haut/en bas pour régler le volume (uniquement pendant la communication).

En cas d'utilisation d'un kit mainslibres véhicule, le réglage du volume de ce dernier ne modifie pas le réglage habituel du téléphone.

## <span id="page-18-4"></span>**Rappel**

Pour rappeler le **dernier** numéro composé :

Appuyer **deux fois** sur la<br>touche Communication.

Pour rappeler d'autres numéros composés précédemment :

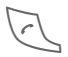

Appuyer une fois sur la touche Communication.

**I Rechercher le numéro**<br>
souhaité dans la liste, puis, pour le composer ...<br>... appuyer.

## <span id="page-19-0"></span>**Si la ligne est occupée**

Si la ligne est occupée ou inaccessible à cause de problèmes de réseau, vous disposez des possibilités suivantes, selon l'opérateur. Un appel entrant ou toute autre utilisation du téléphone met fin à ces fonctions.

#### **Possibilité :**

### **Rappel automatique**

**§Rap.auto§** Appuyer. Le numéro est automatiquement recomposé dix fois avec des intervalles de temps croissants. Pour arrêter :

Touche Fin.

**Ou**

### **Rappel** by  $\bigcirc$

**§Rappel§** Appuyer. Votre téléphone sonne lorsque la ligne occupée se libère. La touche Communication permet de composer le numéro.

### **Mémo**

**§Mémo§** Appuyer. Au bout de 15 minutes, un bip vous invite à rappeler le numéro affiché.

#### **Autres informations**

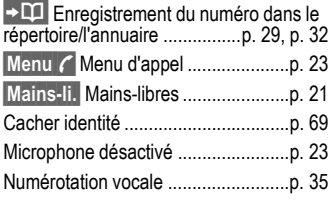

#### **Préfixes internationaux**

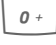

<span id="page-19-1"></span>0 Appuyer **longuement** jusqu'à ce que le signe "+" s'affiche.

**§Pays§** Appuyer et sélectionner le pays.

#### **Mémo**

Vous pouvez entrer un numéro pendant la conversation. Votre interlocuteur entend cette saisie. Vous pouvez ainsi enregistrer ou composer le numéro au terme de la communication.

## <span id="page-20-0"></span>**Prise d'appel**

Le téléphone doit être mis en marche (mode veille). Un appel entrant interrompt toute autre manipulation du téléphone.

Ouvrez le clapet.

#### **Et**

**§Réponse§** Appuyer.

#### **Ou**

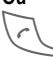

Appuyer.

Un numéro transmis par le réseau s'affiche ou le nom correspondant apparaît s'il figure dans l'annuaire [\(p. 29\)](#page-29-2) ou le répertoire [\(p. 32\)](#page-32-3). Une image peut également apparaître (réglages, [p. 32](#page-32-2)).

#### **Autres informations**

Si la fonction **Décroché auto** [\(p. 71\)](#page-71-1) est active, on peut prendre un appel par simple ouverture du clapet.

## <span id="page-20-1"></span>**Refus d'un appel**

Ouvrez le clapet.

#### **Et**

**§Rejeter§** Appuyer. Renvoi d'un appel, voir [p. 69](#page-69-2).

**Ou**

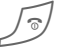

#### B Appuyer **brièvement**.

#### **Autres informations**

Si la fonction **Décroché auto** [\(p. 71\)](#page-71-1) est active, vous devez refuser l'appel en l'espace de deux secondes. Sinon il sera automatiquement pris.

#### **Attention**

N'oubliez pas de décrocher avant de porter le téléphone à l'oreille. Une sonnerie forte pourrait provoquer des troubles auditifs !

#### **Autres informations**

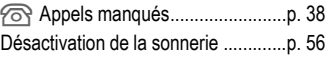

## <span id="page-21-2"></span><span id="page-21-0"></span>**Mains-libres**

Pendant une communication, vous pouvez poser le téléphone. La communication est alors transmise par le haut-parleur.

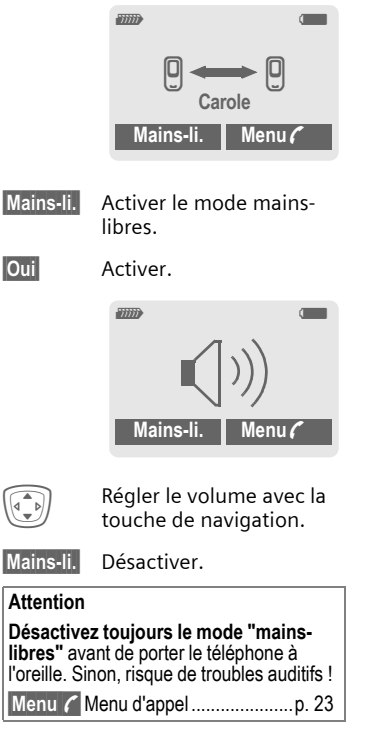

## <span id="page-21-1"></span>**Permutation entre 2 appels**

### <span id="page-21-3"></span>**Etablissement d'une deuxième communication**

En cours de communication, vous pouvez appeler un second correspondant.

**§Menu y** Ouvrir le menu d'appel.

**Attente** La communication en cours est mise en attente.

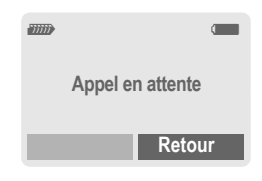

Composez le nouveau numéro (répertoire/annuaire (4).

Si la nouvelle communication est établie :

**§Menu y** Ouvrir le menu d'appel.

**Permut.** Aller et venir entre les appels.

#### **Fin de la communication en cours**

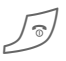

Appuyer. La communica-<br>tion avec l'autre interlocuteur est activée.

### **Appel pendant une communication**

Il est possible que vous deviez vous abonner auprès de votre opérateur pour avoir accès à cette fonction et la configurer sur votre téléphone [\(p. 69\)](#page-69-3). Si vous recevez un deuxième appel, vous entendez un "signal d'appel". Vous avez dès lors plusieurs possibilités :

• **Prise du nouvel appel**

**§Permut.§** Prendre le second appel et mettre le premier interlocuteur en attente.

Pour passer d'un interlocuteur à l'autre, procéder comme indiqué cidessus.

Terminer la/les communication(s) :

Appuyer sur la touche Fin  $\sqrt{3}$ . Après l'affichage : **Retour à l'appel en attente ?**, vous avez le choix suivant :

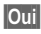

**Oui**<br>Reprendre l'appel en attente.

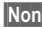

**Non** Terminer également le deuxième appel.

• **Refus du nouvel appel**

**§Rejeter§** Appuyer.

#### **Ou**

**§Renvoi§** Renvoyer le nouvel appel, p. ex. vers la boîte vocale.

• **Fin de l'appel en cours, prise du nouvel appel**

B Terminer la communication en cours.

**§Réponse§** Prendre le deuxième appel.

## <span id="page-22-0"></span>**Conférence**

Vous pouvez appeler successivement 5 participants au maximum, puis les rassembler en une conférence. Toutes les fonctions décrites ne sont pas nécessairement prises en charge par votre opérateur ou doivent peut-être être spécialement activées. Vous avez établi une communication :

**§Menu y** Ouvrir le menu et sélectionner **Attente**. La communication en cours est mise en attente.

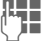

Composer à présent un nouveau numéro. Lorsque la nouvelle communication est établie...

**§Menu y** ... Ouvrir le menu et sélectionner **Conférence**. L'interlocuteur mis en attente est connecté.

Répéter la procédure jusqu'à ce que tous les participants soient en communication (max. 5 participants).

### **Fin**

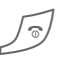

B La touche Fin met simul-tanément fin à **toutes** les communications de la conférence.

## <span id="page-23-0"></span>**Menu d'appel**

Les fonctions suivantes ne sont disponibles que pendant un appel :

<span id="page-23-3"></span>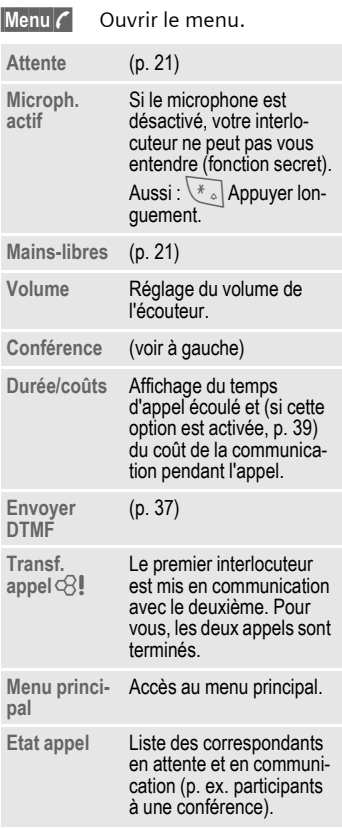

## <span id="page-23-2"></span><span id="page-23-1"></span>**Babysitter**

**Un seul** numéro peut être sélectionné lorsque cette option est activée.

### **Activation**

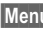

**Menu** →  $\supset$  → Sécurité → Babysitter

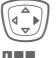

 $\begin{pmatrix} 2 \ \sqrt{2} \ \sqrt{2} \end{pmatrix}$  Appuyer.

Entrer le code appareil.

Vous devez définir et saisir le code appareil (4 à 8 chiffres) à la première utilisation.

#### **Ne l'oubliez pas !**

[\(voir également p. 15\)](#page-15-4)!

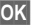

**§OK§** Confirmer la saisie.

**§Modifier§** Appuyer.

- $\Pi \rightarrow$ / $\Pi$  Sélectionner le n° d'appel dans le répertoire [\(p. 33\)](#page-33-1) ou l'annuaire [\(p. 30\)](#page-30-3) ou le saisir.
- **OK** Confirmer "Activé".

### **Utilisation**

Pour sélectionner, appuyer **longuement** sur la touche écran droite.

### **Désactivation**

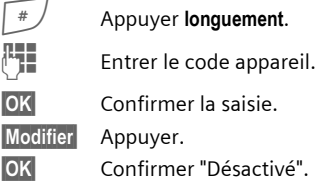

# <span id="page-24-3"></span><span id="page-24-0"></span>**Saisie de texte**

## **Saisie de texte sans T9**

Appuyer plusieurs fois sur les touches numérotées jusqu'à ce que le caractère désiré s'affiche. Après une courte pause, le curseur passe à la position suivante. Exemple :

2 Appuyer une fois **brièvement** pour insérer la lettre **a**, deux fois, la lettre **b**, etc.

> Appuyer de manière **prolongée** pour écrire un chiffre.

- **Ä,ä,1-9** Les voyelles infléchies et les chiffres s'affichent après les lettres correspondantes.
- **§Effacer§** Appuyer **brièvement** pour effacer la lettre placée devant le curseur, appuyer de manière **prolongée** pour effacer le mot entier.
	- Déplacer le curseur (avant/arrière).

**Appuyer brièvement :** bascu-<br>ler entre abc. Abc. <sup>T9</sup>abc. ler entre **abc**, **Abc**, **T9abc**, **T9Abc**, **T9ABC**, **123**. Affichage de l'état sur la première ligne de l'écran.

Appuyer de manière **prolongée :** toutes les variantes de saisie s'affichent.

<span id="page-24-1"></span>\* **Appuyer brièvement :** les caractères spéciaux s'affichent.

> Appuyer de manière **prolongée :** ouvrir le menu de saisie.

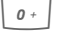

0 **Appuyer une/plusieurs fois** : **. , ? ! ' " 0 - ( ) @ / : \_**

> Appuyer de manière **prolongée : pour écrire 0**.

 $\sqrt{100}$  Insérer un espace. Appuyer deux fois = saut de ligne.

## <span id="page-24-2"></span>**Caractères spéciaux**

\* Appuyer **brièvement**. La table de caractères s'affiche.

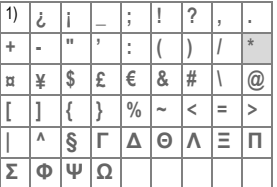

1) Saut de ligne

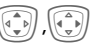

Sélectionner un caractère.

**Sélect.** Appuyer.

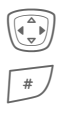

## <span id="page-25-0"></span>**Menu de saisie**

Pendant la saisie d'un texte :

\* Appuyer **longuement**. Le menu de saisie s'affiche :

**Format texte**  (seulement SMS)

**Langue saisie**

**Sélectionner**

**Copier/Ajouter**

## **Saisie de texte avec T9**

Le système "T9" déduit le mot correct en comparant une succession de lettres avec les mots d'un vaste dictionnaire.

### **Activation/désactivation de T9**

**§Options§** Ouvrir le menu de texte.

**Entrée texte**

Sélectionner.

**T9 préféré** Sélectionner.

**§Modifier§** Activer T9.

### **Sélection de la Langue saisie**

Passer à la langue dans laquelle le texte doit être rédigé.

**§Options§** Ouvrir le menu de texte.

**Entrée texte**

Sélectionner.

**Langue saisie**

Sélectionner.

**§Sélect.§** Confirmer, la nouvelle langue est activée. Les langues prises en charge par T9 sont signalées par le symbole **T9**.

### **Ecriture avec T9**

L'affichage se modifie à mesure de la saisie.

#### **Vous devez donc écrire un mot jusqu'au bout sans tenir compte de l'affichage.**

N'appuyez qu'**une fois** sur chaque touche correspondant à la lettre souhaitée, p. ex. pour "hôtel" :

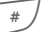

Appuyez brièvement pour **T9Abc** puis

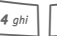

 $\boxed{4 \text{ ghi}}$   $\boxed{6 \text{ mno}}$   $\boxed{8 \text{ tur}}$   $\boxed{3 \text{ def}}$   $\boxed{5 \text{ jkl}}$ 

 $\sqrt{100}$  Appuyer. Un espace finit un mot.

N'intégrez pas dans le texte de caractères spéciaux tels que "à", écrivez plutôt la lettre standard, par ex. "a", et T9 s'occupe du reste.

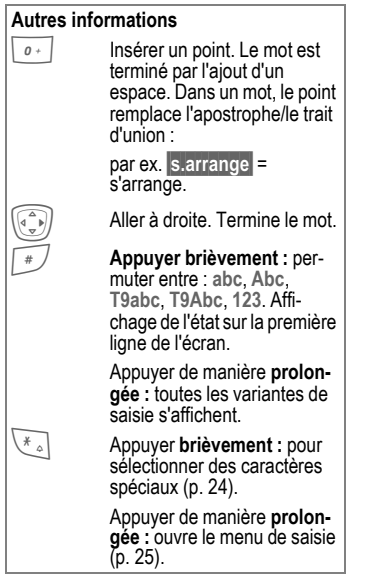

### **Propositions T9**

Lorsque le dictionnaire comprend plusieurs possibilités pour une séquence de touches (un mot), la plus fréquente est affichée en premier. Si le mot n'est pas celui que vous souhaitez, la proposition suivante de T9 sera peut-être la bonne. Le mot doit s'afficher en **§vidéo inverse§**. Ensuite,

of **portifical de la propuyer.** Le mot affiché<br>est remplacé par un autre. Si ce mot n'est pas non plus le mot souhaité,

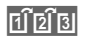

**FIFIS de la province de la province de la produ** ce que le mot correct s'affiche.

Si le mot souhaité ne figure pas dans le dictionnaire, vous pouvez également l'écrire sans T9.

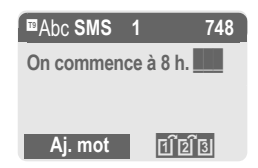

Pour ajouter un mot au dictionnaire :

**§Aj. mot§** Sélectionner.

La dernière proposition s'efface et vous pouvez maintenant saisir le mot sans l'aide de T9. Appuyer sur **§Enreg.§** pour l'intégrer automatiquement dans le dictionnaire.

### **Correction d'un mot**

#### Ecrit **avec** T9 :

Se déplacer de mot en<br>mot vers la droite/gauche jusqu'à ce que le mot désiré s'affiche en **§vidéo inverse§**.

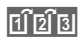

**Final Equipment** Faire défiler encore une fois les propositions de mots de T9.

**Effacer** Effacer le caractère à gauche du curseur **et** afficher le nouveau mot possible !

**Non** écrit avec T9 :

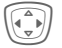

F Aller de caractère en carac-tère vers la droite/gauche.

**Effacer** Effacer le caractère à gauche du curseur.

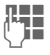

J Les caractères sont insé-rés à l'endroit où se trouve le curseur.

#### **Autres informations**

Vous ne pouvez rien modifier dans un "mot T9" sans d'abord quitter le mode T9. Il vaut souvent mieux réécrire le mot.

T9®Text Input est protégé par au moins un des brevets suivants : Etats-Unis, brevets n° 5,818,437, 5,953,541, 5,187,480, 5,945 928 et 6,011,554 ; Canada, brevets n° 1,331,057 ; Royaume-Uni, brevet n° 2238414B ; Hong-Kong, brevet standard n° HK0940329 ; République de Singapour, brevet n° 51383 ; brevet européen n° 0 842 463 (96927260.8) DE/DK, FI, FR, IT, NL, PT, ES, SE, GB; des brevets supplémentaires sont en cours d'homologation dans le monde entier.

## **Modules texte**

Le téléphone permet d'enregistrer des modules de texte qui pourront compléter vos messages (SMS, MMS).

### **Rédaction de modules de texte**

**§Menu§**K]K**Modules texte**

### **<Nvlle entrée>**

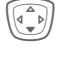

H **<Nvlle entrée>** – sélectionner.

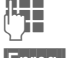

J Ecrire un module de texte.

**§Enreg.§** Appuyer.

Reprendre le nom par défaut ou en donner un nouveau, puis enregistrer avec **§OK§**.

### **Utilisation de modules de texte**

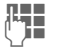

 $R = R$ édiger le texte du message (SMS, MMS).

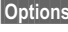

**§Options§** Ouvrir le menu de texte.

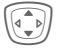

I Sélectionner **Modules texte**.

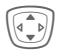

**I Rechercher un module de**<br>texte dans la liste.

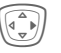

E Appuyer. Le texte prédéfini s'affiche.

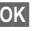

**OK** Confirmer. Le texte prédé-

fini est ajouté dans le texte à droite du curseur.

# <span id="page-28-0"></span>**Dossier p. déf.**

**Menu** → **a**t

 $\rightarrow$  Sélectionner la fonction.

## **Affich.entrées**

Les entrées du dossier par défaut (répertoire ou annuaire) s'affichent pour la sélection.

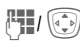

 $\mathbb{F}_{\mathbb{F}_q}[\widehat{\mathbb{G}_{\mathbb{F}_q}}]$  Sélectionner un nom avec sa première lettre et/ou<br>faire défiler les noms

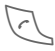

Sélectionner l'entrée

## **<Nvlle entrée>**

Effectuer une nouvelle entrée dans le dossier par défaut. **Annuaire** [\(voir p. 29\)](#page-29-3) **Répertoire** [\(voir p. 32\)](#page-32-4)

## <span id="page-28-1"></span>**Dossier p. déf.**

Sélectionner l'annuaire (un seul numéro d'appel par entrée possible) ou le répertoire comme dossier par défaut. Vous devriez privilégier le répertoire car il offre un plus grand nombre d'entrées et de fonctions (p. ex. images, anniversaires, plusieurs numéros d'appel par entrée, etc.).

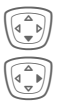

Sélectionner Annuaire ou **Répertoire.**

E Définir comme dossier par défaut.

## **Groupes**

[\(voir p. 36\)](#page-36-1)

## **Carte de visite**

Créez votre carte de visite personnelle. Vous pouvez l'envoyer comme SMS/MMS à un autre téléphone GSM.

Si aucune carte de visite n'est encore créée, vous êtes invité à effectuer directement une entrée.

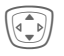

**In Effectuer les entrées**<br>Champ par champ. Pour des explications sur les champs de saisie, voir [p. 32](#page-32-3) et [p. 33](#page-33-2).

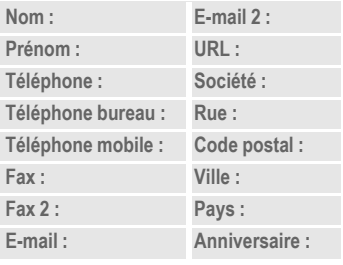

**§Enreg.** Appuyer.

#### **Autres informations**

Le contenu de la carte de visite correspond à la norme internationale (vCard).

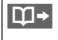

 $\Box \rightarrow$  Copie des numéros d'appel contenus dans le répertoire/ l'annuaire.

**§Options§** Voir le menu de répertoire [\(p. 34\)](#page-34-2).

## **Numéros d'information**

[\(voir p. 30\)](#page-30-4)

# <span id="page-29-3"></span><span id="page-29-0"></span>**Annuaire**

Les entrées de l'annuaire (sur la carte SIM) sont gérées indépendamment de celles du répertoire. Vous pouvez toutefois échanger des données entre le répertoire et l'annuaire.

## <span id="page-29-2"></span><span id="page-29-1"></span>**<Nvlle entrée>**

Si l'annuaire est programmé comme dossier par défaut (répertoire comme dossier par défaut, [p. 28](#page-28-1)) :

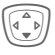

Ouvrir l'annuaire (en mode veille).

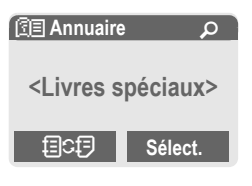

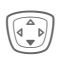

H **<Nvlle entrée>** – Sélectionner.

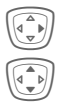

E Valider.

Sélectionner les champs de saisie.

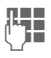

Remplir les champs de saisie décrits ci-dessous. Le nombre maximum de caractères disponibles s'affiche en haut de l'écran.

### **Numéro :**

Toujours entrer le numéro avec son préfixe.

### **Groupe :**

Il est possible d'assigner des numéros au groupe **VIP**.

### **Nom:**

Entrer le prénom et/ou le nom.

### **Emplacement**

Par défaut : **SIM**

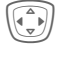

Sélection de l'emplacement d'enregistrement comme **SIM** ou **SIM protégée** [\(p. 31\).](#page-31-2)

### **Entrée n°:**

Chaque numéro reçoit automatiquement un numéro d'entrée lors de la saisie. Ce numéro d'entrée permet de composer le numéro [\(p. 30\)](#page-30-5).

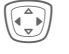

Modification dunuméro entré.

**§Enreg.§** Appuyer pour enregistrer la nouvelle entrée.

#### **Autres informations**

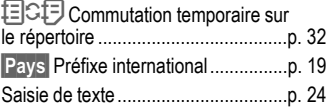

## <span id="page-30-0"></span>**<Livres spéciaux>**

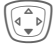

Ouvrir l'annuaire (en mode veille).

**<Livres spéciaux>** Sélectionner

### **<Mes numéros>**

Saisir ses numéros personnels dans l'annuaire (p. ex. fax) pour information. Ces numéros peuvent être modifiés, supprimés et envoyés sous forme de SMS.

### **<Numéros VIP>**

Affecter les numéros d'appel importants du groupe.

### **<Annuaire SIM>**

Vous pouvez utiliser les entrées enregistrées dans l'annuaire de la carte SIM sur un autre téléphone GSM.

### **<SIM protégée>** b

Sur des cartes SIM spéciales, des numéros peuvent être enregistrés dans une zone protégée. Un code PIN 2 est nécessaire pour cette option [\(p. 15\)](#page-15-5).

Voir également **Uniquement '**, [\(p. 75\)](#page-75-2).

### <span id="page-30-4"></span>**<Numéros infos>** b

Des numéros mis à votre disposition par votre opérateur peuvent éventuellement être enregistrés dans l'annuaire. Vous pouvez ainsi appe-

ler des services d'information locaux ou interrégionaux ou utiliser les services de votre opérateur.

### <span id="page-30-1"></span>**Appel (recherche d'une entrée)**

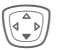

Ouvrir l'annuaire

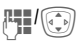

Sélectionner un nom avec sa première lettre et/ou faire défiler les noms.

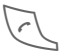

Le numéro est composé.

## <span id="page-30-5"></span>**Appel avec le numéro d'entrée**

Chaque numéro reçoit automatiquement un numéro d'entrée lors de sa saisie dans l'annuaire.

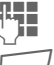

Saisir le numéro de l'entrée.

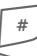

Appuyer.

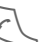

Appuyer.

## <span id="page-30-3"></span><span id="page-30-2"></span>**Modification d'une entrée**

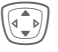

Sélectionner une entrée dans l'annuaire.

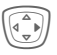

E Confirmer et sélectionner **Modifier**.

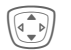

Sélectionner le champ de saisie souhaité.

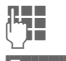

Effectuer les modifications.

**§Enreg.§** Appuyer.

## <span id="page-31-1"></span><span id="page-31-0"></span>**Menu de l'annuaire**

**§Options§** Ouvrir le menu.

Selon la situation, vous disposez des fonctions suivantes. Vous pouvez utiliser certaines fonctions avec l'entrée actuelle mais également avec plusieurs entrées sélectionnées :

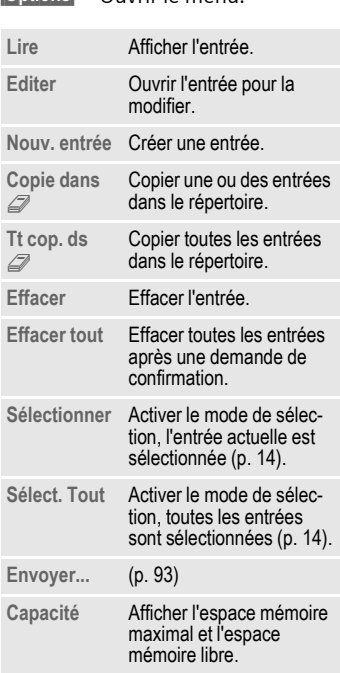

## <span id="page-31-2"></span>**Emplacement**

Vous pouvez déplacer une entrée vers un autre emplacement d'enregistrement.

#### **SIM (par défaut)**

Vous pouvez utiliser les entrées enregistrées dans l'annuaire de la carte SIM sur un autre téléphone GSM.

#### **SIM protégée** b

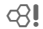

Sur des cartes SIM spéciales, il est possible d'enregistrer des numéros dans un domaine protégé. Un code PIN 2 est nécessaire pour cette option [\(p. 15\).](#page-15-6)

Activation avec la fonction **Uniquement**  $\bullet$  [\(p. 75\)](#page-75-2).

# <span id="page-32-4"></span><span id="page-32-0"></span>**Répertoire**

Le répertoire d'adresses peut contenir jusqu'à 500 entrées avec plusieurs numéros de téléphone et de fax et adresses. Ces entrées sont gérées séparément de l'annuaire dans la mémoire du téléphone. Vous pouvez toutefois échanger des données entre le répertoire et l'annuaire de la carte SIM.

## <span id="page-32-3"></span><span id="page-32-1"></span>**<Nvlle entrée>**

Si le répertoire d'adresses est défini comme dossier par défaut :

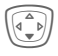

Ouvrir le répertoire (en mode veille).

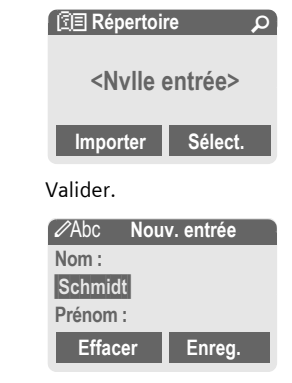

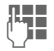

Entrer le prénom et/ou le nom.

#### **Groupe**

Les entrées peuvent être classées par groupes [\(p. 36\).](#page-36-1) Sélectionner avec **§Modifier§**.

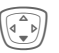

H Effectuer les autres entrées champ par champ.

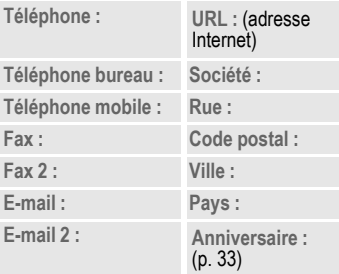

#### <span id="page-32-2"></span>**Insérer image**

**§Sélect.§** Affecter une image à une entrée du répertoire. Celle-ci s'affichera à chaque appel du numéro de téléphone correspondant [\(voir p. 92\)](#page-92-1).

#### **Ttes zones**

- **§Sélect.§** Afficher tous les champs d'entrée lorsque l'affichage a été réduit au préalable (voir [p. 34,](#page-34-1) menu du répertoire d'adresses, **Régl. champs**).
- **§Enreg.§** Enregistrer l'entrée.

#### <span id="page-33-3"></span><span id="page-33-2"></span>**Autres informations**

**<Groupes>** Fonctions de groupe [\(p. 36\)](#page-36-1). **Anniversaire**

> Après avoir saisi la date de naissance, vous pouvez activer le "pense-bête". Vous pouvez alors entrer l'heure du rappel. Le téléphone émet un rappel acoustique et affiche un rappel visuel à l'écran la veille et le jour de l'anniversaire.

→ **DT** Copier les données d'une autre entrée du répertoire.

**§Pays§** Reprendre un préfixe international de la liste [\(p. 19\).](#page-19-1)

目CF Commutation temporaire sur l'annuaire.

## <span id="page-33-1"></span><span id="page-33-0"></span>**Modification d'une entrée**

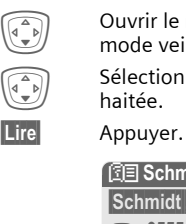

GA Ouvrir le répertoire (en mode veille).

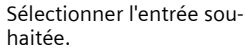

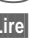

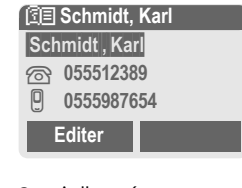

**§Editer§** Ouvrir l'entrée.

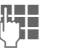

- $\frac{1}{2}$  Confirmer les modifications.
	- **§Options§** Voir ci-dessous.

**§Enreg.§** Enregistrer.

#### **Touche écran droite :**

Si, lors de la lecture d'une entrée, vous avancez ligne par ligne, la touche écran droite change selon le champ de saisie. En appuyant sur cette touche, vous appelez l'application correspondante :

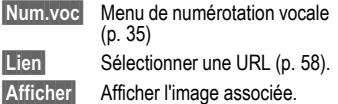

### <span id="page-34-0"></span>**Appel (recherche d'une entrée)**

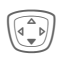

 $\widehat{H_{\mathbb{F}^n}^n}$  Ouvrir le répertoire (en mode veille).

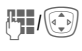

Sélectionner un nom avec sa première lettre et/ou<br>faire défiler les noms.

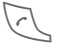

Sélectionner l'entrée.

Si plusieurs numéros de téléphone sont associés à cette entrée du répertoire :

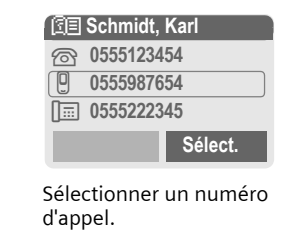

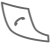

Sélectionner l'entrée.

## <span id="page-34-2"></span><span id="page-34-1"></span>**Menu du répertoire**

Selon la situation, vous disposez de différentes fonctions : vous pouvez les utiliser avec l'entrée actuelle mais également avec plusieurs entrées sélectionnées :

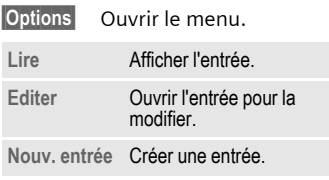

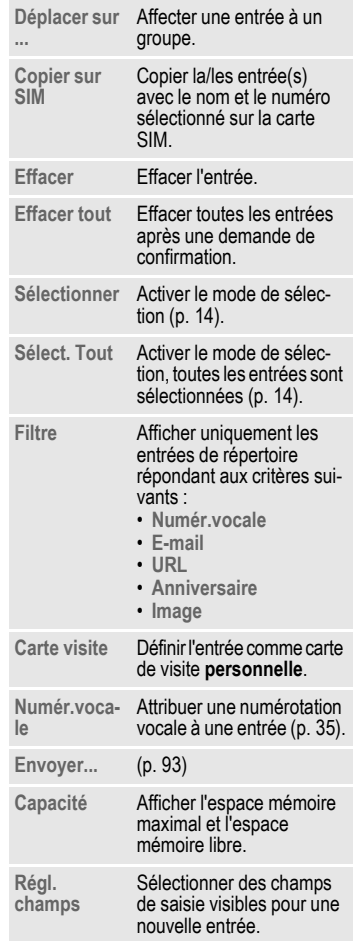

## <span id="page-35-1"></span><span id="page-35-0"></span>**Numérotation vocale**

Sélectionnez des numéros d'appel uniquement par annonce d'un nom. Un maximum de 20 annonces vocales pour la numérotation vocale ou des commandes vocales [\(p. 86\)](#page-86-2) peuvent être enregistrées dans le téléphone (et non sur la carte SIM).

### **Enregistrement de votre voix**

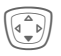

Ouvrir le répertoire (en mode veille).

 $\mathbb{F}_{\mathbb{F}_{\ell}}[\widehat{\mathbb{G}_{\mathbb{F}}}]$  Sélectionner un nom avec sa première lettre et/ou faire défiler les noms.

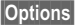

**§Options§** Ouvrir le menu.

**Numér.vocale**

Sélectionner.

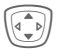

Giblectionner des numéros<br>S'il y en a plusieurs.

**§Enregist.§** Appuyer.

**§Démarrer§** Commencer l'enregistrement.

Un bip retentit. Prononcer le nom. Le **répéter** après un nouveau bip/affichage. Un bip confirme l'enregistrement automatique.

### **Menu de numérotation vocale**

Selon la situation, vous disposez de différentes fonctions :

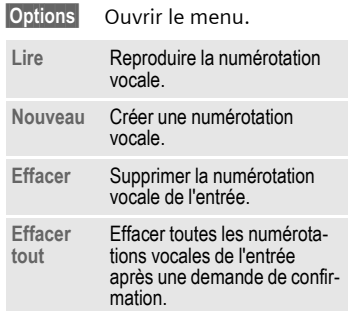

### **Utilisation de la numérotation vocale**

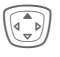

G Appuyer **longuement**. Com-mencer la numérotation vocale (en mode veille).

Prononcer le nom. Le numéro d'appel est composé.

#### **Autres informations**

Un environnement bruyant peut nuire à la reconnaissance. En cas d'échec, rappuyer sur la touche de commande et répéter l'annonce.
## **Groupes**

Afin de bien classer vos entrées de répertoire, 9 groupes ont été prédéfinis dans le téléphone. 7 d'entre eux peuvent être renommés.

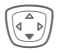

Ouvrir le répertoire (en mode veille).

**<Groupes>** Sélectionner (le nombre d'entrées figure après le nom de groupe).

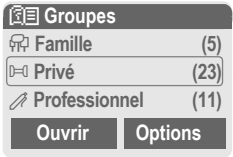

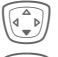

Sélectionner un groupe.

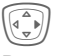

E Ouvrir le menu.

**Renommer Gpe**

Sélectionner et renommer le groupe.

#### **Autres informations**

**Pas de groupe** : Contient toutes les entrées de répertoire qui ne sont affectées à aucun groupe (nom non modifiable).

**Recevoir** : Contient les entrées de répertoire reçues par SMS, vCard (nom non modifiable).

SMS à un groupe .............................[p. 44](#page-44-0)

### **Menu de groupe**

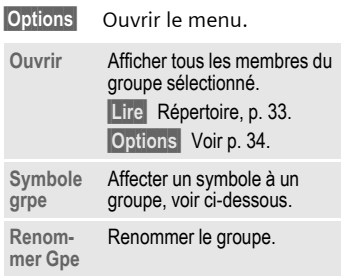

### **Symbole grpe**

Affectez à un groupe un symbole qui s'affiche systématiquement à l'écran lorsqu'un des membres du groupe appelle.

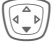

Sélectionner un groupe.

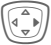

E Ouvrir le menu.

**Symbole grpe**

Sélectionner.

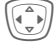

Sélection d'un symbole.

**§OK§** Confirmer.

### **Séquences de tonalités (DTMF)**

Par exemple, lorsque vous souhaitez consulter un répondeur à distance, vous saisissez une séquence de tonalités (chiffres) pendant une communication. Ces chiffres sont alors directement transmis sous la forme de tonalitésDTMF (séquences de tonalités).

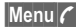

**§Menu§y** Ouvrir le menu d'appel.

**Envoyer DTMF** Sélectionner.

### **Utilisation de l'annuaire**

Enregistrez les numéros **et** les séquences de tonalités (tonalitésDTMF) dans l'annuaire comme des entrées normales.

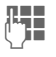

**THE** Entrer le numéro de téléphone.

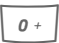

0 Appuyer jusqu'à ce que le signe "+" s'affiche (pause pour établir la communication).

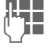

 $L =$ Entrer les tonalités DTMF (chiffres).

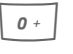

 $\boxed{o+}$  Si nécessaire, ajouter des pauses de trois secondes chacune pour garantir un traitement correct par le destinataire.

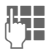

Saisir un nom.

### **Enreg.** Appuyer.

Vous pouvez également enregistrer uniquement les tonalités DTMF (chiffres) puis les envoyer pendant la communication.

## **Journal**

Le téléphone enregistre le numéro des appelants pour que vous puissiez les rappeler facilement.

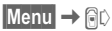

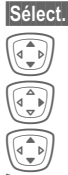

**§Sélect.§** Appuyer.

 $\left(\begin{matrix} \widehat{\Phi} \\ \widehat{\Phi}\end{matrix}\right)$  Sélectionner le journal.

E Valider.

Sélectionner un numéro.

Composer le numéro.

**Ou**

**§Lire§** Afficher des informations sur le numéro.

Chaque journal contient 10 numéros.

#### **App. manqués** b

Les numéros des appels que vous n'avez pas pris sont enregistrés pour un rappel éventuel.

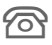

Symbole d'un appel perdu (en mode veille). Appuyez sur la touche écran gauche.

Le numéro s'affiche également lorsque le réseau prend en charge la fonction "Identification de l'appelant".

#### Appels recus<sup>ted</sup> and the set of  $\alpha$

Les appels pris sont répertoriés.

### **Appels émis**

Accès aux derniers numéros composés.

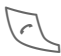

A Accès rapide en mode veille.

#### **Effacer listes**

Les journaux sont effacés.

### **Menu de journal**

Si une entrée est sélectionnée, vous pouvez appeler le menu de journal.

**§Options§** Ouvrir le menu de liste.

**Correction n°** Afficher le numéro à l'écran et le corriger si nécessaire. **Sauv. dans d** Enregistrer l'entrée dans le répertoire/l'annuaire.

(fonctions standard, voir [p. 14](#page-14-0))

## **Durée/coûts**

Vous pouvez afficher le coût et la durée de la communication pour différents types d'appel pendant une communication et définir un nombre maximum d'unités pour les appels émis.

**Menu** → AC → Durée/ Coûts

Sélectionner un type d'appel parmi :

**Dernier appel**

**Ts app. sort.**

**Tous appels reçus**

**Unités rest.**

**§Sélect.§** Affichage des données.

Vous pouvez ensuite :

**§Réinit.§** Réinitialiser l'affichage.

**OK** Mettre fin à l'affichage.

### **Réglage coûts**

**§Menu§**KZK**Durée/ Coûts → Réglages taxation** 

### **Devise** b

(Demande de PIN 2)

Entrer la devise servant à l'affichage des coûts.

#### **Coût/unité** b

(Demande de PIN 2)

Saisie du coût par unité/période.

#### Limite compte **by**  $\bigcirc$

(Demande de PIN 2)

Certaines cartes SIM permettent (à vous-même ou à l'opérateur) de fixer un crédit d'appel/une période après lequel/laquelle les appels sortants sont bloqués.

**§Modifier§** Appuyer, saisir le code PIN 2.

**Limite compte**

Activer.

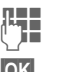

Saisir le nombre d'unités.

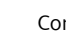

**OK** Confirmer.

Valider ensuite le crédit ou réinitialiser le compteur. L'affichage des cartes prépayées peut varier en fonction de l'opérateur.

#### **Affichage auto**

La durée et le coût de la communication s'affichent automatiquement après chaque appel.

# **Réveil**

**Menu** → ((  $\odot$  ))

L'alarme retentit à l'heure programmée, même si le téléphone est éteint. Si le clapet est ouvert, l'alarme apparaît sur l'écran principal, si le clapet est fermé sur l'écran externe. En cas de mise hors tension du téléphone en **Mode avion**, l'alarme s'affiche sur un des deux écrans.

### **Configuration**

Réglage de l'heure de réveil (hh:mm).

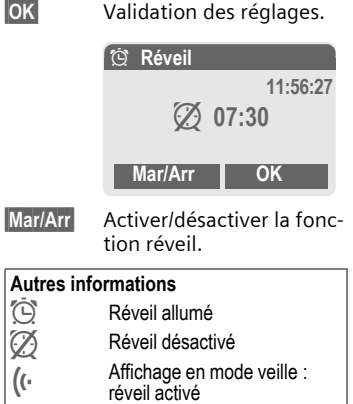

## **Message vocal/boîte vocale**

**§Menu§**K]K**Réglages** → Message vocal

La plupart des opérateurs mettent à votre disposition une boîte vocale sur laquelle les appelants peuvent laisser un message vocal quand

- votre téléphone est éteint ou n'a pas de réception,
- vous ne souhaitez pas répondre,
- vous êtes en communication (et que **Mis.en attente** n'est pas activé, [p. 69](#page-69-0)).

Si la boîte vocale n'est pas incluse dans l'offre de votre opérateur, vous devez souscrire un abonnement à ce service et effectuer éventuellement un paramétrage manuel. La procédure suivante peut varier, suivant l'opérateur.

### **Réglages** b

Votre opérateur vous fournit deux numéros d'appel :

#### **Enregistrement du numéro de boîte vocale**

Appelez ce numéro pour écouter les messages reçus.

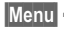

**§Menu§**K]K**Réglages** → Message vocal

**OK** Confirmer.

 $\Pi$  /<sup>[1</sup>] Sélectionner le numéro dans l'annuaire/le répertoire ou en saisir/modifier un.

#### **Enregistrement du numéro de renvoi**

Les appels sont renvoyés vers ce numéro.

 $$ 

- **→ Renvoi**
- → p. ex. Non répondus
- **→ Définir**

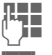

**J.** Entrer le numéro d'appel.

**OK** La connexion sur le réseau est confirmée après quelques secondes (renvoi, voir [p. 69](#page-69-1)).

### **Ecoute des messages** b

La réception d'un nouveau message est signalée, selon l'opérateur, de la façon suivante :

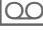

Symbole avec bip.

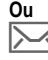

… Message SMS.

#### **Ou**

Vous recevez un appel avec une annonce automatique.

Appelez la boîte vocale pour consulter vos messages.

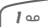

1 Appuyer de manière **prolongée** (saisir éventuellement la première fois le numéro de la boîte vocale). Selon l'opérateur, confirmer avec **§OK§** ou **§Bte voc.§**.

## <span id="page-42-0"></span>**SMS**

Avec votre téléphone, vous pouvez envoyer et recevoir des messages texte très longs (max. 760 caractères), qui se composent automatiquement de plusieurs SMS "normaux" (vérifier le nombre de caractères).

De plus, vous pouvez ajouter des images et des sons à un SMS.

Selon l'opérateur, vous pouvez également envoyer des e-mails et des fax ou recevoir des e-mails via SMS (si nécessaire, modifier les réglages, [p. 48\)](#page-48-0).

## **Rédaction/envoi**

**Menu →**  $\oslash$  **→ Nouveau SMS** 

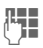

**JEHENDEES IN La saisie de texte avec<br>UTP = 19" [\(p. 25\)](#page-25-0) vous permet** d'écrire très rapidement des messages plus longs en actionnant peu de touches.

> **§Effacer§ Un appui bref** efface les lettres une par une, **un appui long** efface les mots un par un.

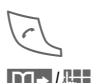

Appuyer.

**14 / F. Saisir le numéro ou le** rechercher dans l'annuaire.

**§Groupes§** SMS à un groupe [\(p. 44\)](#page-44-1).

**§OK§** Confirmer. Le SMS à envoyer est transmis au centre de service. Le SMS envoyé est enregistré dans la liste "Envoyé".

**OK** Retour à la saisie de texte.

### **Affichage à la première ligne de l'écran :**

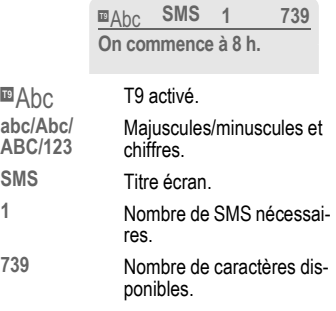

#### **Autres informations**

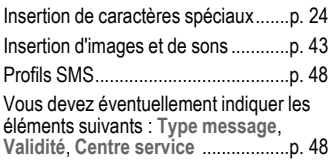

### **Options de texte**

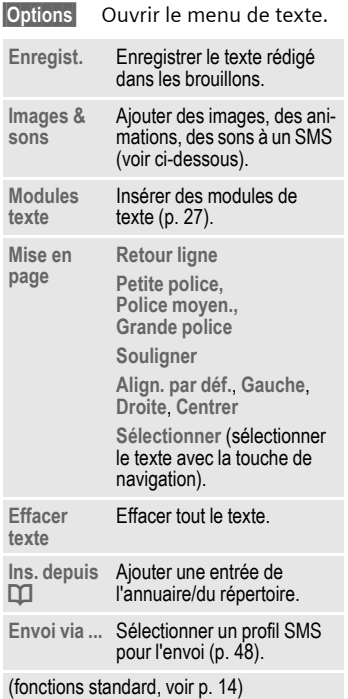

## <span id="page-43-0"></span>**Images & sons**

Envoyez des images des sons avec ou sans message accompagnateur.

Le champ de saisie de texte est ouvert ...

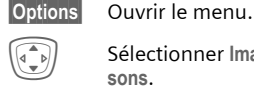

I Sélectionner **Images & sons**.

Le menu comporte :

**Animat. std**

**Sons standard**

**Mes animat.**

**Mes images**

**Mes sonneries**

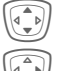

Sélectionner le domaine.

Confirmer.

La première entrée du dossier sélectionné s'affiche.

Faire défiler jusqu'à l'entrée souhaitée.

Avec **Animat. std**/**Sons standard** :

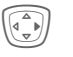

La sélection est reprise dans le SMS.

Avec **Mes animat.**/**Mes images**/**Mes sonneries** :

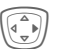

La sélection s'affiche/est restituée.

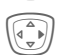

La sélection est reprise dans le SMS.

#### **Autres informations**

#### **EMS (Enhanced Messaging Service)**

Ce service permet d'envoyer, outre du texte (mis en forme), des images et des sons [\(p. 43\)](#page-43-0). Le destinataire ne peut profiter de l'intégralité du message que si son téléphone accepte la norme EMS.

Dans ce cas, la longueur de certains messages peut dépasser celle d'un seul SMS. Plusieurs SMS sont alors combinés pour constituer un seul message.

#### **Informations sur l'envoi de SMS**

Si le message ne peut être transmis au centre de service, un second essai est possible. Si cette tentative échoue également, adressez-vous à l'opérateur. Le centre de service essaie de remettre le message dans un certain délai.

Voir également **Validité** [\(p. 48\)](#page-48-0).

#### **WAP-Push**

Cette fonction vous permet d'accéder directement à une adresse Internet (URL) à partir d'un SMS reçu. Après sa sélection, l'URL s'affiche en vidéo inverse. En appuyant sur la touche Communication, vous lancez automatiquement le navigateur WAP et accédez à l'adresse Internet sélectionnée.

## <span id="page-44-1"></span><span id="page-44-0"></span>**SMS à groupe**

Vous pouvez envoyer un SMS à un groupe de destinataires sous forme de "circulaire".

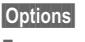

**§Options§** Ouvrir le menu.

**Envoyer** Sélectionner.

**§Groupe§** Une liste des groupes s'affiche.

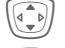

Sélectionner le groupe.

Ouvrir le groupe et marquer toutes les entrées ou certaines.

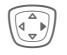

E L'envoi commence après une demande de confirmation.

## **Lecture d'un SMS**

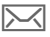

 $\boxed{\sum}$  Indique à l'écran la réception d'un nouveau SMS.

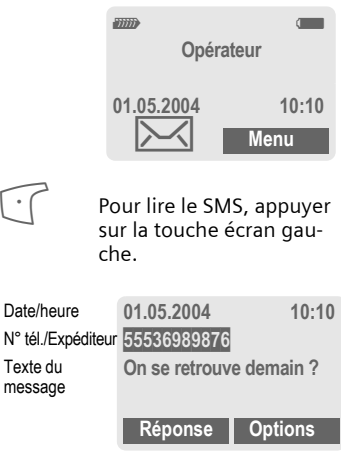

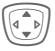

Faire défiler le SMS ligne par ligne.

**§Réponse§** Voir ci-dessous.

**§Options§** Voir [p. 47](#page-47-0).

### **Options de réponse**

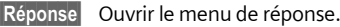

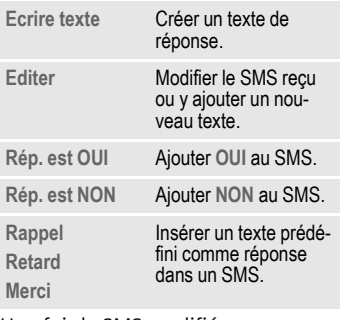

Une fois le SMS modifié, vous pouvez l'enregistrer ou l'envoyer avec **§Options§**.

#### **Numéro/URL dans SMS**

Les numéros affichés en **§vidéo inverse§** dans le texte peuvent être composés ou enregistrés dans l'annuaire/le répertoire. Vous pouvez également appeler directement des URL (adresses Internet) et lancer le téléchargement HTTP. Pour ce faire, le profil HTTP [\(p. 74\)](#page-74-0) ou WAP [\(p. 61\)](#page-61-0) doit être réglé et activé.

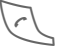

Appuyer pour composer le numéro/télécharger.

#### **Téléchargement de sonneries et de logos**

Vous pouvez recevoir dans un SMS des liens pour le téléchargement de sonneries. logos, économiseurs d'écran, animations et informations sur des applications [\(p. 61\)](#page-61-1). Sélectionnez un lien et lancez le téléchargement en appuyant sur la touche Communication A. Vérifiez la configuration du profil HTTP [\(p. 74\)](#page-74-0) et de l'accès dédié [\(p. 73\)](#page-73-0).

### T **Mémoire des messages pleine**

Si le symbole de message clignote, la mémoire SIM est pleine. Vous ne pouvez plus recevoir **aucun** SMS. Effacez ou archivez des messages [\(p. 47\)](#page-47-1).

## **Listes**

Tous les SMS sont enregistrés dans différentes listes selon leur état.

### **Bte réception**

 $\blacktriangleright$ **Menu** $\blacktriangleright$   $\blacktriangleright$   $\blacktriangleright$   $\blacktriangleright$  **Bte réception**  $\rightarrow$  **SMS** 

La liste des SMS reçus s'affiche.

### **Brouillon**

 $\blacksquare$ **SM** $\rightarrow$   $\bowtie$   $\rightarrow$  Brouillon  $\rightarrow$  SMS

La liste des SMS pas encore envoyés s'affiche.

### **Non envoyé**

**Menu →**  $\oslash$  **→ Non envoyé** → SMS

La liste des SMS combinés pas encore envoyés s'affiche. L'envoi peut être recommencé.

### **Envoyé**

 $\blacktriangleright$  Menu $\blacktriangleright$   $\blacktriangleright$   $\blacktriangleright$   $\blacktriangleright$  Envoyé  $\rightarrow$  SMS

La liste des SMS envoyés s'affiche.

### <span id="page-47-0"></span>**Options des listes**

Selon la liste, différentes fonctions sont disponibles :

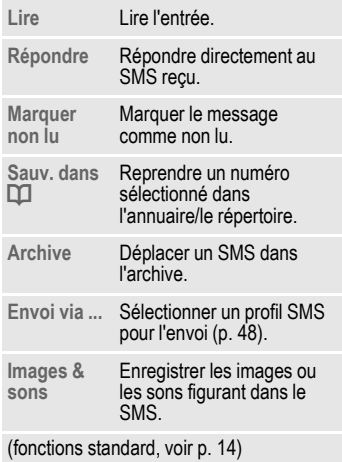

## **Archive SMS**

**Menu** →  $\boxtimes$  → Archive SMS

La liste des messages SMS archivés dans le téléphone s'affiche.

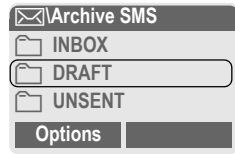

Selon la situation, différentes fonctions sont disponibles :

### <span id="page-47-1"></span>**Options d'archive**

Voir **options de listes** et **Mes fich.**, [p. 92](#page-92-0).

<span id="page-48-0"></span>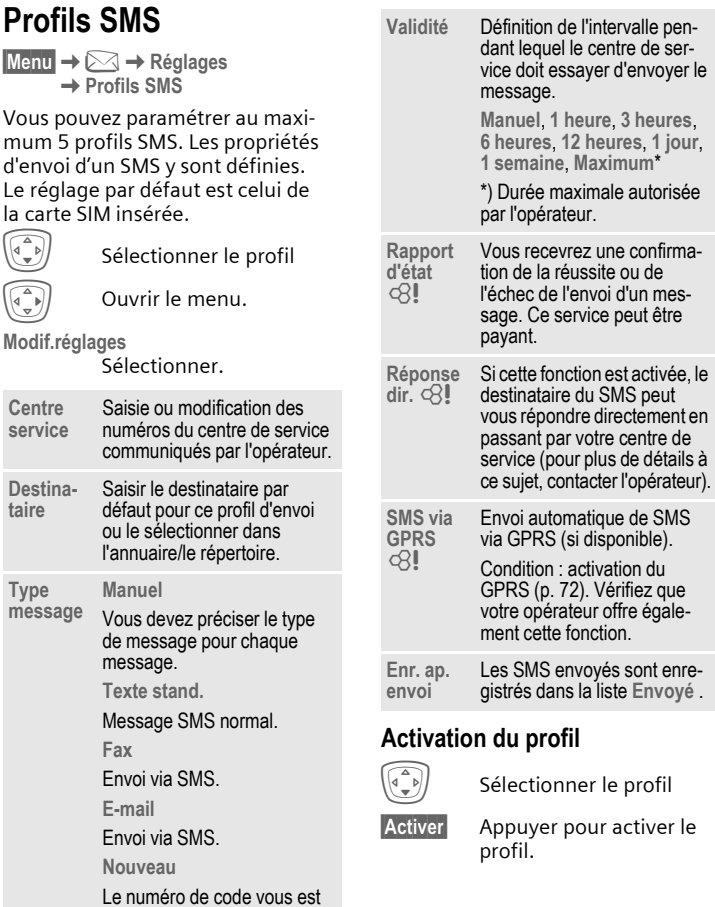

éventuellement communiqué par votre opérateur.

## <span id="page-49-0"></span>**MMS (Message multimédia)**

Un message multimédia (MMS, **M**ultimedia **M**essaging **S**ervice) peut contenir du texte, des images et du son. Tous les éléments d'un MMS sont rassemblés en un "diaporama".

Selon les réglages de votre téléphone, vous recevez automatiquement le message complet ou seulement une notification de la présence d'un MMS sur le réseau avec son expéditeur et sa taille. Vous devez alors le charger pour le lire sur votre téléphone.

Demandez à votre opérateur s'il propose ce service. Le cas échéant, vous devez vous y abonner.

### **Rédaction/envoi d'un MMS**

Un MMS se compose de l'en-tête et du contenu.

Un message MMS peut comprendre plusieurs pages. Chaque page peut contenir un texte, une image et un son.

**Les textes** peuvent être rédigés à l'aide de T9 [\(p. 25\)](#page-25-0).

Des **images** et des **graphiques** peuvent être créés avec des accessoires tels qu'un appareil photo numérique et insérés au format JPEG, WBMP ou GIF. Voir également **Mes fich.** [p. 92](#page-92-0)**.**

De la **musique** peut être envoyée et reçue sous forme de fichier MIDI, les tonalités/sons sont envoyés et reçus sous forme de fichiers AMR.

#### **Navigation**

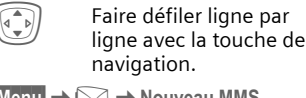

**Menu →**  $\triangleright$  **→ Nouveau MMS** 

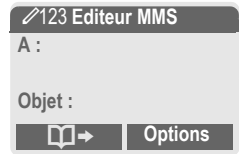

#### **Champs de saisie :**

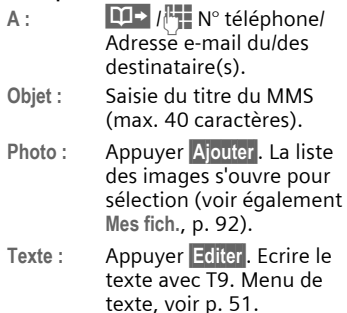

#### Son : **Appuyer Ajouter**

**Mes fich.** : vous pouvez sélectionner une sonnerie enregistrée (voir aussi [p. 92](#page-92-0))

**Nv. sonnerie** : enregistrer de nouveaux sons, uniquement pour l'envoi de MMS (voir en bas).

**Durée diapo :**

Saisir la durée d'affichage des différentes diapos (minimum 0,1 seconde).

#### **Nouvel enregistrement**

L'enregistrement s'effectue avec le microphone du téléphone.

- **§Enregist.§** Commencer l'enregistrement. La durée courante de l'enregistrement et la durée résiduelle sont affichées.
- **§Arrêter§** Arrêter l'enregistrement.
- **Lire** Ecouter l'enregistrement.
- **§Enregist.§** Enregistrer. Pour attribuer un nom personnel à l'enregistrement, **§Effacer§** le nom.
- **OK** Enregistrer.

#### **Ajout d'autres diapos**

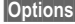

**§Options§** Ouvrir le menu.

Sélectionner **Nouvelle diapo**.

#### **Autres informations**

**§Options§** Menu principal MMS .........[p. 51](#page-51-1)

#### **Ajout d'une carte de visite**

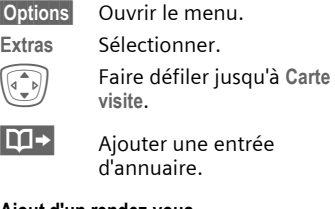

#### **Ajout d'un rendez-vous**

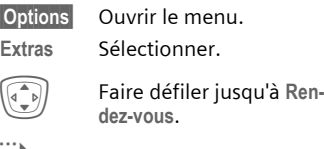

- - $\mathbf{15}$  Importer un rendez-vous du calendrier.

#### **Vérification du MMS**

Vérifier le MMS avant son envoi :

- **§Options§** Ouvrir le menu.
- **Aperçu diapo.**

Consulter certaines diapos.

#### **Aperçu mess.**

Afficher tout le MMS à l'écran. Annulation par pression de touche.

### **Envoi d'un MMS**

**§Options§** Ouvrir le menu.

**Envoyer** Sélectionner.

### <span id="page-51-0"></span>**Options de texte**

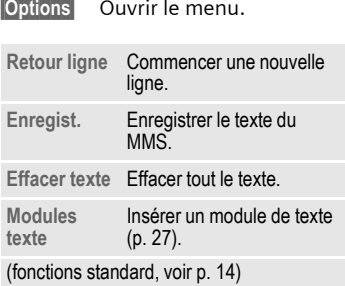

## <span id="page-51-1"></span>**Options MMS**

Selon la situation, différentes fonctions sont disponibles :

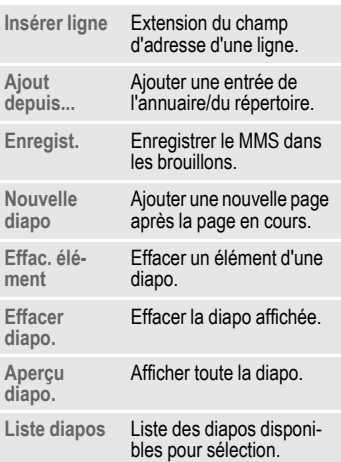

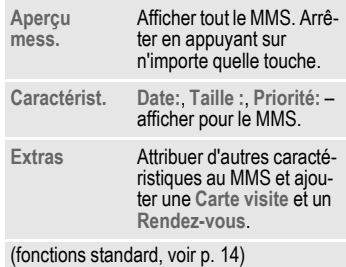

## **Réception d'un MMS**

 $\sqrt{\mathbb{N}}$  /  $\sqrt{\mathbb{N}}$  Annonce de la réception d'un MMS ou d'une notification.

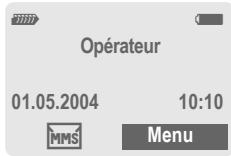

**Pour lire le MMS ou la** notification, appuyer sur la touche écran gauche.

Selon le réglage, [\(p. 54\)](#page-54-0)

- le MMS complet est reçu,
- la notification est ouverte. Appuyer sur **§Réception...§** pour recevoir le MMS complet.

Arrêter en appuyant sur n'importe quelle touche.

## **Lecture d'un MMS**

**§Lire§** Présentation automatique du MMS. Arrêter en appuyant sur n'importe quelle touche.

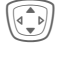

I Faire défiler page par page avec la touche de commande.

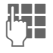

Afficher directement certaines diapos à l'aide des touches numérotées.

### **Fich. joints**

Un MMS peut contenir plusieurs pièces jointes.

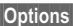

**§Options§** Ouvrir le menu.

**Fich. joints** Sélectionner.

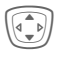

Sélectionner la pièce iointe.

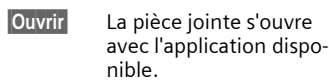

**Enreg.** La pièce jointe est enregistrée sous un nom.

### **Images et sons**

Les images et sons peuvent être enregistrés individuellement, p.ex. comme sonnerie ou fond. Arrêter le MMS en appuyant sur une touche quelconque et, au besoin, faire défiler jusqu'à la diapo souhaitée.

**§Options§** Ouvrir le menu.

**Contenu** Sélectionner. Procéder ensuite comme pour une pièce jointe (voir ci-dessus).

Autres fonctions de modification des MMS dans **§Options§**.

## **Listes**

Les SMS et messages multimédia (MMS) sont enregistrés dans le téléphone. Les menus décrits ci-après permettent d'y accéder.

### **Bte réception**

 $M$ enu $\rightarrow \infty \rightarrow$  Bte réception  $\rightarrow$  MMS

La liste des notifications et des MMS reçus s'affiche. Pour recevoir ultérieurement un MMS, ouvrir la notification et appuyer sur **§Réception...§**.

### **Brouillon**

 $\blacktriangleright$ **Menu** $\rightarrow$   $\bowtie$   $\rightarrow$  **Brouillon**  $\rightarrow$  **MMS** 

La liste des brouillons enregistrés s'affiche.

### **Non envoyé**

 $\blacktriangleright$ **Menu** $\blacktriangleright$   $\bowtie$   $\blacktriangleright$   $\blacktriangleright$  **Non envoyé**  $\blacktriangleright$  **MMS** 

La liste des MMS non encore envoyés avec succès s'affiche.

### **Envoyé**

**Menu →**  $\oslash$  **→ Envoyé** → MMS

La liste des MMS envoyés s'affiche.

### **Options des listes**

Selon la liste/situation, différentes fonctions sont disponibles :

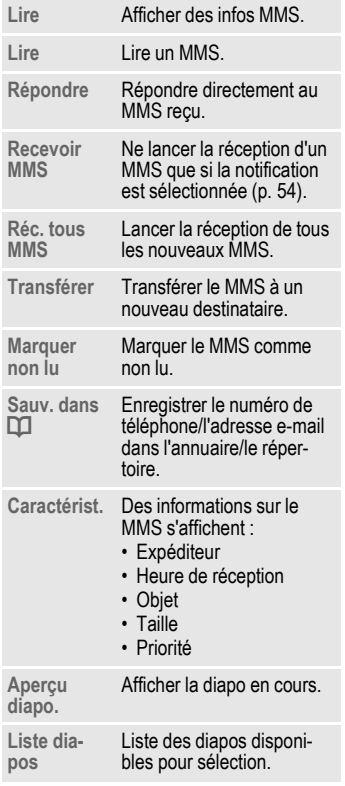

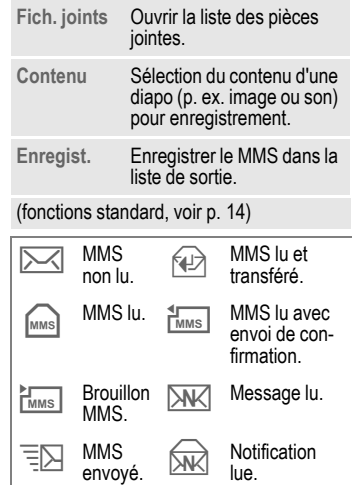

lue.

<span id="page-54-0"></span>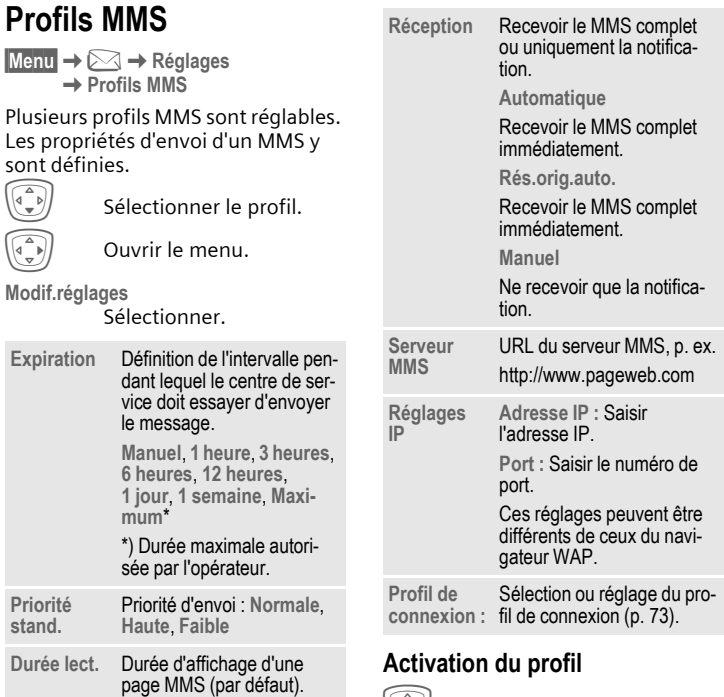

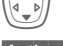

 $\left(\widehat{\Phi(\bullet)}\right)$  Sélectionner le profil.

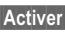

**§Activer§** Appuyer pour activer le profil.

## **Service info.**

**§Menu§**K]K**Réglages** K**Service info.**

Certains opérateurs offrent des services d'information (canaux d'info, **C**ell **B**roadcast). Si la réception est activée, vous recevez des messages sur les thèmes activés dans votre **Liste thèmes**.

#### **Récept.infos**

Activation et désactivation du service d'information. Si ce service est activé, l'autonomie en veille du téléphone diminue.

#### **Lire nouv. info**

Tous les messages non lus sont affichés.

#### **Liste thèmes**

Dans cette liste personnelle, vous pouvez choisir des thèmes dans la liste (**Index thèmes**). 10 entrées peuvent être présélectionnées avec leur numéro de canal (ID) et éventuellement leur nom.

**Nouv. thème**

Sélectionner.

- S'il n'existe aucun index de thèmes (**Index thèmes**), vous pouvez saisir un thème avec son numéro de canal et confirmer avec **§OK§**.
- Si l'index de thèmes a déjà été transféré, sélectionner un thème et l'activer avec **§Options§**.

**Canal:** Sélectionner.

**§Options§** Ouvrir le menu de liste.

Vous pouvez consulter, activer/ désactiver, modifier et supprimer un thème sélectionné.

#### **Affichage auto**

Les messages d'information s'affichent en mode veille et les textes plus longs défilent automatiquement. Cet affichage peut être activé ou désactivé pour tous les messages ou pour les nouveaux messages uniquement.

Pour un affichage "plein écran" :

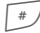

appuyer, puis Voir info.

#### **Index thèmes** by  $\bigcirc$

Activer/désactiver la transmission de l'index.

#### **Langues infos**

Recevoir les messages du service d'infos dans une seule langue ou dans toutes les langues.

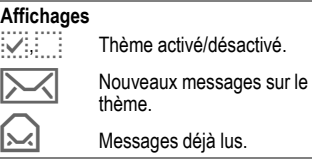

## **Sonneries**

 $M$ enu $\rightarrow \mathbb{Z}$ 

 $\rightarrow$  Sélectionner la fonction

Vous pouvez régler les signaux sonores comme vous le souhaitez.

## <span id="page-56-0"></span>**Réglage son.**

**Marche**/**Arrêt**

Activer/désactiver toutes les sonneries.

**Bip** Réduire la sonnerie à un bip.

#### **Autres informations**

\* En veille, appuyer **longuement** pour activer/désactiver la sonnerie.

 $H^1$  Affichage : bip.

Affichage : sonnerie désactivée.

## <span id="page-56-2"></span>**Vibreur**

Pour éviter d'être dérangé par la sonnerie du téléphone, vous pouvez la remplacer par le vibreur. Vous pouvez également activer le vibreur en plus de la sonnerie (p. ex. dans un environnement bruyant). Cette fonction est désactivée pendant la charge de la batterie ou en cas de raccordement du téléphone à une installation mains-libres.

Le vibreur est activé lorsque la sonnerie est réglée au volume le plus élevé. Cela a pour objectif d'éviter que **vous ne portiez le téléphone à l'oreille pendant qu'il sonne**, afin d'éviter les troubles auditifs.

## <span id="page-56-1"></span>**Volume**

Régler séparément le volume des types d'appel/fonctions.

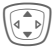

Sélectionner :

**Appels**

**Alarme**

**Réveil**

**Messages**

**Serv. infos**

**Mél.démarrage**

**Mélodie de fin**

**Applications**

E Appuyer. La sonnerie retentit.

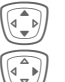

Régler le volume.

Confirmer

#### **Autres informations**

N'oubliez pas de décrocher avant de porter le téléphone à l'oreille. Une sonnerie trop forte pourrait provoquer des troubles auditifs !

Si vous disposez de deux numéros, vous pouvez leur attribuer des volumes distincts [\(p. 77\)](#page-77-0).

**Sonneries 57**

## **Réglage des sonneries**

 $M$ enu $\rightarrow$ 

 $\rightarrow$  Sélectionner la fonction.

Définir la sonnerie pour différents types d'appel/fonctions. **Téléch. nv.** permet de télécharger de nouveaux fichiers sur Internet.

### **Sonnerie d, Sonneries de groupe, Autre sonnerie, Ton. alarme, Ton. SMS/MMS**

Régler séparément les sonneries associées aux fonctions définies.

### **Plus de sons...**

Régler séparément les sonneries associées à d'autres fonctions

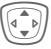

I Sélectionner :

**Tonalité infos**, **Mélodie de démarrage**, **Mélodie de fin**, **Tonalité ouverture**, **Tonalité fermeture**, **Filtrage des appels**, **Sons clavier**, **Bip de minute**, **Tonalités d'information**

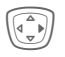

Une sonnerie déjà affectée est jouée ou la liste des sonneries possibles s'affiche.

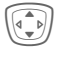

Sélectionner une sonnerie.

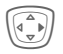

Valider.

#### **Tonalité ouverture**

Régler la sonnerie pour l'ouverture du clapet.

#### **Tonalité fermeture**

Régler la sonnerie pour la fermeture du clapet.

#### <span id="page-57-0"></span>**Filtrage appel**

Seuls les appels de numéros figurant dans l'annuaire/le répertoire ou affectés à un groupe sont signalés. Les autres appels s'affichent uniquement à l'écran. Si vous ne répondez pas à ces appels, ils sont renvoyés vers votre messagerie (si cette option est programmée, [p. 69\)](#page-69-1).

- 
- $\frac{1}{2}$  Affichage en mode veille : Filtre activé.

#### <span id="page-57-2"></span>**Sons clavier**

Régler le type de son émis lorsqu'une touche est enfoncée :

**Clic**, **Tonalité** ou **Silencieux**

#### **Bip de minute**

Un bip retentit toutes les minutes pendant un appel afin que vous puissiez contrôler la durée de la communication. Votre interlocuteur n'entend pas ce signal.

#### <span id="page-57-1"></span>**Ton. services**

Régler les tonalités de service et d'avertissement.

**Max.**/**Normal**/**Arrêt**

Régler le volume ou couper le son.

## **Surf & Loisirs**

### <span id="page-58-0"></span>**Navigateur Internet (WAP)**

Vous pouvez consulter les dernières informations WAP sur Internet grâce à leur format parfaitement adapté aux possibilités d'affichage du téléphone. Vous pouvez en outre télécharger des jeux et des applications sur votre téléphone. L'accès à Internet peut nécessiter un abonnement auprès de l'opérateur.

**§Menu§**KÉ

 $\rightarrow$  Sélectionner la fonction.

### **Page d'accueil** b

La connexion au portail de l'opérateur est établie (dans certains cas, elle peut être définie/prédéfinie par l'opérateur).

### **Signets**

Liste des URL enregistrée dans le téléphone pour un accès rapide.

### **Internet** b

L'appel de la fonction active le navigateur. (réglages, voir menu navigateur, **Réglages**, **Démar. avec...**, [p. 60](#page-60-1)).

P. ex., le menu de démarrage s'affiche :

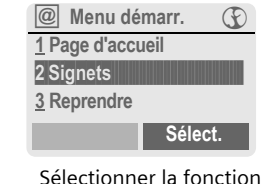

souhaitée.

**§Sélect.§** Confirmer.

### **Menu de démarrage**

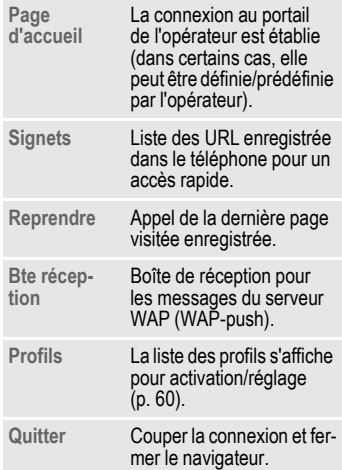

### **Fin de la connexion**

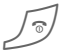

Appuyer **longuement** pour<br>mettre fin à la connexion et fermer le navigateur. Après écoulement de l'intervalle GPRS/CSD [\(p. 61\)](#page-61-2), la connexion se termine.

Votre navigateur Internet est protégé par une licence :

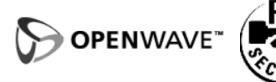

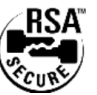

### **Menu de navigation**

Quand le navigateur est activé, vous pouvez appeler le menu de la façon suivante :

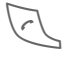

Appuyer.

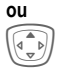

 $\begin{pmatrix} \overline{a} & b \\ c & d \end{pmatrix}$  confirmer  $\begin{pmatrix} 0 & b \\ 0 & c \end{pmatrix}$ .

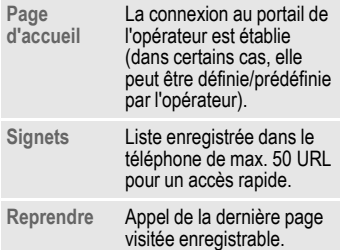

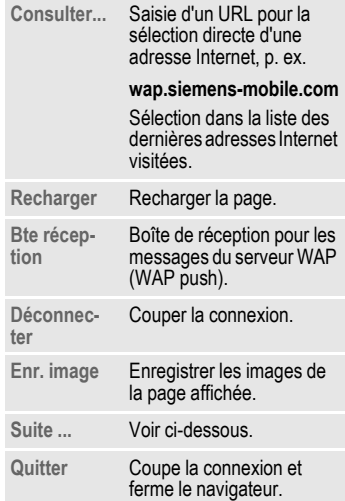

### **Suite ... (dans le menu)**

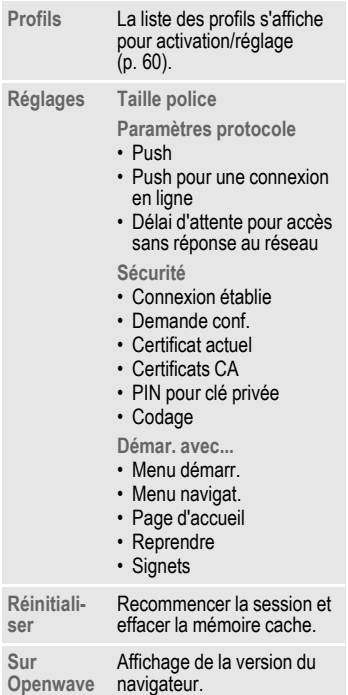

#### **Autres informations**

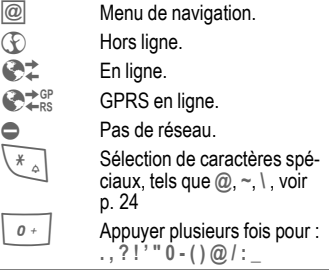

### <span id="page-60-0"></span>**Profils WAP**

 $\text{Mean} \rightarrow \text{R} \rightarrow \text{Internet} \rightarrow \text{Profils}$ 

La configuration du téléphone pour l'accès à Internet dépend de l'opérateur :

- <span id="page-60-1"></span>• Votre opérateur a déjà effectué les réglages. Vous pouvez commencer immédiatement.
- Des profils d'accès sont déjà définis pour plusieurs opérateurs. Sélectionner et activer un profil.
- Le profil d'accès doit être défini manuellement.

Contacter le cas échéant votre opérateur.

#### <span id="page-61-0"></span>**Activation du profil WAP**

Vous pouvez changer le profil actif avant chaque connexion à Internet.

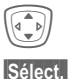

 $\widehat{I_{\bullet}(\cdot)}$  Sélectionner un profil.

**§Sélect.§** Activer. Le profil affiché est sélectionné.

#### **Définition des profils WAP**

Il est possible de régler au maximum 5 profils WAP (votre opérateur peut avoir bloqué cette fonction). Les entrées peuvent varier en fonction de l'opérateur :

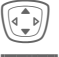

Sélectionner un profil.

**§Editer§** Ouvrir pour effectuer le réglage.

**Nom du profil**

Saisir/modifier des noms.

#### **Réglages WAP** by  $\bigcirc$

**Adresse IP :** Saisir l'adresse IP.

<span id="page-61-2"></span>Port : Saisir le numéro de port. **Page d'accueil :** Saisir l'adresse de la page d'accueil, si elle n'a pas été prédéfinie par l'opérateur. **Temps de garde GPRS Temps de garde CSD** Délai en secondes après lequel une connexion doit prendre fin en l'absence de saisie ou d'échange de données. **Profil de**  Sélection ou réglage du pro-

**connexion :** fil de connexion [\(p. 73\)](#page-73-0).

**§Enreg.§** Enregistrer les réglages.

## <span id="page-61-1"></span>**Jeux/Autres**

Télécharger des jeux et d'autres applications. Vous trouverez les applications correspondantes sur Internet. Après avoir sélectionné un jeu/une application, la procédure de téléchargement peut débuter. Une fois terminé, vous disposez de l'application. La plupart des applications comportent des instructions d'utilisation.

#### **Autres informations**

Pour télécharger des applications, le profil WAP [\(p. 60\),](#page-60-0) le profil HTTP [\(p. 74\)](#page-74-0) et l'accès [\(p. 73\)](#page-73-0) doivent être configurés.

Suivant l'opérateur, l'accès et la fonctionnalité peuvent différer de la présente description.

Sonnerie/vibreur activé/désactivé .....[p. 56](#page-56-0)

Vous trouverez des applications et des jeux sur :

#### **wap.siemens-mobile.com**

ou sur Internet sur

**[www.siemens-mobile.com/city](http://www.my-siemens.com/city)** 

### **Jeux et applications**

Vous trouverez les applications et les liens enregistrés dans votre téléphone dans le répertoire :

**§Menu§**KÉK**Jeux/Autres**

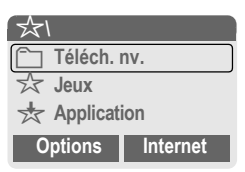

Selon la liste/situation, différentes fonctions sont disponibles :

### £ **Téléch. nv.**

**§Internet§** L'adresse Internet sélectionnée est appelée.

§ **Exécution d'un jeu/une application hors ligne**

**§Sélect.§** Une application exécutable peut être immédiatement lancée.

#### $\frac{1}{\sqrt{2}}$  Téléchargement d'un jeu/une appli**cation en ligne**

**§Sélect.§** Fichier de description uniquement ; l'application doit auparavant être téléchargée.

### **Réception d'informations**

Une information reçue par **SMS** nécessitant p. ex. une application déjà installée est signalée par un symbole à l'écran  $\frac{1}{2}$ . Un appui sur la touche écran gauche lance l'application correspondante et le traitement de l'information.

#### **Autres informations**

Les commandes par touche suivantes sont utilisées pour de nombreux jeux (Virtual Joystick) :

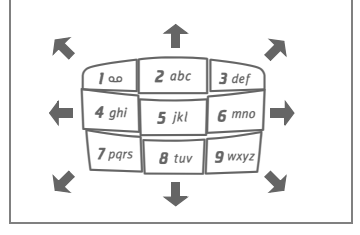

### **Options Jeux et Autres**

Edition et gestion des applications et dossiers :

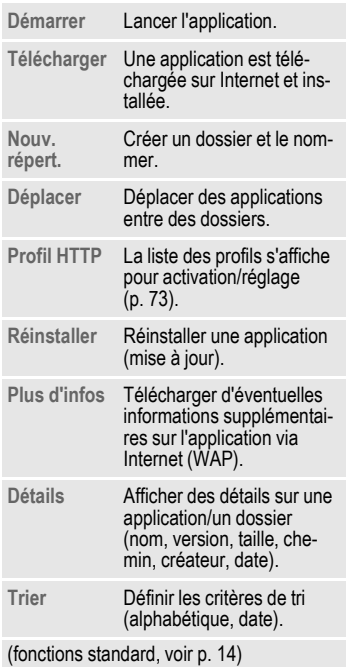

#### **Autres informations**

Le WAP vous permet de télécharger d'Internet des applications (par ex. sonneries, jeux, images, animations). Le téléchargement ou l'exécution d'applications ne nuit ni ne modifie les logiciels existants de votre téléphone portable compatible Java™. Siemens décline toute responsabilité ou garantie concernant les applications chargées ultérieurement par le client et non contenues dans le téléphone à la livraison. Il en va de même pour les fonctions installées seulement ultérieurement sur l'initiative du client. L'acheteur supporte seul le risque de perte, d'endommagement ou de défaut de cet appareil ou des applications, ainsi que, d'une façon générale, tous les dommages et conséquences que peuvent entraîner ces applications. En cas de remplacement/d'échange ou de réparation de l'appareil, de telles applications ou l'activation ultérieure de certaines fonctions sont supprimées.

En pareils cas, l'acheteur doit retélécharger ou réinstaller l'application. Votre appareil est équipé du système Digital Rights Management (DRM). empêchant toute copie non autorisée de certaines applications téléchargées par WAP. Ces applications ne sont conçues que pour votre appareil et ne peuvent pas être transmises vers un autre support, même pour en faire une copie de sécurité.

Siemens n'accorde aucune garantie et décline toute responsabilité concernant la possibilité ou la gratuité du retéléchargement, de la réinstallation ou de la sauvegarde d'application. Lorsque c'est techniquement possible, sauvegardez les applications sur votre PC à l'aide du logiciel Siemens Data Exchange Software [\(p. 94\)](#page-94-0).

# **Réglages**

## **Profils**

Vous pouvez enregistrer différents réglages dans un profil, par exemple afin d'adapter le téléphone aux bruits environnants.

- Cinq profils sont fournis avec des réglages par défaut, mais ils peuvent être modifiés :
	- **Envir. normal**
	- **Envir. silenc.**
	- **Envir. bruyant**
	- **Kit véhicule**
	- **Kit piéton**
- Vous pouvez définir vous-même deux profils (**<Nom>**).
- Le profil spécial **Mode avion** est fixe et ne peut être modifié.

**Menu** →  $\supset$  → Profils

### **Activation**

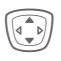

Sélectionner un profil par défaut ou personnel.

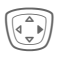

Activer le profil.

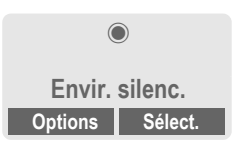

### **Profil-Réglages**

Pour modifier un profil par défaut ou créer un profil personnel :

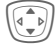

Sélectionner un profil.

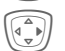

E Ouvrir le menu.

**Modif.réglages**

Sélectionner.

La liste des fonctions possibles s'affiche.

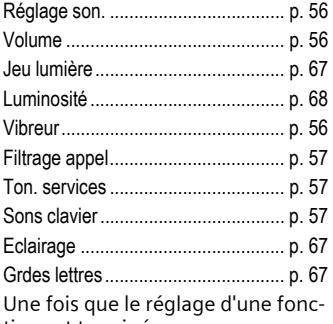

tion est terminé, revenez au menu Profils et procédez à un autre réglage.

#### **Autres informations**

• Appel de la liste en mode veille :

\* Appuyer **brièvement**.

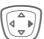

La liste des profils s'affiche.

 $\cdot$  Le profil actif est indiqué par  $\circledcirc$ .

### **Options des profils**

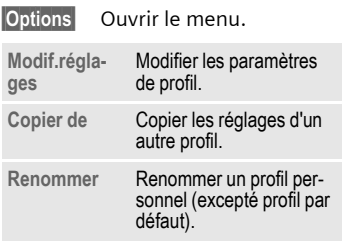

### **Kit véhicule**

Si le téléphone est utilisé avec un kit mains-libres véhicule Siemens d'origine [\(p. 102\)](#page-102-0), le profil s'active automatiquement lors du branchement du kit [\(p. 79\).](#page-79-0)

### **Kit piéton**

Si le téléphone est utilisé avec un kit piéton Siemens d'origine [\(p. 102\)](#page-102-1), le profil s'active automatiquement lors du branchement du kit.

### **Mode avion**

Le son, les jeux de lumière pour toutes les alarmes (rendez-vous, réveil) sont désactivés. Les alarmes s'affichent seulement sur l'écran. Ce profil **ne peut être modifié.** Le téléphone s'éteint juste après la sélection du profil.

#### **Activation**

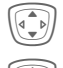

Faire défiler jusqu'à l'option **Mode avion**.

Activer le profil.

Valider la demande de confirmation.

Le téléphone s'éteint automatiquement.

#### **Fonctionnement normal**

Lorsque vous remettez votre téléphone en marche, le profil réglé préalablement est automatiquement activé.

### **Ecran**

**Menu** →  $\supset$  → Ecran  $\rightarrow$  Sélectionner la fonction.

### **Langue**

Réglage de la langue des textes affichés. "Automatique" programme la langue utilisée par votre opérateur d'origine. Si votre téléphone a accidentellement été programmé pour utiliser une langue que vous ne comprenez pas, vous pouvez revenir à la langue d'origine de votre opérateur en saisissant la séquence suivante (en mode veille) :

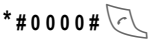

### **Entrée texte**

Voir également [p. 25.](#page-25-1)

#### **T9 préféré**

Activer/désactiver la saisie de texte intelligente.

#### **Langue saisie**

Sélectionner la langue pour la saisie de texte. Les langues prises en charge par T9 sont signalées par le symbole **T9**.

### **Fond d'écran**

Sélectionner le graphique du fond d'écran.

### **Logo**

Sélectionner un dessin qui s'affichera à la place du logo de l'opérateur.

### **Modèle de coul.**

Sélectionner le modèle de couleurs pour toute l'interface utilisateur.

#### **Activation du modèle de couleurs**

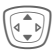

 $\widehat{A\bullet\bullet}$  Sélectionner le modèle de couleurs.

**§Sélect.§** Activer.

#### **Chargement du modèle de couleurs**

Jusqu'à trois modèles de couleurs peuvent être placés dans la liste de sélection aux positions 2 à 4. Voir également **[Mes fich.](#page-92-0)** [\(p. 92\)](#page-92-0).

**§Options§** Ouvrir le menu.

**Charger** Sélectionner le modèle de couleurs.

### **Economiseur**

L'économiseur affiche une image sur l'écran externe après un délai réglable. L'ouverture du clapet termine la fonction. En cas de protection par code, il faut saisir le PIN à l'ouverture du clapet.

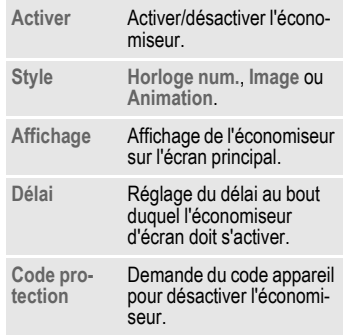

#### **Autres informations**

Vous pouvez également recevoir des logos, économiseurs d'écran et animations personnels par SMS [\(p. 42\)](#page-42-0), MMS [\(p. 49\)](#page-49-0) ou WAP [\(p. 58\).](#page-58-0) Voir également **[Mon télé](#page-17-0)[phone](#page-17-0)** [\(p. 17\).](#page-17-0)

### **Animation de début**

Sélectionner une animation qui s'affichera à la mise en service du téléphone.

### **Animation de fin**

Sélectionner une animation qui s'affichera à la mise hors service du téléphone.

### **Accueil pers.**

Entrer le texte d'accueil affiché à la mise sous tension après une animation.

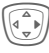

E Activer/désactiver.

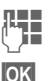

**JLHHEREFFERIGER (FRIHHEREF)**<br>Université du rédiger un nouveau.

**OK** Valider.

### <span id="page-67-3"></span>**Grdes lettres**

Choix entre deux tailles de caractères à l'écran.

### <span id="page-67-2"></span>**Eclairage**

L'éclairage de l'écran principal et de l'écran externe peut être réglé séparément.

#### **Ecran couleur**

Augmenter ou diminuer l'éclairage de l'écran. Un éclairage plus faible prolonge l'autonomie en veille.

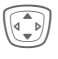

Appuyer plusieurs fois sur la touche de navigation en haut/en bas.

#### **2ème écran**

Activer/désactiver l'éclairage de l'affichage.

### **Contraste**

Réglage commun du contraste des deux affichages.

Appuyer plusieurs fois sur la touche de navigation en haut/en bas pour régler.

## <span id="page-67-0"></span>**Jeu lumière**

**Menu** →  $\supseteq$  → Jeu lumière  $\rightarrow$  Sélectionner la fonction.

Les jeux de lumière sont constitués de 7 voyants lumineux (LED) couronnant le clavier [\(p. 6\)](#page-6-0).

Ce système signale de façon optique les événements et fonctions de même que l'état courant du téléphone (p. ex. recherche de réseau, batterie vide).

Pour certains événements/fonctions, il est possible de personnaliser les jeux de lumières. Les voyants lumineux (LED) clignotent à la cadence définie par l'utilisateur pour une fonction donnée.

Vous pouvez aussi créer des rythmes de clignotement personnels.

### <span id="page-67-1"></span>**Montrer effets de lumière**

Il vous est possible d'effectuer une activation/désactivation centrale de la signalisation optique de tous les événements et fonctions

### **Jouer démo**

Tous les rythmes de clignotement sont affichés successivement. Pour terminer : **§Annuler§**. Visualiser le prochain rythme de clignotement avec **§Suivant§**.

### <span id="page-68-0"></span>**Luminosité**

Ici, vous pouvez régler la luminosité de la signalisation optique.

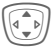

 $\left(\begin{matrix} \begin{matrix} \begin{matrix} \begin{matrix} \begin{matrix} \begin{matrix} \end{matrix} \\ \end{matrix} \\ \end{matrix} \\ \end{matrix} \\ \end{matrix} \\ \begin{matrix} \begin{matrix} \begin{matrix} \end{matrix} \\ \end{matrix} \end{matrix} \end{matrix} \end{matrix} \right)$  Appuyer plusieurs fois sur la touche de navigation en haut/en bas pour régler.

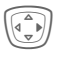

E Confirmer les modifications.

### **Appels d, Appels groupe, Autres appels**

Ici, vous pouvez affecter des rythmes aux types d'appel età chaque groupe.

### **Pdt l'appel**

Sélectionnez un rythme de clignotement à exécuter pendant la communication.

### **Alarmes**

Sélectionnez un rythme de clignotement indiquant une alarme ou un rendez-vous.

### **Lumières...**

Réglez le rythme de clignotement pour d'autres fonctions ou événements.

> **Messages reçus Evénement manqué Pendant l'envoi Ouverture clapet Fermeture clapet Recherche réseau Economiseur Batt. faible Marche Arrêt Charging**

**Cas particulier Batt. faible :**

Pour cet événement, il est possible d'activer ou de désactiver un seul rythme de clignotement. En cas d'activation, un clignotement lent des deux LED supérieures indique que la batterie est déchargée. Si la batterie est déchargée, ce rythme de clignotement est aussi le seul à être appliqué pour d'autres événements.

## **Réglages appel**

**Menu** →  $\supset$  → Réglages appel  $\rightarrow$  Sélectionner la fonction.

### **Cacher ident.** b

Quand vous téléphonez, votre numéro peut s'afficher sur l'écran de votre interlocuteur (selon les opérateurs).

Pour empêcher cet affichage, vous pouvez activer le mode "Cacher identité" uniquement pour le prochain appel ou pour tous les autres appels. Vous devez éventuellement souscrire un abonnement auprès de votre opérateur pour bénéficier de ces fonctions.

### <span id="page-69-2"></span><span id="page-69-0"></span>**Mis.en attente** b

Si vous êtes abonné à ce service, vous pouvez vérifier s'il est paramétré et activer ou désactiver [\(voir également p. 22\).](#page-22-0)

### <span id="page-69-1"></span>**Renvoi**

Vous pouvez définir les conditions de renvoi d'appels vers votre boîte vocale ou d'autres numéros.

### **Configurer le renvoi (exemple) :**

Condition la plus courante pour un renvoi, par ex. :

### **Non répondus** b

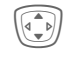

I Sélectionner **Non répondus**. (Comprend les conditions **Si injoignable**, **Pas de réponse**, **Occupé**, voir cidessous).

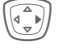

Appuyer.

**Définir** Sélectionner.

**JULE E**ntrer le numéro de ren-<br>Ule de voi (s'il n'est pas encore inscrit).

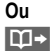

 $\overline{m}$  · Sélection de ce numéro dans le répertoire/ l'annuaire ou via **§Bte voc.§**.

**OK** Confirmation. Après une courte pause, le réglage est confirmé par le réseau.

#### **Tous appels** b

Renvoi de tous les appels

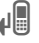

n Affichage sur la première ligne de l'écran en mode veille.

#### **Si injoignable**

Les appels sont renvoyés si le téléphone est éteint ou hors de la zone de couverture du réseau.

#### **Pas de réponse**

Les appels ne sont renvoyés qu'après un temps d'attente imposé par le réseau. Ce temps d'attente peut se prolonger jusqu'à 30 secondes (réglable par incréments de 5 secondes).

#### **Occupé**

Les appels sont renvoyés si vous êtes déjà en ligne. Si la fonction **Mis.en attente** est activée [\(p. 69\)](#page-69-2), vous entendez le signal d'appel.

#### **Contrôle état**

Cette fonction vous permet de contrôler l'état actuel des renvois pour toutes les conditions.

Après une courte pause, l'état actuel est transmis par le réseau et affiché.

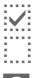

 $\overline{p}$  Condition programmée.

: : Non programmée.

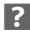

**3** Affichage lorsque l'état est inconnu (par ex. avec une nouvelle carte SIM).

#### **Supprim. tout**  $\bigcirc$

Tous les renvois programmés sont annulés.

#### **Autres informations**

N'oubliez pas que le renvoi est programmé sur le réseau et non sur le téléphone (p. ex. si vous changez de carte SIM).

#### **Vérification ou suppression d'une condition**

Sélectionner la condition.

**§Sélect.§** Appuyer.

**Vérifier état**

Sélectionner.

#### **Ou**

**Effacer** Sélectionner.

#### **Rétablissement du renvoi**

La dernière destination de renvoi a été enregistrée. Procéder comme pour le réglage d'un renvoi. Le numéro enregistré s'affiche. Confirmer le numéro.

### **Modification du numéro**

Procéder comme lors du réglage du renvoi. Si le numéro enregistré est affiché :

**Effacer** Appuyer. Le numéro est supprimé.

Saisir et confirmer le nouveau numéro.

**Menu → ○ → Réglages tél.**  $\rightarrow$  Sélectionner la fonction.

### **Clapet**

Réglez l'appareil de manière à obtenir à prendre l'appel à l'ouverture du clapet.

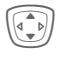

I Sélectionner **Décroché auto**.

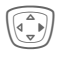

E Mettre en marche ou arrêter.

### **Bip de minute**

En cours d'appel, vous entendez un bip toutes les minutes, ce qui vous permet de contrôler la durée de la communication. Votre interlocuteur n'entend pas ce bip.

## **Horloge**

**Menu** →  $\supset$  → Horloge  $\rightarrow$  Sélectionner la fonction.

### **Heure/Date**

Lors de la mise en service, l'horloge doit être correctement réglée une seule fois.

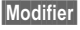

**§Modifier§** Appuyer.

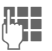

भां∎ Fntrer d'abord la date (jour/mois/année), puis l'heure (12 heures, y compris les secondes).

#### **Autres informations**

Si la batterie est retirée du téléphone pendant plus de 30 s, vous devrez à nouveau régler l'heure.

Réglage de la date :

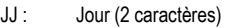

- MM : Mois (2 caractères)
- AAAA : Année (4 caractères)

### **Fuseaux hor.**

Définissez le fuseau horaire dans lequel vous vous trouvez.

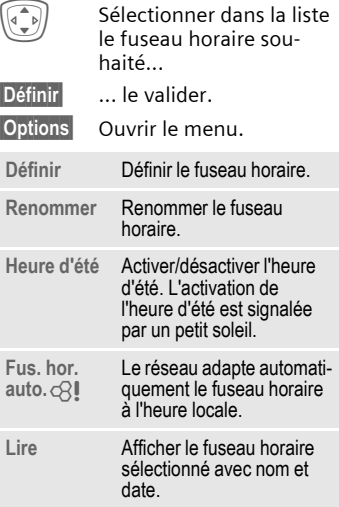
**Menu** →  $\supset$  → Horloge  $\rightarrow$  Sélectionner la fonction.

### **Format de date**

**JJ.MM.AAAA** ou **MM/JJ/AAAA**

## **Format heure**

Sélectionner **Format 24h.** ou **Format 12h.**

## **Montrer horl.**

Activer/désactiver l'affichage de l'heure en mode veille.

## **Année bouddh.**

Commuter à la date bouddhique (option disponible uniquement sur certains appareils).

## **Arrêt automat.**

Le téléphone s'éteint tous les jours à une heure programmée.

#### **Activer :**

**Heure** Appuyer.

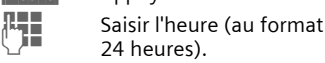

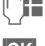

**SOK** Valider.

24 heures).

#### **Désactiver :**

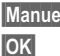

**Manuel** Appuyer.

**SOK** Valider.

## **Mod./Données**

**§Menu§**KmK**Mod./Données**   $\rightarrow$  Sélectionner la fonction.

## <span id="page-72-0"></span>**GPRS** b

(**G**eneral **P**acket **R**adio **S**ervice)

Le GPRS est une norme permettant un transfert plus rapide des données sur le réseau mobile. Si vous utilisez le GPRS, vous pouvez rester constamment connecté à Internet si l'alimentation réseau est suffisante. Seul le volume de données réel est facturé par l'opérateur. Ce service n'est pas encore disponible chez tous les opérateurs.

**§Oui§** / **§Non§** Activer/désactiver la fonction GPRS.

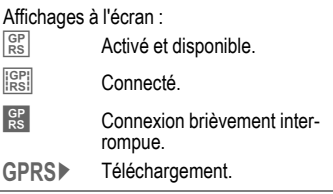

## **Infos GPRS**

Affichage des informations de connexion.

## **Authentifier**

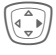

E Activer ou désactiver la connexion WAP cryptée (uniquement connexions CSD).

**§Menu§**KmK**Mod./Données**   $\rightarrow$  Sélectionner la fonction.

## **Profils Data**

Pour les applications **MMS, Wap** et **HTTP**, au moins un profil de connexion doit être paramétré et activé.

Le paramétrage du téléphone change suivant l'opérateur réseau :

- Votre opérateur a déjà effectué les réglages. Vous pouvez commencer immédiatement.
- Votre opérateur a déjà défini des profils d'accès. Sélectionner et activer un profil.
- Les paramètres d'accès doivent être réglés manuellement.

Le cas échéant, consulter l'opérateur à ce sujet. Les paramètres spécifiques des opérateurs sont également disponibles sur Internet, à l'adresse suivante :

**www.siemens-mobile.com/customercare** dans la rubrique "FAQ".

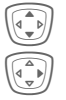

Sélectionner un profil.

E Ouvrir le menu.

**Modif.réglages**

Sélectionner, puis :

**Pour CSD** (**C**ircuit **S**witched **D**ata)

**Réglages CSD** Sélectionner.

Si l'option n'est pas prédéfinie, saisir les données ou effectuer les réglages (si nécessaire, se renseigner auprès de l'opérateur) :

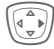

Appuyer.

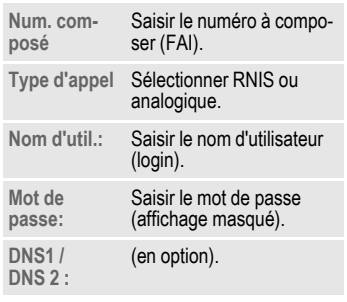

**Enreg.** Enregistrer les réglages.

**Pour GPRS** (**G**eneral **P**acket **R**adio **S**ervice)

**Réglages GPRS**

Sélectionner.

Ici, vous pouvez activer le GPRS pour le profil et modifier les réglages. Vous pouvez alors seulement utiliser le GPRS si vous avez activé le GPRS de façon générale [\(p. 72\).](#page-72-0)

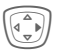

Appuyer.

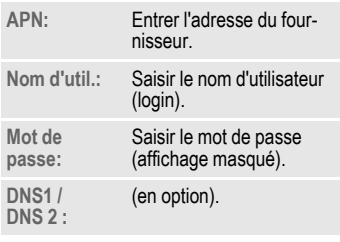

**Enreg.** Enregistrer les réglages.

**§Menu§**KmK**Mod./Données**  $→$  **Sélectionner la fonction.** 

### <span id="page-74-0"></span>**Profil HTTP**

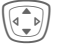

Sélectionner un profil.

## **Fax/data**

#### **Fonctionnement fax/données avec PC**

Le téléphone permet d'échanger (réception et envoi) des fax et des données avec un ordinateur raccordé. Votre ordinateur doit comporter un logiciel adapté à la transmission de données/fax et un raccordement téléphonique.

L'utilisation des services fax et données doit avoir été activée par l'opérateur. La réception des fax/données peut varier selon le réseau. S'adresser à l'opérateur.

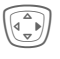

E Réglage du mode souhaité.

<span id="page-74-1"></span>**Emis. voix/fax** b

Régler cette fonction sur le téléphone **avant** la procédure d'envoi pour passer du mode vocal au mode fax.

Pendant l'établissement de la connexion, la fonction suivante est proposée pendant deux secondes :

**§Voix/Fax§** Passer au mode **Emis. voix/fax** et envoyer un fax.

**Réc. voix/fax**

(**Uniquement** s'il n'existe aucun numéro spécial pour les fax/données.)

Lancer le programme de communication souhaité sur l'ordinateur et activer la fonction sur le téléphone **pendant** l'appel (le PC prend la communication).

#### **Fin d'une transmission**

Mettre fin à la transmission avec le logiciel du PC et/ou appuyer sur  $\sqrt{s}$ .

**Réc. fax/data** b

Votre opérateur vous a communiqué un numéro d'appel pour le téléphone et un numéro pour le fax/les données.

L'appel est signalé par une sonnerie spéciale et son type (fax ou données) s'affiche sur l'écran du téléphone.

Démarrer maintenant le logiciel de communication de votre PC pour recevoir le fax/les données.

## **Sécurité**

**Menu** → ○ → Sécurité  $\rightarrow$  Sélectionner la fonction

Le téléphone et la carte SIM sont protégés des abus par plusieurs numéros secrets (codes).

## **Babysitter**

(Protégé par un code appareil)

Un **seul** numéro d'appel peut être composé. Appuyer à cet effet sur la touche écran droite **longuement** [\(p. 23\)](#page-23-0).

## **Uniquement <b><sup>0</sup> c**8!

(Protégé par PIN 2)

Limiter les possibilités de composition aux numéros de l'annuaire protégés par la carte SIM. Si le téléphone ne contient que des indicatifs locaux, vous pouvez y ajouter manuellement les numéros correspondants.

Si la carte SIM ne prend pas en charge le code PIN2, vous pouvez également protéger **tout** l'annuaire avec le code appareil.

## **10 dern. uniqt** b

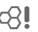

(Protégé par un code appareil)

Seuls les numéros du journal "Numéros composés" [\(p. 38\)](#page-38-0) peuvent être composés. Vous pouvez remplir cette liste de façon ciblée : effacer d'abord le journal, puis créer de "nouvelles entrées" en composant

les numéros et en annulant avant l'établissement de la communication.

## <span id="page-75-0"></span>**Codes PIN**

**Utilisation PIN, Changer PIN, Changer PIN2, Modifier code appareil,** [\(p. 15\).](#page-15-0)

## **SIM unique**  $\qquad \qquad \odot$

(Protégé par un code appareil)

Grâce à la saisie du code appareil, le téléphone peut être lié à une seule carte SIM. Le fonctionnement avec une **autre** carte SIM est impossible sans connaître le code appareil.

Si vous devez utiliser le téléphone avec une autre carte SIM, saisissez le code appareil après la demande du PIN.

## <span id="page-75-1"></span>**Restr. appels** b

La restriction d'appels limite l'utilisation de votre carte SIM (cette fonction n'est pas prise en charge par tous les opérateurs). Vous avez besoin d'un mot de passe à 4 chiffres, disponible auprès de votre opérateur. Vous devez alors peut-être le contacter pour chaque restriction.

#### **Appels émis**

Tous les appels sortants, sauf les numéros d'urgence, sont interdits.

#### **Vers internat.**

(Vers international)

Seuls les appels nationaux sont autorisés.

#### **Int.sf.origin.**

(Vers international sauf réseau d'origine)

Les appels internationaux ne sont pas autorisés. Vous pouvez toutefois appeler votre pays depuis l'étranger.

#### **Appels reçus**

Le téléphone est bloqué pour tous les appels entrants (effet similaire à celui du renvoi de tous les appels sur la boîte vocale).

#### **Si autre rés.**

Vous ne recevez aucun appel lorsque vous êtes hors de votre réseau d'origine. Vous ne les payez donc pas.

#### **Contrôle état**

Le contrôle de l'état des restrictions donne lieu aux affichages suivants :

- $\overline{p}$  Restriction programmée.
- $\dddot{m}$  Restriction non programmée.
- **P** Etat inconnu (par ex. nouvelle carte SIM).

#### **Supprim. tout**

Suppression de toutes les restrictions d'appels programmées. Un mot de passe est nécessaire pour l'activation de cette fonction (disponible auprès de l'opérateur).

**Menu** →  $\supset$  → Sécurité  $\rightarrow$  Sélectionner la fonction

#### **Num. appareil**

Le numéro de l'appareil (IMEI) s'affiche. Cette information peut être utile au service après-vente.

Autre saisie en mode veille : **\* # 0 6 #**

#### **Version du logiciel**

Affichage de la version du logiciel de votre téléphone en mode veille.

**\* # 0 6 #**, Appuyer ensuite sur **§Info§**.

### **Explorateur**

**Mise en page**

La mémoire de l'explorateur de fichiers [\(p. 92\)](#page-92-0) est formatée et **toutes** les données enregistrées sont effacées, y compris les sonneries, images, jeux, etc.

**Nettoyer**

L'explorateur de fichiers est défragmenté.

### <span id="page-76-0"></span>**Réinitialiser**

Le téléphone revient à la configuration standard – réglages en usine – (n'affecte pas la carte SIM ou les paramètres réseau).

Autre saisie en mode veille : \*#9999#

## **Réseau**

**Menu → ○ → Réseau**  $\rightarrow$  Sélectionner la fonction.

## <span id="page-77-1"></span>**Ligne** by  $\bigcirc$  and  $\bigcirc$

Cette fonction s'affiche uniquement si elle est disponible chez l'opérateur. **Deux numéros indépendants** doivent être enregistrés sur le téléphone.

#### **Choisir ligne**

Sélectionner le numéro de téléphone actuellement utilisé.

1 d'appel actif.

#### **Protéger sélection**

(Protégé par le code appareil)

Vous pouvez limiter l'utilisation à un numéro.

#### **Autres informations**

Vous pouvez effectuer des réglages spéciaux pour chaque numéro d'appel (p. ex. sonneries, renvoi d'appel, etc.). Pour ce faire, vous devez basculer sur le numéro souhaité. Changement de numéro/ connexion en mode veille :

**§Ligne 1§** Appuyer.

 $0 \cdot$  Appuyer.

### **Info réseau**

La liste des réseaux GSM actuellement disponibles s'affiche.

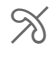

Symbole des opérateurs non autorisés (selon la carte SIM).

## <span id="page-77-0"></span>**Sélection auto.réseau**

Activer/désactiver, voir également **Changer de réseau** ci-dessous. Si "Réseau automatique" est activé, le réseau suivant dans la liste de vos "réseaux préférés" est sélectionné. Dans le cas contraire, sélectionner manuellement un autre réseau dans la liste des réseaux GSM disponibles.

## **Changer de réseau**

La recherche de réseau est relancée. Cela est utile lorsque vous n'êtes **pas**  couvert par votre réseau d'origine ou lorsque vous vous trouvez dans un **autre** réseau. La liste des infos réseau est régénérée si **Réseau autom.** est programmé.

## **Réseau préféré**

Saisir ici l'opérateur auquel vous préférez être connecté lorsque vous quittez votre réseau d'origine (p. ex. en cas de différence de tarifs).

Votre opérateur s'affiche :

**§Liste§** Afficher la liste des réseaux préférés.

Créer une entrée :

• Sélectionner une ligne vierge, appuyer sur **§Choisir§** puis sélectionner une entrée dans la liste des opérateurs et confirmer.

Modifier/supprimer une entrée :

• Sélectionner l'entrée, appuyer sur **§Modifier§**, puis sélectionner une autre entrée dans la liste des opérateurs et confirmer **ou appuyer sur §Effacer§**.

#### **Autres informations**

Si vous vous trouvez en-dehors de votre "réseau d'origine", votre téléphone sélectionne automatiquement un autre réseau GSM.

Si la puissance du réseau préféré n'est pas suffisante lors de la mise en marche du téléphone, celui-ci se connecte éventuellement à un autre réseau. Ce dernier peut changer lors de la prochaine mise en marche ou en cas de sélection manuelle d'un autre réseau.

## **Bande fréqu.** b

Sélectionner GSM 900, GSM 1800 ou GSM 1900.

## <span id="page-78-0"></span>**Rech. rapide**

Lorsque cette fonction est active, la recherche du réseau est accélérée (réduction de l'autonomie en veille). **Menu** →  $\supset$  → Réseau  $\rightarrow$  Sélectionner la fonction.

## **Groupe utilis.** By the set of  $\mathbb{R}^n$

Selon l'opérateur, vous pouvez constituer des groupes avec ce service. Ces groupes ont, par exemple, accès à des informations internes (d'entreprise) ou bénéficient de tarifs particuliers. Consultez votre opérateur pour de plus amples détails.

#### **Actif**

Activer/désactiver la fonction. Pour une utilisation normale du téléphone, la fonction "Groupe d'utilisateurs" doit être désactivée (code appareil, [p. 15\)](#page-15-0).

#### **Sélect. groupe**

Vous pouvez sélectionner ou ajouter un groupe différent du groupe préféré (voir ci-après). Consultez votre opérateur pour obtenir les codes correspondant aux groupes.

#### **Ts sortants**

Outre la gestion réseau pour un groupe d'utilisateurs, il est possible de préciser si les appels sortants hors du groupe sont autorisés. Si la fonction est désactivée, seules les communications au sein du groupe sont possibles.

#### **Groupe préféré**

Si cette fonction est activée, seules les communications au sein de ce groupe d'utilisateurs standard sont possibles (en fonction de la configuration du réseau).

## **Accessoires**

**§Menu§**KmK**Accessoires**   $\rightarrow$  Sélectionner la fonction.

## **Kit véhicule**

Exclusivement avec un kit mainslibres véhicule Siemens d'origine [\(p. 102\)](#page-102-0). Le profil s'active automatiquement lors du branchement du téléphone.

**Décroché auto** 

(A la livraison : désactivé)

Les appels sont acceptés automatiquement après quelques secondes. L'écoute par des oreilles indésirables est possible !

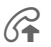

Affichage à l'écran.

#### **Réglages automatiques :**

- Eclairage permanent : activé.
- Verrou clavier automatique : désactivé.
- Charge de la batterie du téléphone.
- Activation automatique du profil kit véhicule dès le raccordement du téléphone.

## **Kit piéton**

Exclusivement avec un kit piéton Siemens d'origine [\(p. 102\)](#page-102-1). Le profil s'active automatiquement lors du branchement du kit piéton.

**Décroché auto** 

(A la livraison : désactivé)

Les appels sont pris automatiquement après quelques secondes (sauf si la sonnerie est désactivée ou programmée sur le bip). Vous devez alors porter le kit piéton. L'écoute par des oreilles indésirables est possible !

#### **Réglage automatique**

Le kit piéton muni d'une touche de décrochage rapide (PTT, Push To Talk) permet de prendre un appel même si le clavier du téléphone est verrouillé.

#### **Décroché automatique**

Si vous ne remarquez pas que votre téléphone a pris un appel, la personne qui vous appelle risque d'écouter une conversation qu'elle ne devrait pas entendre.

#### **Fermeture du clapet**

En combinaison avec une installation mains-libres ou avec un kit piéton, les numérotations ou appels entrants **ne sont pas** terminés par la fermeture du clapet.

# **Extras**

#### **Remarque**

Selon votre opérateur, le menu **Extras** peut également contenir les options **Internet** et **Jeux/Autres**. Informez-vous sur les autres fonctions dans la rubrique **Surf & Loisirs** [\(p. 58\)](#page-58-0).

## **Organiseur**

## **Calendrier**

**Menu** →  $\overline{P^2}$  → Organiseur K**Calendrier**

Les rendez-vous peuvent être saisis dans le calendrier. Pour que le calendrier fonctionne correctement, la date et l'heure doivent être réglées [\(p. 71\)](#page-71-0).

#### **Aperçu mensuel**

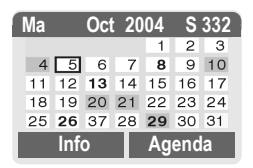

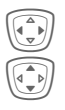

Défilement des jours.

I Une pression **brève** fait défiler les jours, une pression **longue** les mois.

Les jours de calendrier affichés en gras indiquent des rendez-vous ou des anniversaires à cette date.

## **Agenda**

**§Agenda§** Appel de l'aperçu du mois.

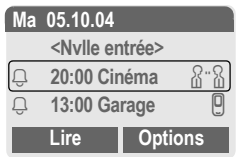

L'agenda affiche les rendez-vous du jour dans l'ordre chronologique.

**§Options§** Voir [p. 82](#page-82-0).

### **Rendez-vous**

**Menu** →  $\mathbf{E}$  → Organiseur **→ Rendez-vous** 

Tous les rendez-vous s'affichent dans l'ordre chronologique. Les alarmes ignorées s'affichent dans la liste des rendez-vous manqués [\(p. 83\).](#page-83-0)

**Programmation d'un nouveau rendezvous**

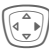

Appuyer.

#### **Type:**

**§Modifier§** Presser plusieurs fois pour choisir le type souhaité :

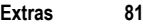

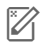

#### $\mathbb{Z}$  Mémo

Saisie de texte pour la description.

**a**<br>C<sub>1</sub>

Entrer le numéro de téléphone. Il s'affiche avec l'alarme.

유"유 Réunion

Saisie de texte pour la description.

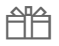

{ **Anniversaire**

ou

È **Anniversaire**

Saisie du nom et de la date.

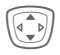

I Effectuer les autres entrées champ par champ.

#### **Description:**

Description du rendez-vous.

#### **Date:**

Date

#### **Durée:**

**Heure** 

#### **Alarme :**

**§MARCHE§** Activer l'alarme.

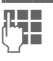

J Saisie de chiffres pour l'heure d'alarme **avant** le rendez-vous.

Sélection de :

**§Modifier§ Minutes**, **Heures**, **Jours**.

#### **Répétition :**

Sélection d'un intervalle de répétition du rendez-vous :

**§Modifier§ Non**, **Quotidienne**, **Hebdomadaire**, **Mensuelle**, **Annuel**.

> Saisie d'un paramètre de répétition :

**§Modifier§ Pour tjrs**, **A**, **Evénements** (nombre)

> Si vous choisissez **Hebdomadaire**, vous pouvez encore sélectionner des jours spécifiques de la semaine.

**§Enreg.§** Enregistrement du rendez-vous ; l'alarme s'active automatiquement.

#### **Alarme**

A l'heure programmée, vous êtes averti par une alarme visuelle et sonore. Les alarmes expirées s'affichent dans la liste des rendez-vous manqués [\(p. 83\)](#page-83-0).

Type d'alarme **Mémo/Réunion** : Le texte s'affiche à l'écran.

Type d'alarme **Appel** : Le numéro de tél. s'affiche et peut être composé immédiatement.

Type d'alarme **Anniversaire** et **Anniversaire** : L'événement et l'anniversaire vous seront rappelés la veille.

**§Pause§** L'alarme s'interrompt pendant 5 minutes.

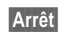

**§Arrêt§** L'alarme s'arrête.

#### **Autres informations** Affichage à l'écran pour les alarmes activées : Ö Réveil. **TO Rendez-vous** Une alarme retentit même si le téléphone est éteint (l'appareil ne passe pas en mode veille). Pour la désactiver, appuyer sur une touche. Réglage de l'alarme ..........................[p. 56](#page-56-0) Horloge .............................................[p. 71](#page-71-0) **Autres informations** Pour des réglages supplémentaires dans le calendrier, voir ci-dessous dans **Réglages cal.** [\(p. 84\)](#page-84-0).  $\Box$  Rendez-vous avec alarme activée.  $\mathbb{Z}$  Rendez-vous avec alarme désactivée.  $\bigoplus$  Rendez-vous avec alarme répétée activée.  $\mathbb{Z}$  Rendez-vous avec alarme répétée désactivée.

#### **Notes**

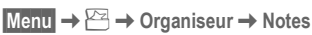

Utilisez votre téléphone comme bloc-notes.

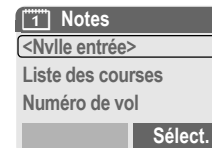

#### **Nouvelle entrée**

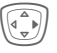

Appuyer.

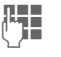

Saisir le texte (max. 150 caractères).

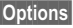

**§Options§** Ouvrir le menu. **Enregist.** Enregistrer l'entrée.

#### <span id="page-82-0"></span>**Fonctions agenda/rendez-vous**

**§Options§** Ouvrir le menu.

Selon l'entrée de calendrier sélectionnée ou la fonction d'organiseur en cours, différentes fonctions sont disponibles :

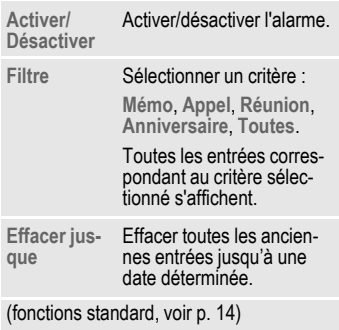

#### **Options de saisie de texte**

**§Options§** Ouvrir le menu.

**Retour ligne** Insérer un retour à la ligne.

**Effacer texte** Effacer le texte de la note.

(fonctions standard, voir [p. 14](#page-14-0))

#### **Affichage d'une entrée**

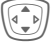

 $\widehat{A\bullet P}$  Sélectionner l'entrée.

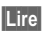

**§Lire§** Ouvrir la note.

#### **Options liste de notes**

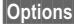

**§Options§** Ouvrir le menu.

**Confidentiel** Protéger la note avec le code appareil (voir également "Autres informations").

(fonctions standard, voir [p. 14](#page-14-0))

#### **Autres informations**

Protégez les notes confidentielles avec le code appareil [\(p. 75\)](#page-75-0). N'oubliez pas que des programmes adaptés permettent, en cas de connexion avec un PC, de lire les notes confidentielles figurant sur le téléphone.

Nous vous conseillons de n'enregistrer aucun mot de passe (PIN, Tan, etc.) sous forme de note.

#### <span id="page-83-0"></span>**Rendez-vous manqués**

$$
\overline{\text{Menu}} \Rightarrow
$$

 $\cancel{P}$  → Organiseur **→ Alarm.perdues** 

Les événements avec alarme auxquels vous n'avez pas réagi sont répertoriés pour être lus.

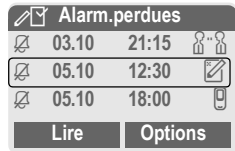

En plus, les rendez-vous manqués s'afficheront sur l'écran externe si le clapet est fermé.

#### **Options Alarm.perdues**

**§Options§** Ouvrir le menu.

(fonctions standard, voir [p. 14](#page-14-0))

### **Fuseaux hor.**

Définissez le fuseau horaire dans lequel vous vous trouvez.

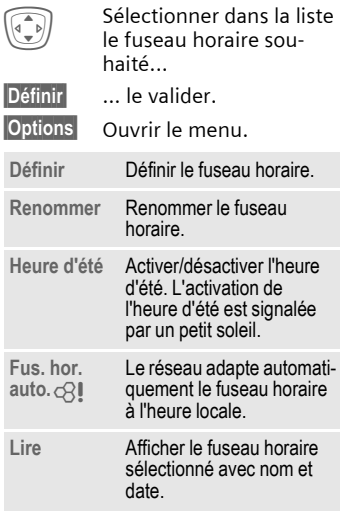

## <span id="page-84-0"></span>**Réglages cal.**

**Menu** →  $\mathbf{R}$  → Organiseur **→ Réglages cal.** 

#### **Début semaine**

Réglage du jour de la semaine devant figurer en premier à gauche dans l'aperçu mensuel ou hebdomadaire.

## **Calculatrice**

**§Menu§**K#K**Calculatrice**

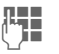

**JE S**aisir un nombre<br>UTC (max. 8 chiffres).

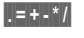

**§.§=§+§-§\*§/§** Sélectionner la fonction de calcul.

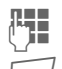

**Henry Répéter la procédure avecture** d'autres nombres.

Affichage du résultat.

#### **Fonctions de calcul**

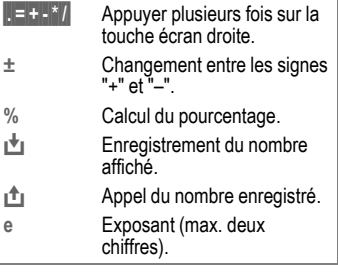

Touches spéciales :

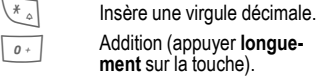

## **Conv. devises**

 $$ 

Calculez les taux de change. Vous pouvez entrer trois devises.

Si aucune devise n'est encore entrée lors de la première utilisation, appuyer sur **§OK§**.

#### **Sinon :**

**§Options§** Ouvrir le menu.

**Nouv. entrée**

Sélectionner et saisir le sigle des devises.

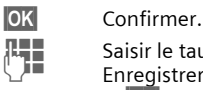

**JHTE Saisir le taux de change.<br>CHE STATE Enregistrer avec Options** et **§OK§**.

#### **Conversion**

Il est possible de réaliser un grand nombre d'opérations entre les devises sélectionnées.

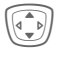

Sélectionner une combinaison de devises.

**§Sélect.§** Confirmer et saisir le montant (max. 12 chiffres).

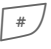

Affichage du résultat.

**§Répéter§** le calcul avec d'autres données.

#### **Fonctions de calcul**

- **Solark Elizabeth Changer Proprietion** Appuyer plusieurs fois sur la touche écran droite.
- Ð Appeler le nombre enregistré dans la calculatrice.

## **Chronomètre**

**Menu → <del>P</del>** → Chronomètre

Deux temps intermédiaires peuvent être calculés et enregistrés.

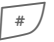

Démarrer/Arrêter.

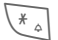

 $*_{\scriptscriptstyle \triangle}$  Temps intermédiaire.

**§Démarrer§** Démarrer le chronomètre.

**§Réinit.§** Remettre à zéro.

### **Options Chronomètre**

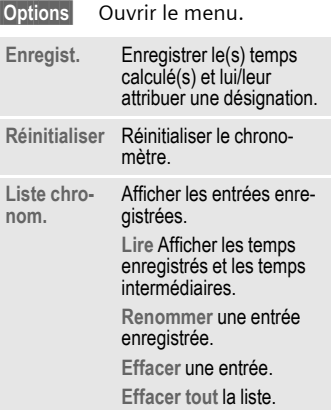

## **Compte à rebours**

**Menu** →  $\cancel{P^2}$  → Compte à rebours

Un temps prédéfini s'écoule. Les 3 dernières secondes sont signalées par un bip sonore. Un signal particulier retentit à la fin.

**§Définir§** Saisir le temps.

**§Démarrer§** Démarrer le compte à rebours.

**§Arrêter§** Interrompre le compte à rebours.

**§Modifier§** Modifier le temps.

**§Réinit.§** Réinitialiser le compte à rebours.

## **Commande vocale**

**Menu →**  $\overline{P}$  **→ Commande vocale** 

Des fonctions peuvent être activées par simple commande vocale. Une commande vocale peut aussi déclencher un appel téléphonique de l'un de vos contacts enregistrés dans le répertoire. 20 commandes vocales sont programmables.

## **Enregistrement**

**Menu →**  $\overline{P}$  **→ Commande vocale** 

Une liste des fonctions possibles s'affiche.

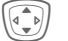

Sélectionner la fonction

**§Enregist.§** Appuyer.

*<u>Oui</u>* Confirmer la fonction sélectionnée.

**§Démarrer§** Commencer l'enregistrement.

Un bip retentit. Prononcer la commande correspondant à la fonction et **la répéter** à l'invite.

## **Utilisation**

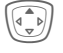

**G** Appuyer **longuement** (en mode veille).

Un bip retentit et un message s'affiche. Annoncer maintenant la fonction.

#### **Autres informations**

Un environnement bruyant peut nuire à la reconnaissance.

## **Options commande vocale**

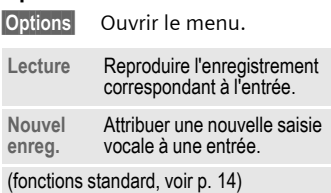

## <span id="page-87-0"></span>**Photo (accessoire)**

L'appareil photo "QuickPic" en accessoire vous permet de prendre des photos, de les enregistrer sur votre téléphone et de les envoyer par MMS [\(p. 103\)](#page-103-0). Un flash est intégré dans cet appareil.

Deux formats de photo sont disponibles :

- Basse résolution : QQVGA 160 x 120 pixels, capacité de mémoire jusqu'à 6 Ko pour envoi comme image MMS [\(p. 88](#page-88-0), [p. 49](#page-49-0)).
- Haute résolution : VGA 640 x 480 pixels, capacité de mémoire d'une image jusqu'à 40 Ko, p. ex. en vue d'un traitement ultérieur sur un ordinateur. Afin de visualiser la photo sur l'écran du téléphone, une image QQVGA est créée pour chaque photo VGA.
- 

**Photo** Appuyer (en mode veille).

#### **Ou**

**Menu** →  $\mathbf{B}$  → Photo

Le nombre de prises encore possibles s'affiche d'abord (selon la résolution programmée).

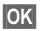

**OK** Confirmer.

La dernière photo prise s'affiche.

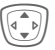

Défilement des photos.

### **Vue**

Il faut quelques secondes pour traiter une prise (surtout en haute résolution).

**§Prendre§** Appuyer. Une fois le temps de pose écoulé, vous entendez un signal d'avertissement. La photo s'affiche à l'écran et est automatiquement enregistrée.

### **Flash**

#### **Activation du flash :**

**§Options§** Ouvrir le menu.

**Utiliser flash**

Sélectionner.

### **Prise d'une photo avec le flash :**

- **§Charger7** Appuyer **brièvement**. Le flash est chargé (batterie chargée à env. 30 % minimum).
- **§Prendre§** Appuyer. La photo est prise avec le flash. Une fois le temps de pose écoulé, vous entendez un signal d'avertissement. La photo s'affiche à l'écran et est automatiquement enregistrée.

#### **Autres informations**

Photographier sans flash avec la fonction **Utiliser flash** activée :

**§Charger7§** Appuyer **longuement**. Le flash ne se charge pas et la photo est prise immédiatement, sans flash.

### <span id="page-88-0"></span>**Envoi d'une photo par MMS**

Après avoir pris une photo, vous pouvez l'envoyer via MMS.

**§Options§** Ouvrir le menu.

**Envoi par MMS**

Sélectionner.

**§Sélect.§** Appuyer et sélectionner la résolution désirée.

**§Suivant§** Appuyer pour ignorer l'option d'enregistrement d'une mélodie [\(p. 50\).](#page-50-0)

L'éditeur MMS démarre. Vous devez compléter les champs de saisie suivants :

- A : **11 + /<sup>H</sup><sub>1</sub>** N° téléphone/ Adresse e-mail du/des destinataire(s).
- **Objet :** Titre du message MMS (max. 40 caractères).

Le message MMS est prêt à l'envoi :

**§Options§** Ouvrir le menu.

**Envoyer** Sélectionner.

## **Menu de l'appareil photo**

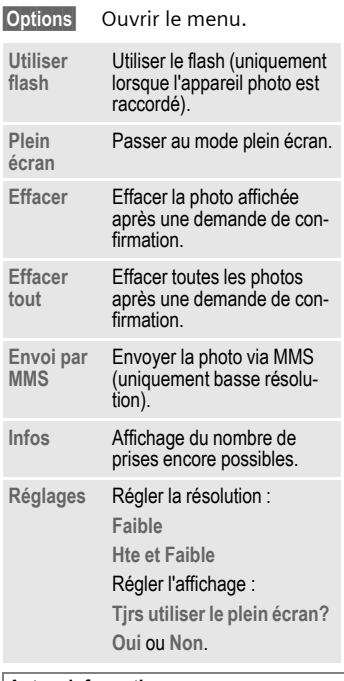

#### **Autres informations**

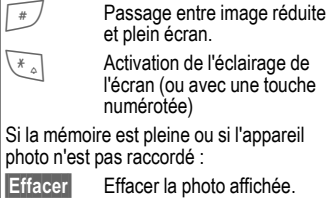

**Extras 89**

## **Services SIM(en option)**

 $$ 

Votre opérateur peut proposer des applications particulières (banque mobile, informations boursières etc.) via la carte SIM.

Si vous possédez une carte SIM compatible, les services SIM s'affichent sous "Extras" dans le menu principal ou directement au-dessus de la touche écran (gauche).

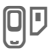

 $\Box$  Symbole des services SIM.

Si vous disposez de plusieurs applications, elles s'affichent dans un menu.

Grâce aux services SIM, votre téléphone peut s'adapter sans problème aux élargissements futurs de l'offre de votre opérateur. Pour plus d'informations à ce sujet, consultez votre opérateur.

# <span id="page-90-0"></span>**Raccourcis clavier**

Rien de plus simple que d'accéder au réveil ou au répertoire en un simple 'clic'. Toutes les touches du clavier (touches 2 à 9 et la touche écran de gauche) sont configurables. Vous pouvez créer des raccourcis vers les fonctions que vous utilisez le plus souvent.

#### **Autres informations**

La fonction d'une des touches écran peut être prédéfinie par l'opérateur (p. ex. accès à "Services SIM" ou appel direct du portail Internet). Dans certains cas, cette programmation peut être verrouillée.

La touche écran gauche peut également être temporairement et automatiquement remplacée par  $\sqrt{\sim}$  /  $\boxed{\circ}$ , p. ex. pour l'accès à un nouveau message.

Parmi les programmations de touches possibles, nous trouvons notamment :

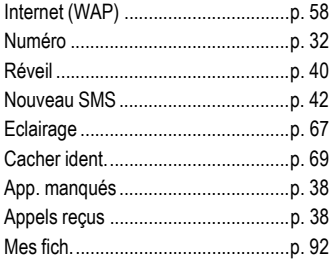

## **Touche écran gauche**

Vous pouvez programmer une fonction/un numéro sur la touche écran gauche pour accélérer la sélection.

### **Modification**

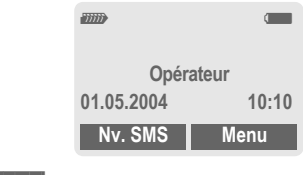

#### **§Nv. SMS§** Appuyer **brièvement**.

**§Modifier§** Rechercher l'application dans la liste.

- Attribuer une nouvelle application (p. ex. **Internet**) à la touche écran.
- Cas particulier **Numéro tél.** Rechercher dans l'annuaire/le répertoire un nom (p. ex. "Carole") à associer à la touche écran.

**Sélect.** Confirmer le réglage.

### **Utilisation**

La programmation avec le numéro "Carole" n'est qu'un exemple.

**§Carole§** Appuyer **longuement**.

## **Touches de raccourci**

Vous pouvez utiliser les touches numérotées 2 à 9 comme touches de raccourci pour la sélection rapide de fonctions ou de numéros. Pour les programmations possibles, voir [p. 90.](#page-90-0) La touche 1 est réservée au numéro de la boîte vocale [\(p. 41\)](#page-41-0).

## **Modification**

En mode veille :

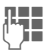

**JLHERER Appuyer et maintenir<br>CHERER appuyée une touche du** clavier numérique (2 à 9) jusqu'à ce qu'une liste de fonctions s'affiche à l'écran. Si cette touche n'a pas encore été programmée :

**§Définir§** Appuyer.

#### **Ou**

- **§Nv. SMS§** Appuyer **brièvement** (p. ex. si programmée pour **Nv. SMS**).
- **§Modifier§** Rechercher l'application dans la liste.

Cas particulier **Numéro tél.** Rechercher un nom dans l'annuaire/le répertoire pour la programmation de la touche.

Cas particulier **Signets** Rechercher un URL dans les signets pour la programmation de la touche.

### **Utilisation**

Composer un numéro enregistré ou démarrer une application enregistrée (p. ex. **Nv. SMS**).

En mode veille :

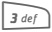

#### 3 def **Appuyer brièvement.**

La programmation de la touche numérotée 3 s'affiche au-dessus de la touche écran droite, p. ex. :

**§Nv. SMS§** Appuyer **longuement**.

#### **Ou uniquement**

3 Appuyer de manière **prolongée**.

## **Sélection abrégée de menu**

Toutes les fonctions de menu sont numérotées en interne. La saisie successive de ces numéros permet de sélectionner directement une fonction.

Exemple :

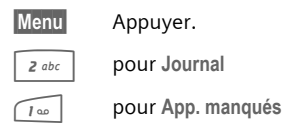

**Sélect.** Confirmer le réglage.

# <span id="page-92-0"></span>**Mes fich.**

Pour l'organisation de vos fichiers, vous pouvez utiliser les dossiers suivants : images, sons, modèles de couleurs, réception de données.

**Menu** → □

Affichage de dossiers et de fichiers. Déplacez-vous dans cette liste avec la touche de commande :

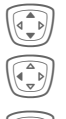

I Faire défiler

Revenir au dossier précédent

E Ouvrir le dossier ou exécuter le fichier avec l'application correspondante.

### **Arborescence**

Les différents types de données sont enregistrés dans un dossier correspondant dans l'explorateur de fichiers.

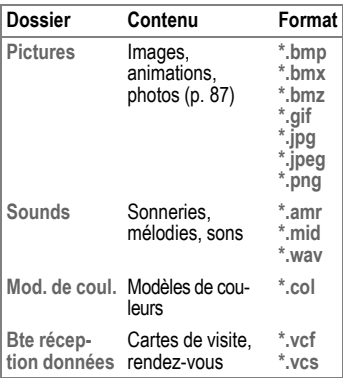

Les dossiers **Sounds** et **Pictures** contiennent les sous-dossiers suivants :

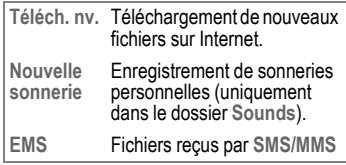

## **Mes fich.-Menu**

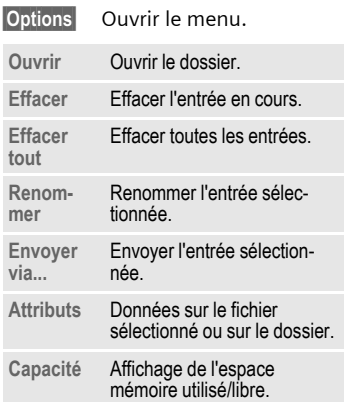

# **Envoyer via...**

Le téléphone vous offre plusieurs possibilités d'envoi de textes et de données par différentes voies d'émission. Le menu options de chaque application permet d'accéder à ces fonctions. Ces options peuvent varier selon l'application.

**Envover via... → Via SMS** 

Les entrées d'annuaire/de répertoire et les rendez-vous peuvent être envoyés sous forme d'objet SMS à un autre téléphone mobile compatible.

Pour des objets plus volumineux, le téléphone crée, le cas échéant, plusieurs SMS et les envoie sous forme de message combiné.

**Envoyer via... → SMS - texte** 

Les cartes de visite, les entrées de répertoire ou les rendez-vous peuvent être envoyés sous forme de texte par SMS (plusieurs SMS peuvent éventuellement être générés).

**Envoyer via... → Via MMS** 

Ouverture du champ d'adresse du MMS.

## **Logiciel PC (Data Exchange Software / GPRS Modem Assistant)**

Les logiciels PC Tools Data Exchange Software et GPRS Modem Assistant vous permettent d'étendre la fonctionnalité de votre téléphone portable. A cet effet, vous avez besoin d'un PC Windows® et d'un câble de transmission reliant le téléphone et l'ordinateur (accessoire, [p. 102](#page-102-2)). Pour garantir une communication sûre et stable entre le PC et le téléphone, veuillez fermer toutes les applications de votre téléphone et renoncer à passer des appels pendant la transmission.

Vous pouvez aussi télécharger Data Exchange Software et GPRS Modem Assistant depuis Internet : **[www.siemens-mobile.com/cf62](http://www.my-siemens.com/c60)**

## **Data Exchange Software (DES)**

DES vous permet d'accéder à l'explorateur de fichiers de votre téléphone [\(p. 92\)](#page-92-0). Avec l'explorateur de fichiers Windows, vous pouvez copier des fichiers entre votre PC et votre téléphone portable et disposez d'une vue d'ensemble de l'explorateur de fichiers.

### **GPRS Modem Assistant**

Si vous souhaitez utiliser votre téléphone comme modem GPRS, démarrez tout simplement GPRS Modem Assistant. Choisissez votre opérateur réseau et naviguez sur Internet n'importe où.

## **Questions et réponses**

Si vous avez des questions concernant l'utilisation de votre téléphone, vous pouvez nous contacter à tout moment à l'adresse **[www.siemens-mobile.com/customercare](http://www.my-siemens.com/customercare)**. En outre, nous avons repris ici les réponses aux questions les plus fréquentes.

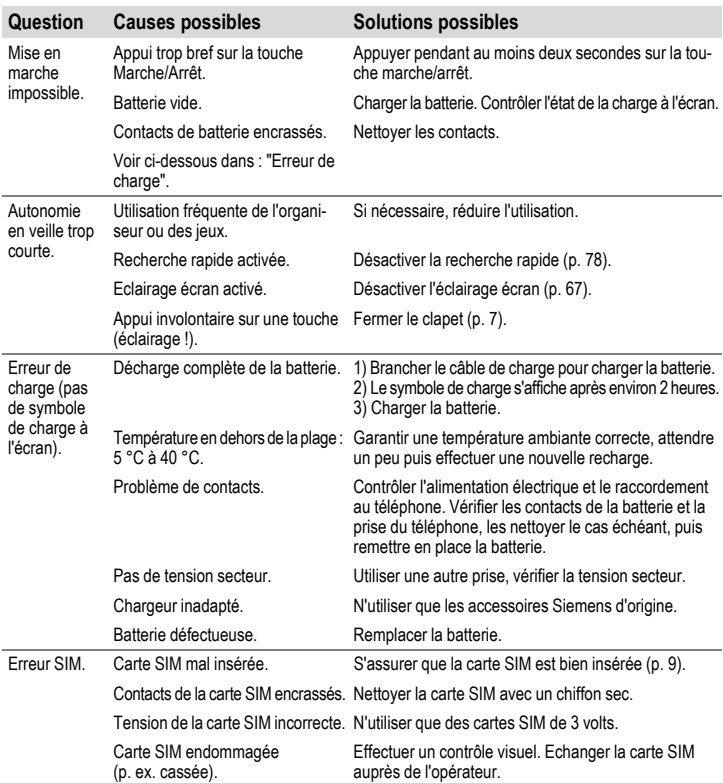

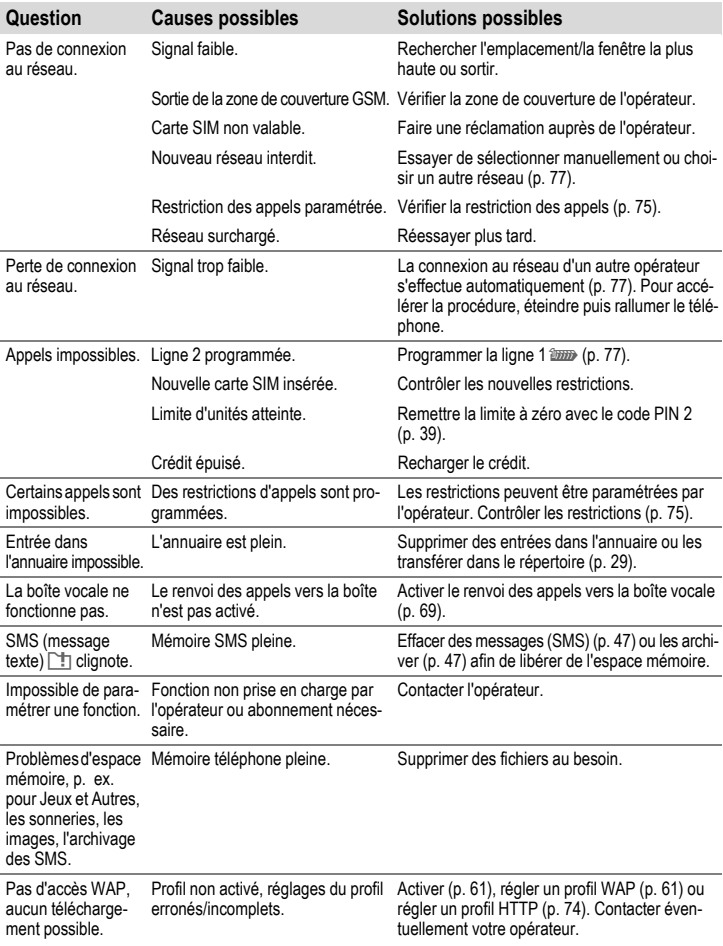

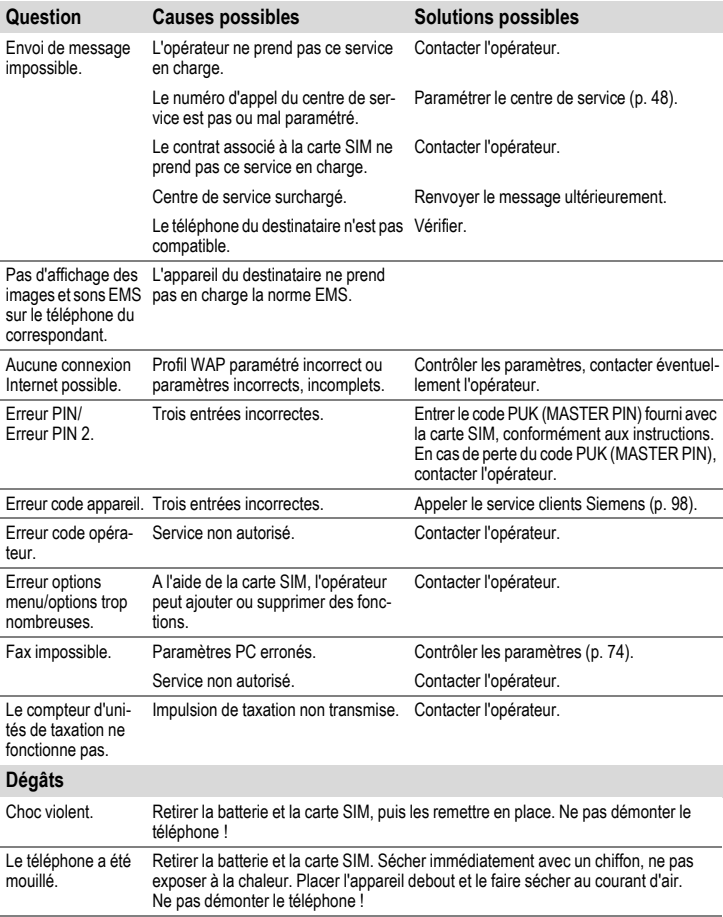

**Réinitialiser les paramètres de livraison [\(p. 76\)](#page-76-0) : \* # 9 9 9 9 #**  $\heartsuit$ 

# <span id="page-98-0"></span>**Service clients (Customer Care)**

Nous vous proposons des conseils rapides et personnalisés ! Vous disposez de plusieurs possibilités :

Notre assistance en ligne sur Internet :

#### **www.siemens-mobile.com/customercare**

Vous disposez d'une assistance permanente sur tous nos produits, 24 heures/24. Vous y trouverez un système interactif de recherche des erreurs, une liste des questions et réponses courantes, ainsi que des modes d'emploi et des mises à jour logicielles à télécharger.

Vous trouverez des conseils personnalisés sur nos produits en contactant notre ligne **d'assistance Premium :** 

#### **France : 08 99 70 01 85 (1,35 EuroTTC/Appel puis 0,34 EuroTTC/Minute)**

Quand vous contactez le service clients, ayez sous la main votre preuve d'achat, le numéro de l'appareil (IMEI, affiché avec \*# 0 6 #), la version du logiciel (affiché avec \*# 0 6 #, puis **Info**) et, le cas échéant, votre numéro de client de Siemens-Services.

Dans certains pays, les services de réparation et de remplacement ne sont pas assurés si les produits n'ont pas été commercialisés par nos revendeurs autorisés.

Si une réparation s'avère nécessaire ou si vous souhaitez faire jouer la garantie, nos centres de service vous fourniront également une aide rapide et fiable.

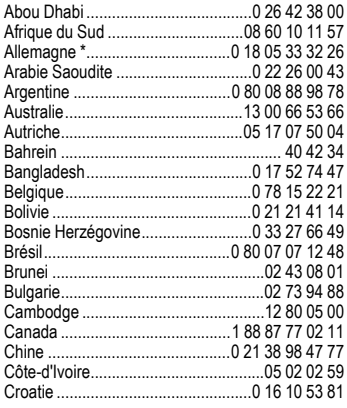

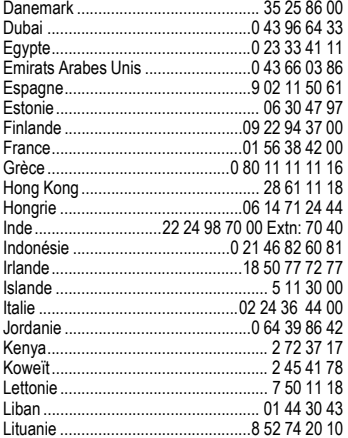

\* 0,12 Euro/Minute

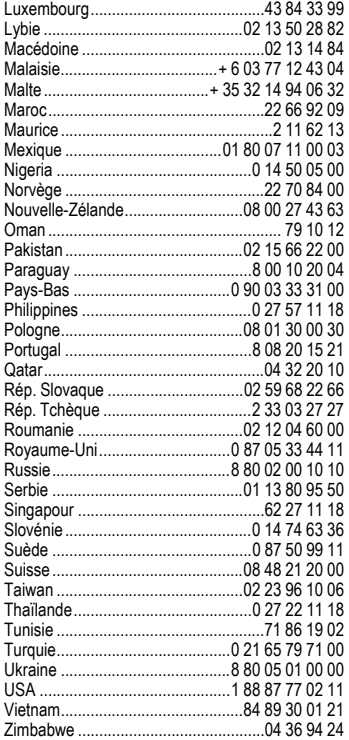

# **Entretien et maintenance**

Votre téléphone a été conçu et fabriqué avec beaucoup de soin et doit être traité avec tout autant d'attention. Si vous respectez les conseils qui suivent, vous pourrez profiter très longtemps de votre mobile.

- Protégez votre téléphone de l'eau et de l'humidité ! La pluie, l'humidité et les liquides contiennent des minéraux qui corrodent les circuits électroniques. Si toutefois votre téléphone devait être mouillé, débranchez-le immédiatement de l'alimentation électrique à laquelle il est éventuellement raccordé et enlevez la batterie.
- N'utilisez pas votre portable dans des endroits poussiéreux ou sales et ne l'y laissez pas. Les parties amovibles du téléphone pourraient s'y abîmer.
- Ne rangez pas votre téléphone dans des pièces chaudes. Les températures élevées peuvent écourter la durée de vie des appareils électroniques, endommager les batteries et provoquer la déformation ou la fonte de certaines matières plastiques.
- Ne rangez pas votre téléphone dans des pièces froides. Si la pièce n'est pas chauffée (à une température ambiante normale), de la condensation peut se former à l'intérieur de l'appareil et endommager les contacts électroniques.
- Ne laissez pas tomber le téléphone, protégez-le des coups et ne le secouez pas. Un traitement aussi brutal peut briser les platines qui se trouvent à l'intérieur de l'appareil !
- N'utilisez pas de produit chimique corrosif, de solution nettoyante et de détergent agressif pour nettoyer votre téléphone !

Tous les conseils ci-dessus s'appliquent au téléphone, à la batterie, au chargeur et à tous les accessoires. Si une de ces pièces ne fonctionne pas correctement, rapportez-la chez votre détaillant spécialisé. Ce dernier pourra vous conseiller et faire réparer l'appareil si nécessaire.

# **Caractéristiques**

## **Déclaration de conformité**

Siemens Information and Communication Mobile déclare par la présente que le téléphone décrit dans ce mode d'emploi répond aux principales exigences et autres dispositions respectives de la directive européenne 1999/5/CE (R&TTE). La déclaration de conformité correspondante (DoC) a été signée. Au besoin, vous pouvez vous procurer une copie de l'original via la ligne d'assistance de la société ou : **www.siemens-mobile.com/conformity**.

# $CE 0682$

## **Caractéristiques techniques**

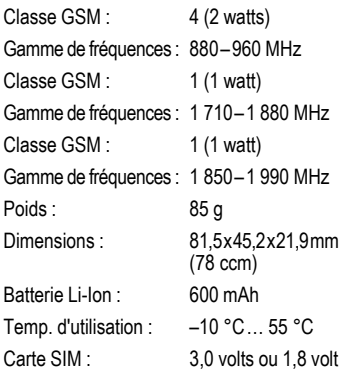

#### **Identification du téléphone**

Les informations suivantes sont importantes en cas de perte du téléphone ou de la carte SIM :

Numéro de la carte SIM (figure sur la carte) :

..............................................................

Numéro de série du téléphone à 15 chiffres (sous la batterie) :

.............................................................. Numéro de service client de l'opérateur : ..............................................................

#### **En cas de perte**

En cas de perte du téléphone et/ou de la carte SIM, appelez immédiatement votre opérateur pour éviter tout abus.

## **Autonomie**

Les autonomies dépendent des conditions d'utilisation. Des températures extrêmes réduisent considérablement l'autonomie du téléphone. Evitez dès lors de laisser le téléphone au soleil ou sur un radiateur.

Autonomie en communication : 90 à 300 minutes maximum.

Autonomie en veille :

50 à 220 heures maximum.

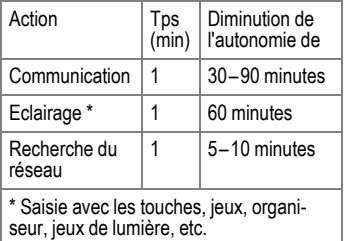

# <span id="page-102-2"></span>**Accessoires**

## **Transport (Fashion & Carry)**

#### **Housses**

Vous trouverez différentes housses dans les magasins spécialisés ou dans notre boutique en ligne :

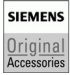

Accessoires Siemens d'origine

**[www.siemens.com/](http://www.siemens.com/mobilestore) mobilestore**

## **Energie (Energy)**

#### **Batterie Li-Ion (Li-Ion Battery) 600 mAh EBA-670**

Batterie de rechange pour temps de veille et de communication supplémentaire.

#### **Chargeur de voyage (Travel Charger)**

Chargeur de voyage ETC-500 (EU)

Chargeur de voyage ETC-510 (RU)

Chargeur de voyage avec plage étendue de tension d'entrée (100–240V) pour le monde entier.

#### **Chargeur véhicule (Car Charger) Plus ECC-600**

Chargeur pour allume-cigares dans le véhicule, avec possibilité de raccordement du kit piéton.

### **Mains-libres piéton (Handsfree Portable)**

#### <span id="page-102-1"></span>**Kit piéton (Headset) PTT HHS-510**

Kit piéton pour communication mains-libres en qualité numérique. Avec touche PTT pour la prise et la fin de communications.

#### **Kit piéton (Headset) Purestyle HHS-610**

Kit piéton pour communication mains-libres en qualité numérique dans un design de luxe. Confort de port optimisé grâce au clip oreille et à l'attache pratique permettant de fixer le kit au vêtement. Avec touche PTT pour la prise et la fin de communications.

Prend en charge le décroché automatique (via le portable).

## <span id="page-102-0"></span>**Accessoires auto (Car Solutions)**

#### **Kit de voiture portable (Car Kit Portable) HKP-500**

Installation mains-libres "Plug&Play" à hautparleur. Système mains-libres à qualité sonore haut de gamme, facile à brancher sur l'allume-cigares du véhicule. Idéal en cas de changement fréquent de véhicule.

#### **Kit véhicule (Car Kit) Easy HKP-610**

Kit véhicule "Plug & Play" haut de gamme à support rotatif et amovible, avec hautparleur et microphone. Système mainslibres à qualité sonore haut de gamme, facile à brancher sur l'allume-cigares du véhicule. Idéal en cas de changement fréquent de véhicule.

#### **Kit de mise à jour (Upgrade Kit) HKO-640**

Kit de mise à jour pour le remplacement et l'adaptation du support du kit véhicule mains-libres Easy à un nouveau portable.

### **Multimédia**

#### <span id="page-103-0"></span>**Appareil photo QuickPic IQP-500**

Si l'appareil QuickPic à flash intégré est branché sur le portable, il est possible de prendre des photos à tout moment. Les clichés peuvent être affichés sur l'écran, envoyés par MMS et enregistrés. Deux résolutions sont disponibles pour transmettre des MMS entre portables et optimiser la qualité de reproduction sur le PC.

### **Bureau (Office)**

#### **Câble de transmission de données (Data Cable) DCA-500**

Le câble de transmission DCA-500 permet de raccorder aisément le portable à une interface série (RS232).

Les produits sont disponibles dans le commerce spécialisé ou dans la boutique en ligne Siemens Mobile Store :

**SIEMENS** Original Accessories Accessoires Siemens d'origine

**[www.siemens.com/](http://www.siemens.com/mobilestore) mobilestore**

# **Qualité**

## **Déclaration de qualité de la batterie**

La capacité de la batterie de votre téléphone portable diminue à chaque opération de charge/décharge. Le stockage de la batterie à des températures trop élevées ou trop basses entraîne également une perte de capacité progressive. La durée de fonctionnement de votre téléphone portable par cycle d'utilisation peut en être considérablement réduite.

Toutefois, la batterie peut encore être chargée et déchargée dans les six mois qui suivent l'achat du téléphone portable. Après cette période, nous conseillons de changer de batterie en cas de baisse considérable des performances. N'achetez que des batteries Siemens d'origine.

## **Déclaration de qualité relative à l'écran**

Pour des raisons techniques, des points d'une autre couleur peuvent apparaître exceptionnellement à l'écran.

En général, l'affichage plus clair ou plus foncé de certains points de l'écran n'est pas un défaut.

# **Certificat de garantie pour la France**

La présente garantie bénéficie, dans les conditions ci-après, à l'utilisateur final ayant procédé à l'acquisition de ce Produit Siemens (ci-après le Client). Pour la France, la présente garantie ne limite en rien, ni ne supprime, les droits du Client issus des articles 1641 et suivants du Code Civil Français relatifs à la garantie légale des vices cachés.

- Si ce Produit Siemens et ses composants présentent des vices de fabrication et/ou de matière dans les 24 mois suivant son achat neuf, Siemens procédera à sa réparation ou le remplacera gratuitement et de sa propre initiative par un modèle identique ou par modèle équivalent correspondant à l'état actuel de la technique. La présente garantie n'est valable que pendant une période de 6 mois à compter de sa date d'achat neuf pour les pièces et éléments de ce Produit Siemens qui sont soumis à l'usure (p. ex. batteries, claviers, boîtiers, petites pièces de boîtiers, housses – si compris dans la fourniture).
- La présente garantie n'est pas valable en cas de non-respect des informations contenues dans le mode d'emploi, ou en cas de dommage manifestement provoqué par une manipulation ou une utilisation inadéquate.
- La présente garantie ne s'applique pas aux éléments et données fournis par le vendeur du Produit Siemens, ou installés par le Client lui-même (par ex. l'installation, la configuration, le téléchargement de logiciels, l'enregistrement de données). Sont également exclus de la présente garantie le manuel d'utilisation ainsi que tout logiciel fourni séparément sur un autre support de données, ainsi que les Produits Siemens dotés d'éléments ou d'accessoires non homologués par Siemens, les Produits dont les dommages sont causés volontairement ou par négligence (bris, casses, humidité, température inadéquate, oxydation, infiltration de liquide, surtension électrique, incendie, ou tout autre cas de force majeure), les Produits Siemens présentant des traces d'ouverture (ou de réparation et/ou modifications effectuées par un tiers non agréé par Siemens), et les Produits envoyés en port dû à Siemens ou à son centre agréé.
- La facture ou le ticket de caisse comportant la date d'achat par le Client sert de preuve de garantie. Une copie de ce document justifiant de la date de départ de la garantie est à fournir pour toute mise en œuvre de la présente garantie. Un justificatif d'achat

doit au moins comporter le nom et le logo de l'enseigne, la date d'achat, le modèle concerné et le prix. Le Client doit faire valoir ses droits à garantie dans les deux mois de la découverte du vice du téléphone, sauf disposition impérative contraire.

- Le présent Produit Siemens ou ses composants échangés et renvoyés à Siemens ou son prestataire deviennent propriété de Siemens.
- La présente garantie s'applique uniquement aux Produits Siemens neufs achetés au sein de l'Union Européenne. Elle est délivrée par Siemens SAS, 9, rue du Docteur Finot, F-93200 SAINT DENIS pour les téléphones achetés en France.
- La présente garantie représente l'unique recours du Client à l'encontre de Siemens pour la réparation des vices affectant le Produit Siemens. Siemens exclut donc toute autre responsabilité au titre des dommages matériels et immatériels directs ou indirects, et notamment la réparation de tout préjudice financier découlant d'une perte de bénéfice ou d'exploitation, ainsi que des pertes de données. En aucun cas Siemens n'est responsable des dommages survenus aux biens du Client sur lesquels est connecté, relié ou intégré le Produit Siemens, sauf disposition impérative contraire.
- De même, la responsabilité de Siemens ne peut être mise en cause pour les dommages survenus aux logiciels intégrés dans le Produit Siemens par le Client ou tout tiers à l'exception de Siemens.
- La mise en jeu de la présente garantie, et l'échange ou la réparation concernant le Produit Siemens ne font pas naître une nouvelle période de garantie, qui demeure en tout état de cause la durée initiale, sauf disposition impérative contraire.
- Siemens se réserve le droit de facturer au client les frais découlant du remplacement ou de la réparation du Produit Siemens lorsque le défaut du Produit Siemens n'est pas couvert par la garantie. De même Siemens pourra facturer au Client les frais découlant de ses interventions sur un Produit Siemens remis par le Client et en bon état de fonctionnement.

Pour faire usage de la présente garantie, veuillez contacter en priorité votre revendeur, ou bien le service téléphonique de Siemens dont vous trouverez le numéro dans le manuel d'utilisation ci-joint.

# **SAR**

#### **INFORMATIONS SUR L'EXPOSITION / LA DENSITÉ D'ABSORPTION SPÉCIFI-QUE (DAS OU SAR)**

CE TELEPHONE MOBILE RESPECTE LES VALEURS LIMITE IMPOSEE PAR L'UE (1999/519/CE) POUR LA PRO-TECTION DE LA SANTE DE LA POPU-LATION CONTRE LES EFFETS DES CHAMPS ELECTROMAGNETIQUES.

Ces limites font partie de recommandations détaillées pour la protection de la population. Ces recommandations ont été rédigées et vérifiées par des organismes scientifiques indépendants via une évaluation régulière et approfondie d'études scientifiques\*. Pour garantir la sécurité de toutes les personnes, indépendamment de leur âge et de leur santé physique, ces limites comportent une marge de sécurité substantielle.

Avant la commercialisation d'un modèle de téléphone, sa conformité par rapport aux lois ou valeurs limite européennes doit être prouvée pour pouvoir bénéficier du label CE\*\*. L'unité de mesure de la valeur limite recommandée par le Conseil européen pour les téléphones mobiles est le « Densité d'absorption spécifique » (DAS). Cette valeur limite SAR est de 2,0W/kg\*\*\*. Elle répond aux prescriptions de la Commission internationale de protection contre les radiations CIPR\*\*\*\* et a été reprise dans la norme européenne EN 50360 sur les appareils

de téléphonie mobile. La définition de la DAS de téléphones mobiles s'effectue selon la norme européenne EN 50361. Elle fixe la valeur maximale de la DAS à puissance maximale sur toutes les bandes de fréquence du téléphone mobile. Pendant l'utilisation, le niveau effectif de la DAS se trouve largement audessous de cette valeur maximale, le téléphone mobile fonctionnant à différents niveaux de puissance. Il émet uniquement avec la puissance nécessaire pour atteindre le réseau. En général, Plus vous êtes proche d'une station de base, plus la puissance d'émission de votre mobile est faible.

La valeur DAS maximale de ce téléphone mobile, mesurée selon la norme, est de 0,75 W/kg\*\*\*\*\*.

Vous trouverez également la valeur SAR de cet appareil sur Internet sur **www.siemens-mobile.com**. Même si la valeur DAS varie selon les modèles et la position dans laquelle ils sont utilisés, tous les appareils Siemens sont conformes aux exigences légales.

\* L'Organisation mondiale de la santé (OMS, CH-1211 Genève 27, Suisse), compte tenu des connaissances scientifiques actuelles, ne voit pas la nécessité de mesures préventives particulières lors de l'utilisation de téléphones mobiles. Autres informations : **www.who.int/peh-emf**, **www.mmfai.org**,

**www.siemens-mobile.com**
\*\* Le label CE est une preuve valable dans toute l'UE du respect des dispositions légales en vigueur et est indispensable pour la commercialisation et la libre circulation des marchandises sur le marché intérieur européen.

à travers 10 g de tissu organique.

\*\*\*\* International Commission on Non-Ionizing Radiation Protection www.icnirp.de

\*\*\*\*\*Les valeurs DAS peuvent varier en fonction des normes et bandes de fréquence nationales. Vous trouverez des informations

DAS pour différentes régions sur

# **www.siemens-mobile.com**

# <span id="page-109-0"></span>**Arborescence des menus**

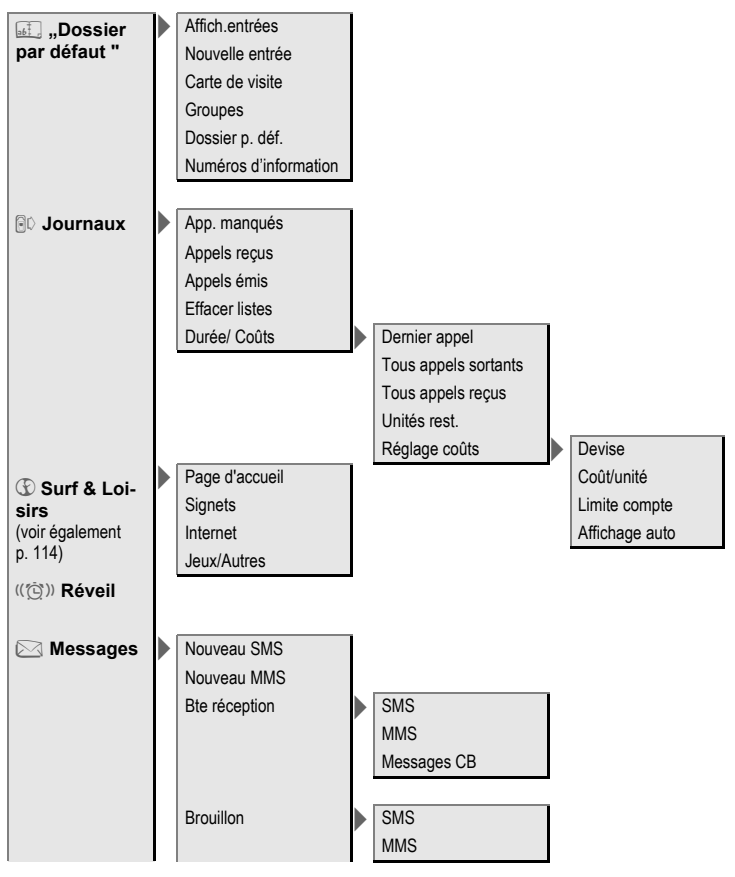

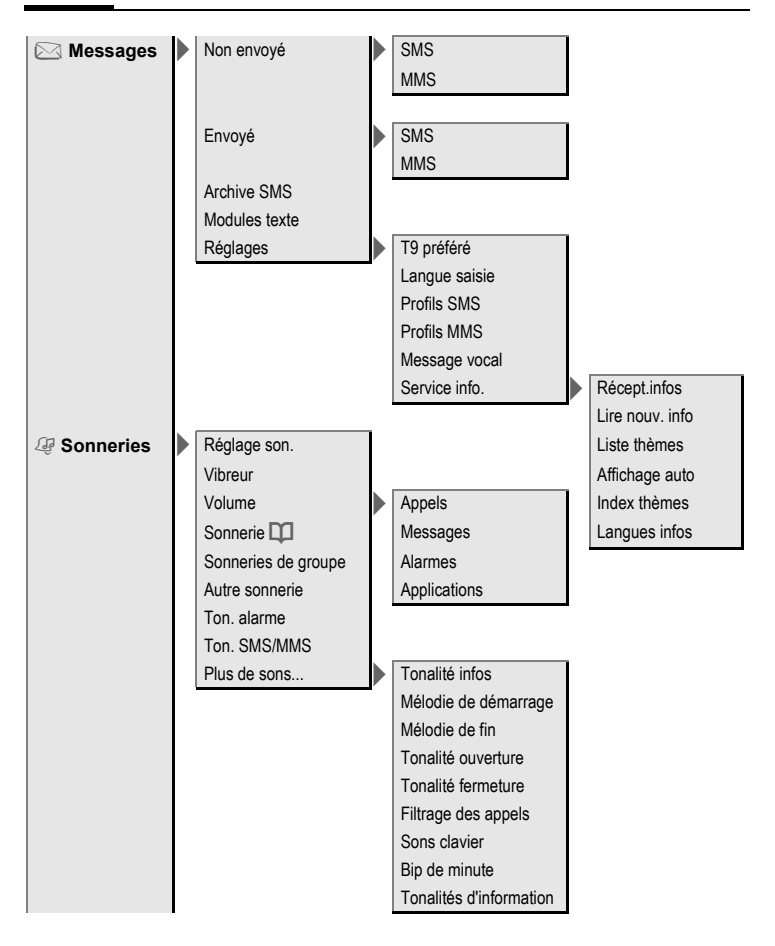

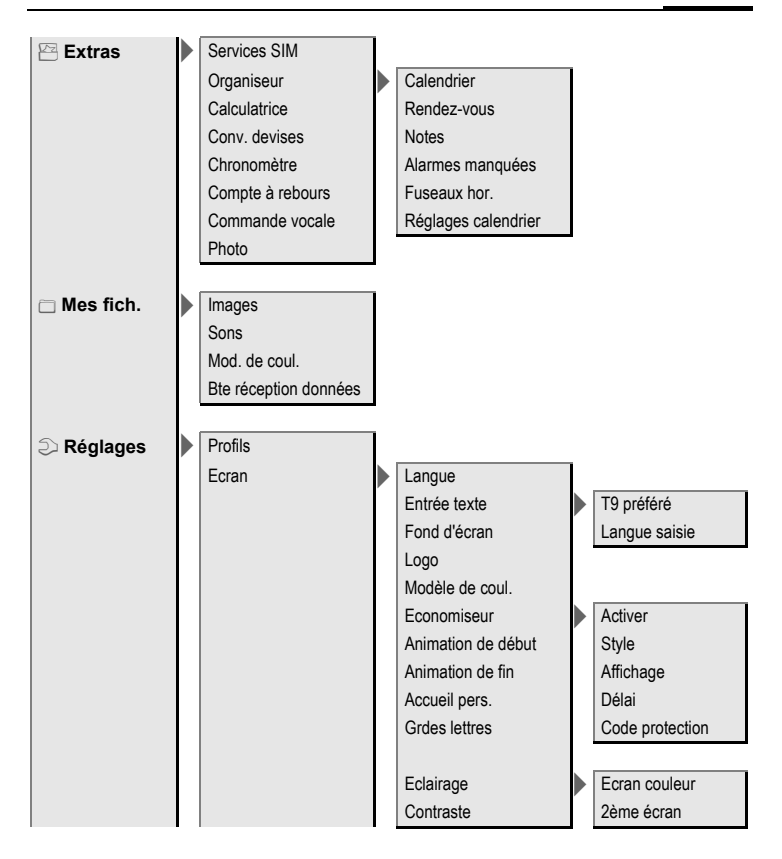

<span id="page-112-0"></span>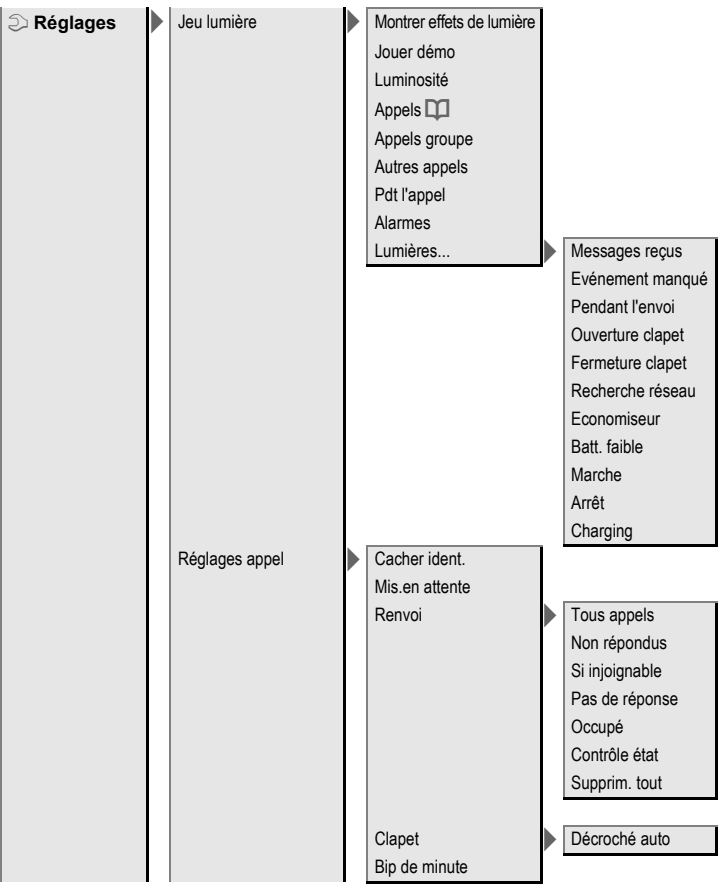

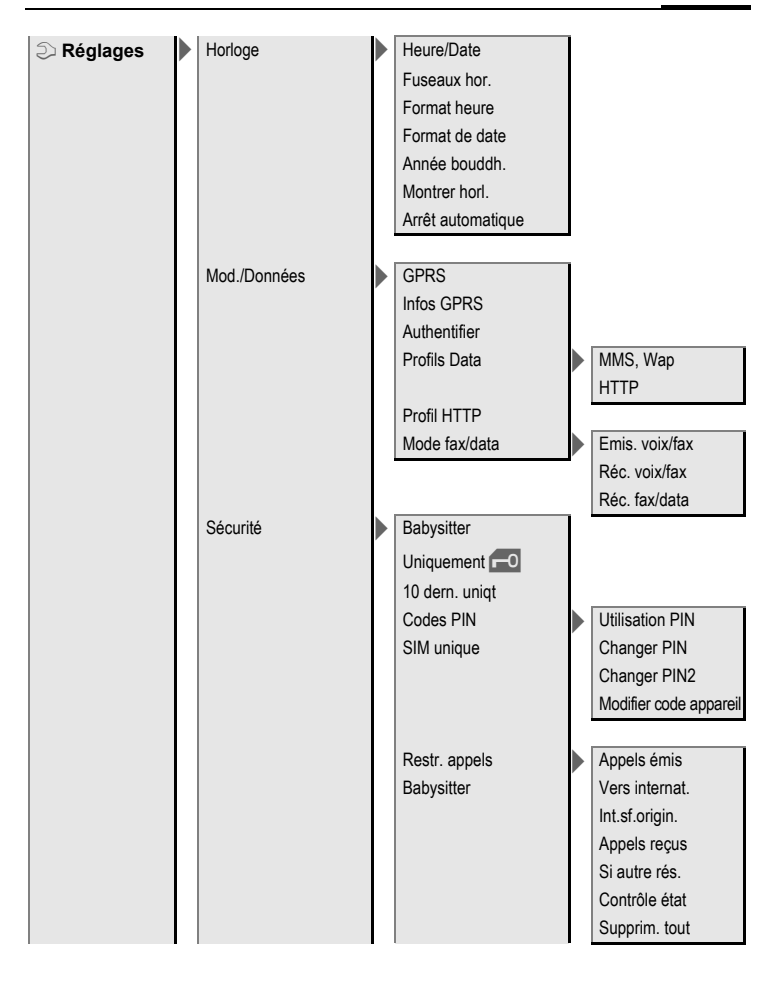

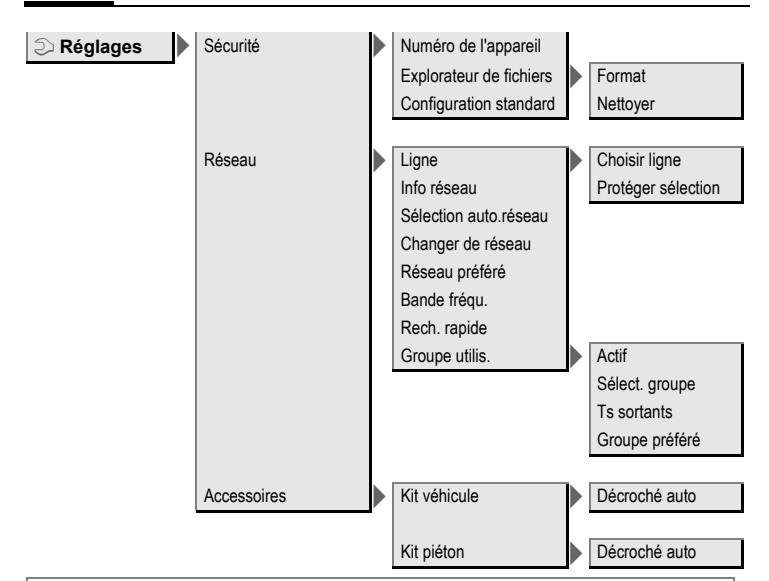

#### **Remarque sur Surf & Loisirs**

Selon l'opérateur, l'option de menu **Surf & Loisirs** peut également permettre un accès direct à son portail. Pour connaître les services offerts sur ce portail, contactez votre opérateur. Dans ce cas, les options **Internet** et **Jeux/Autres** apparaissent dans le menu Extras<sup>2</sup>

# **Index Numerics**

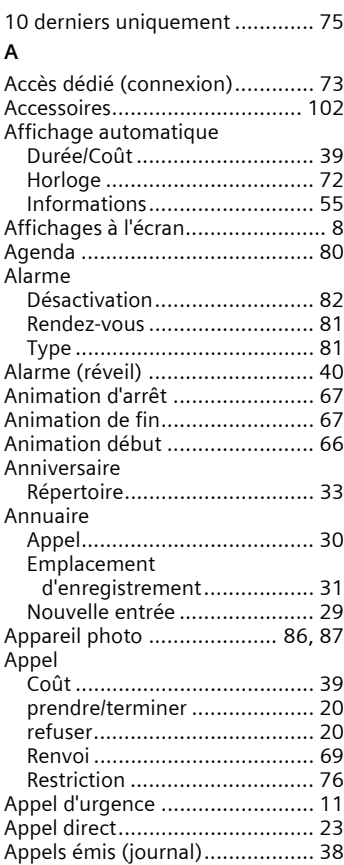

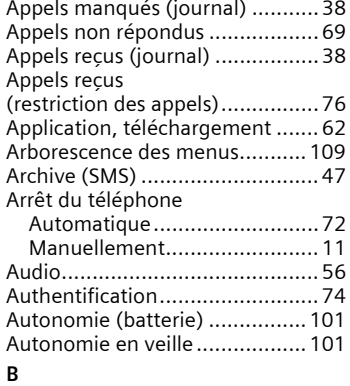

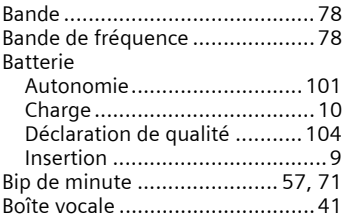

# **C**

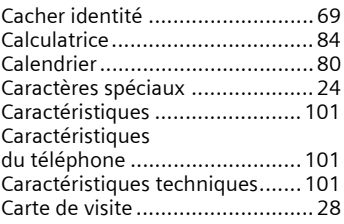

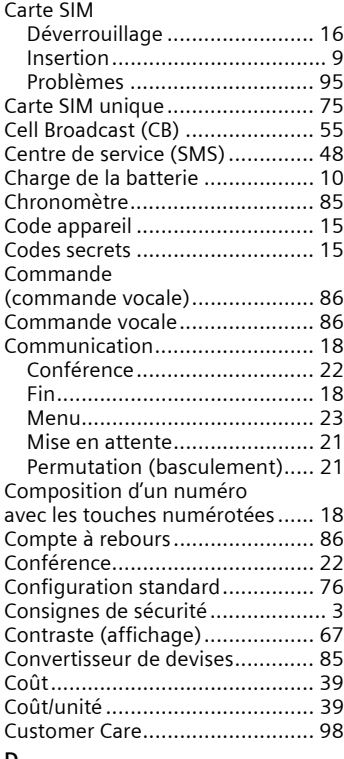

#### **D**

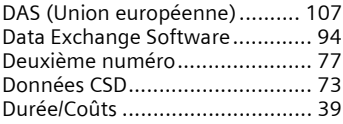

## **E**

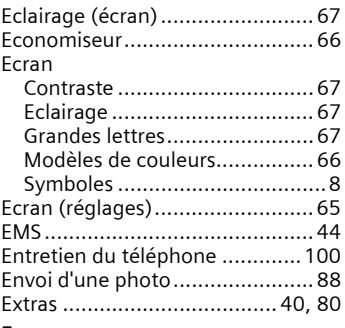

#### **F**

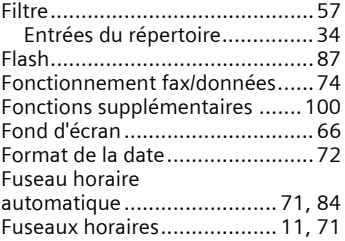

# **G**

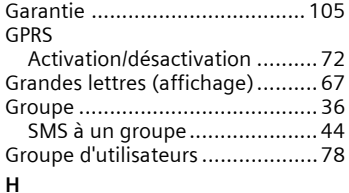

#### [Horloge ......................................71](#page-71-3) [Hotline ....................................... 98](#page-98-1)

**I**

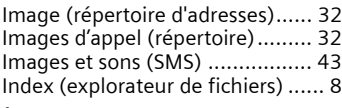

#### **J**

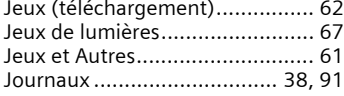

# **K**

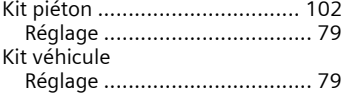

#### **L**

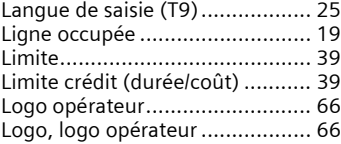

#### **M**

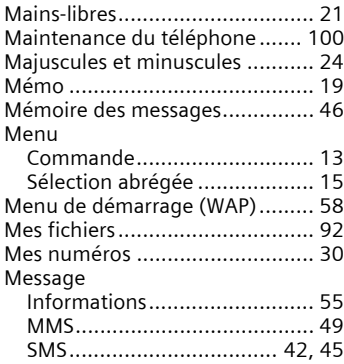

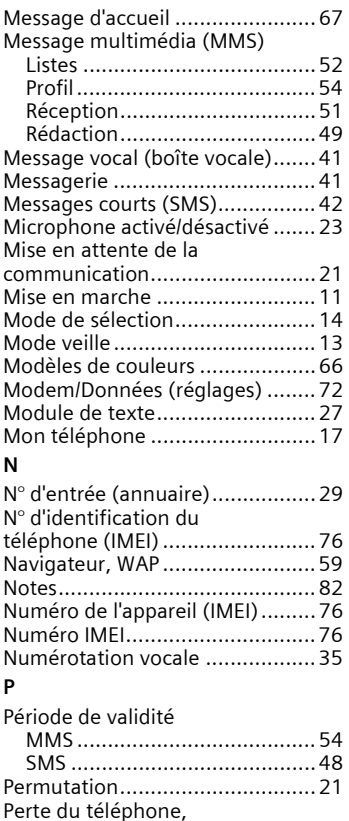

[de la carte SIM .......................... 101](#page-101-5)

[Erreur ..................................... 97](#page-97-0) [Modification............................ 15](#page-15-3) [Saisie ......................................11](#page-11-3) [Utilisation ............................... 15](#page-15-4)

PIN

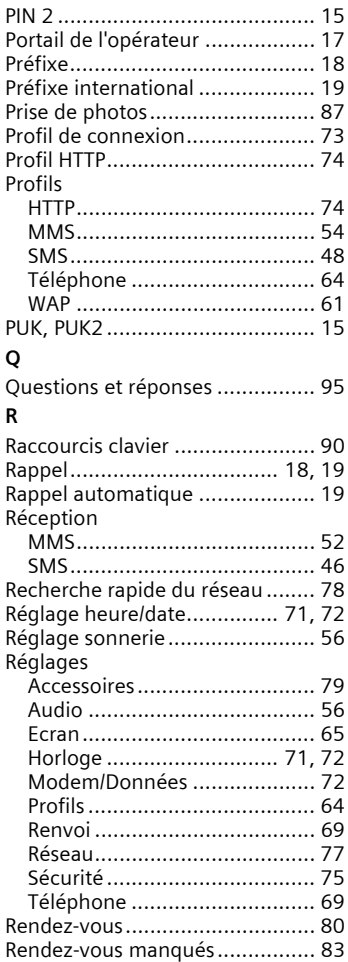

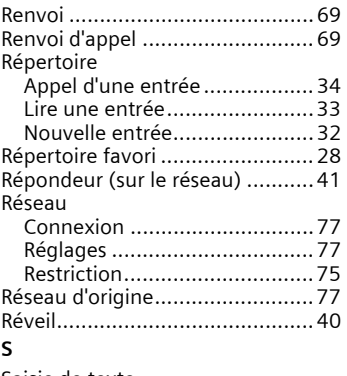

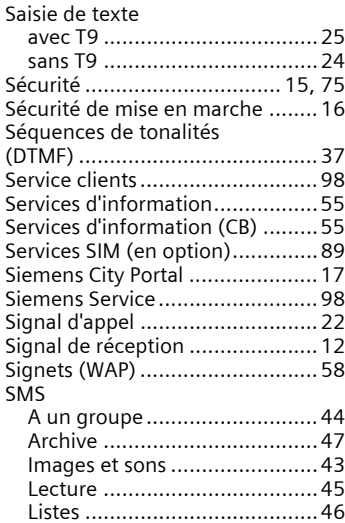

[Profil....................................... 48](#page-48-2) [Rédaction................................42](#page-42-2) [Saisie T9.................................. 25](#page-25-2)

**Index 119**

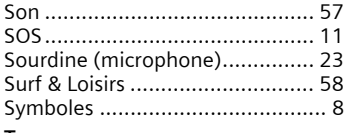

#### **T** T9

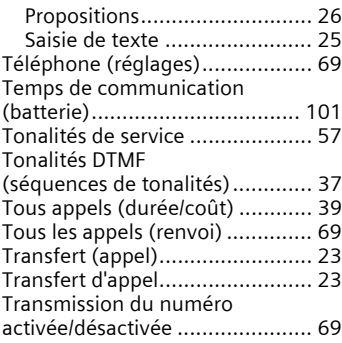

## **U**

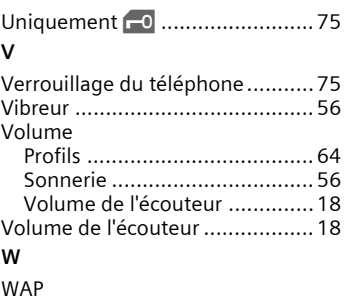

# [Navigateur ..............................59](#page-59-1) [Paramètres..............................61](#page-61-2)